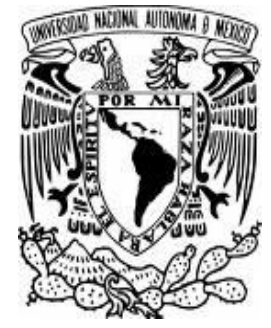

# **UNIVERSIDAD NACIONAL AUTÓNOMA**

# **DE MÉXICO**

 FACULTAD DE ESTUDIOS SUPERIORES CUAUTITLÁN

 EL CONTROL INTERNO EN LAS CUENTAS POR PAGAR EN LA EMPRESA PIELES SINTÉTICAS, S.A. DE C.V.

# **TRABAJO PROFESIONAL**

 QUE PARA OBTENER EL TÍTULO DE : LICENCIADA EN CONTADURÍA P R E S E N T A **:**  IRMA YOLANDA GARCÍA HERNÁNDEZ

ASESORA: M. EN A. MARÍA LUISA CORDOVA MUÑOZ

CUAUTITLÁN IZCALLI, EDO. DE MÉXICO. 2009

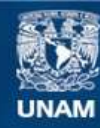

Universidad Nacional Autónoma de México

**UNAM – Dirección General de Bibliotecas Tesis Digitales Restricciones de uso**

#### **DERECHOS RESERVADOS © PROHIBIDA SU REPRODUCCIÓN TOTAL O PARCIAL**

Todo el material contenido en esta tesis esta protegido por la Ley Federal del Derecho de Autor (LFDA) de los Estados Unidos Mexicanos (México).

**Biblioteca Central** 

Dirección General de Bibliotecas de la UNAM

El uso de imágenes, fragmentos de videos, y demás material que sea objeto de protección de los derechos de autor, será exclusivamente para fines educativos e informativos y deberá citar la fuente donde la obtuvo mencionando el autor o autores. Cualquier uso distinto como el lucro, reproducción, edición o modificación, será perseguido y sancionado por el respectivo titular de los Derechos de Autor.

#### **DEDICATORIA**

A mis Padres.

Con cariño, admiración y respeto. Gracias por el apoyo, cariño y confianza que me han brindado en todo momento.

A mi hija Faby. Con amor, por ser el motor que impulsa mi vida.

A mi asesora la M. en A. María Luisa Córdoba Muñoz. Por su valiosa guía y apoyo en la elaboración de este proyecto.

A la Universidad Nacional Autónoma de México. Por el orgullo de pertenecer a la comunidad universitaria.

A la FES Cuautitlán. Que contribuyo en mi formación académica.

Finalmente agradezco a la Dirección General de Pieles Sintéticas S.A. de C.V. por brindarme la oportunidad de pertenecer a esta entidad permitiéndome ampliar mi aprendizaje así como mi desarrollo profesional.

Mi agradecimiento especial al C.P. Gonzalo Morales Torres y Lic. Jorge De Murga Álvarez por el apoyo brindado, así como el otorgarme las facilidades y herramientas necesarias para la elaboración del presente trabajo.

# INDICE

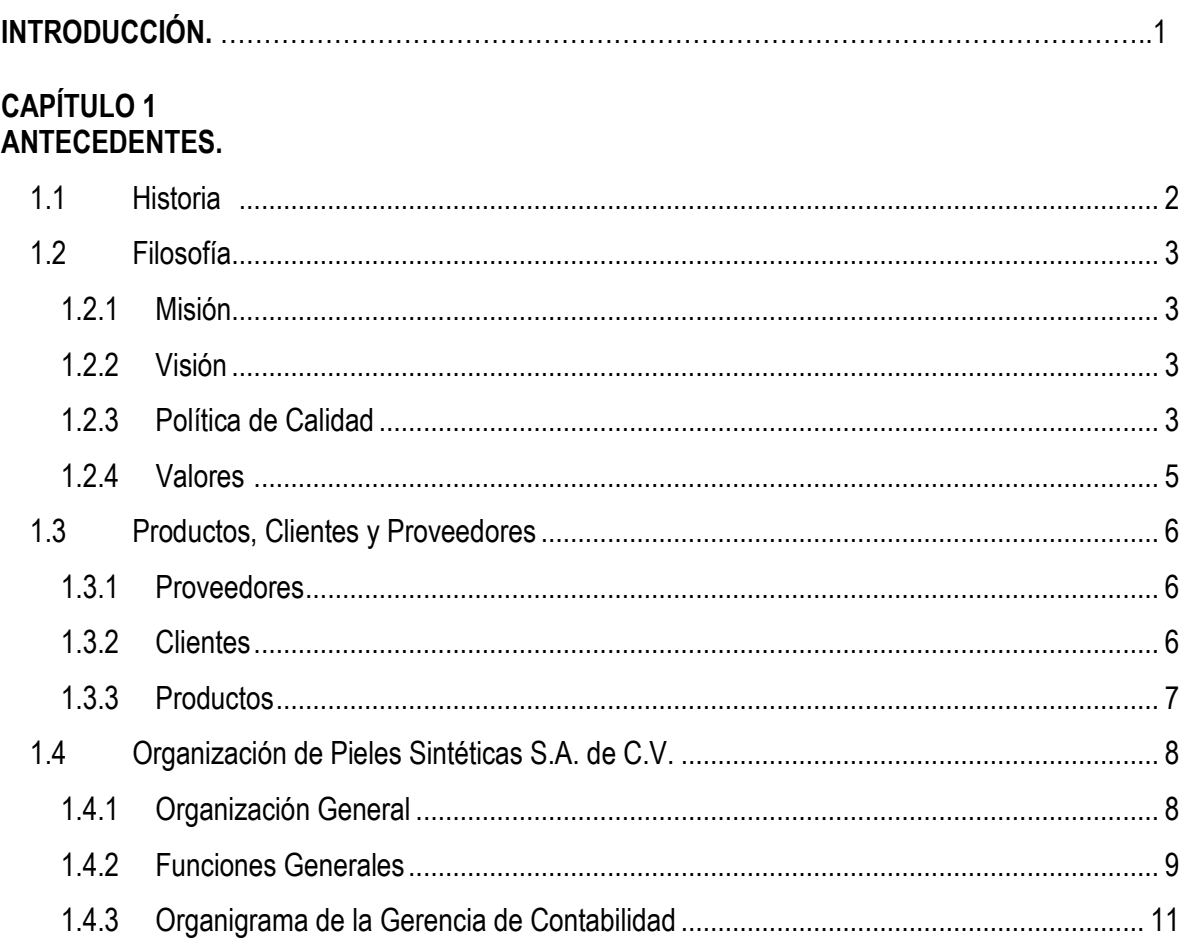

# **CAPÍTULO 2**

# TRAYECTORIA LABORAL E INTRODUCCIÓN AL SISTEMA MBA.

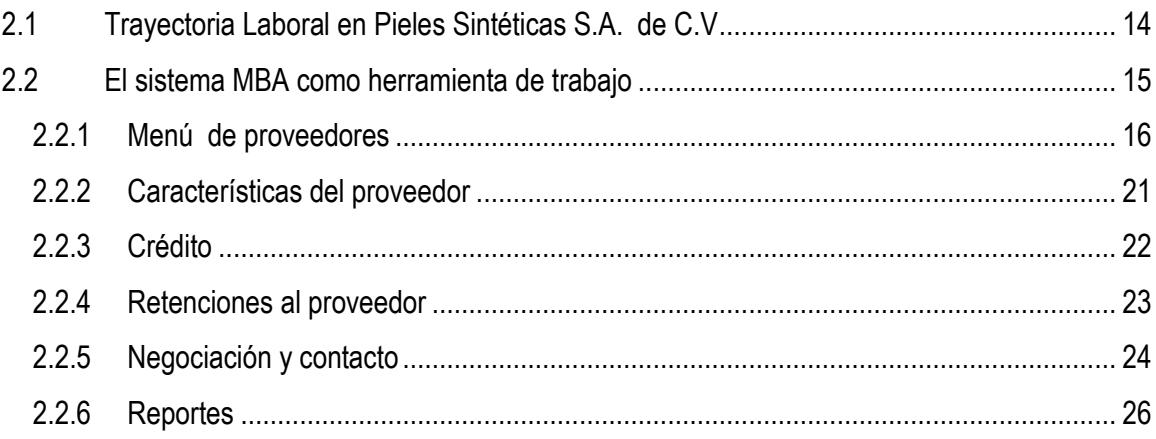

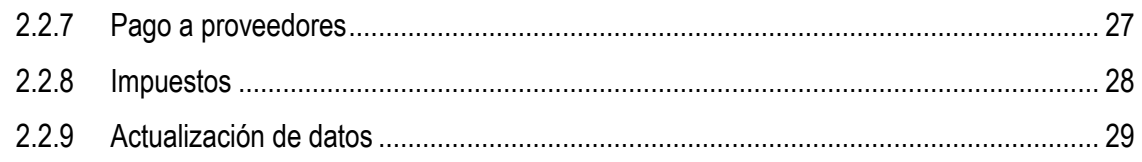

# **CAPÍTULO 3**

# EL CONTROL INTERNO EN EL PROCESO DE CUENTAS POR PAGAR EN PROVEEDORES **NACIONALES.**

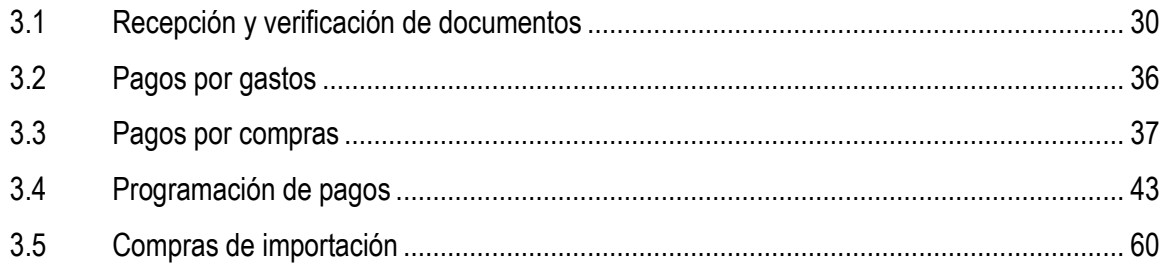

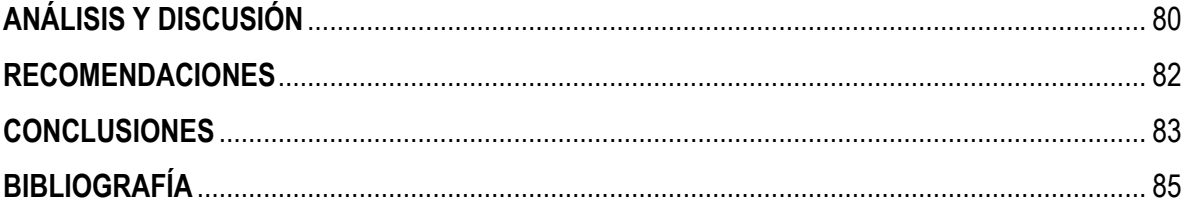

# **INTRODUCCIÓN**

El presente trabajo describe mi experiencia profesional en el área de cuentas por pagar de Pieles Sintéticas S.A. de C.V. con la finalidad de obtener el título profesional en la opción de trabajo profesional, ya que en mi actual empleo me han dado las facilidades para concluir con éxito mi objetivo. Me han permitido hacer uso de la información de la empresa en lo que se refiere al control interno en cuentas por pagar, ya que considero que el funcionamiento eficiente de la compañía depende en gran medida del adecuado control interno que se implante en todas las áreas ya que es éste la base donde descansa la confiabilidad de un sistema contable.

El desarrollo del trabajo iniciará con los antecedentes de la empresa para conocer su historia, misión, valores así como sus principales clientes, proveedores y productos; para finalmente detallar la estructura organizacional de la empresa. Posteriormente hablaré del sistema MBA como herramienta de trabajo en el desarrollo de mis funciones en el área de cuentas por pagar que van desde el menú inicial de alta a proveedores, el registro de compras, programación y pagos hasta la generación de reportes que son útiles para el control de área.

Dentro del sistema MBA se detallará el proceso de cuentas por pagar nacionales, el cual inicia con el ingreso de la documentación corroborando una serie de requisitos fiscales así como del control interno describiendo los diferentes tipos de compra y la forma cómo éstas son registradas.

Otro de los temas a tratar será el de las compras a proveedores extranjeros, los requisitos en gastos de importación y el cálculo del costo de importación para complementar la compra.

Finalizaré con los registros contables y reportes del sistema como herramienta de control, resaltando la importancia del control interno en la entidad. Es importante mencionar que el presente trabajo se apega en la medida de lo posible a la operación real de la empresa omitiendo información que en determinado momento ponga en riesgo la confidencialidad de documentos, informes datos, gráficas y programas de la empresa.

# **CAPÍULO 1 ANTECEDENTES**

#### **1.1 HISTORIA**

Pieles Sintéticas, S.A. de C.V., fue creada en Noviembre de 1972, teniendo como base la experiencia acumulada por sus socios fundadores, y encaminada a la producción y abastecimiento de telas vinílicas.

La compañía inicia sus operaciones en Febrero de 1973 con un equipo de recubrimiento fabricado en sus propios talleres, con el cual empezó a elaborar producto para los distribuidores de material para bolsa, calzado y tapicería.

En el año de 1976 inicia la operación del área de laminación de película extruida, con lo cual se diversifica su producción. Debido a que los proveedores de película eran al mismo tiempo competidores, se crea en 1978 Sinteplast S.A. de C.V. la cual se encarga de maquilar la película de PVC (Policloruro de Vinilo) consumida por Pieles Sintéticas.

En el año de 1981 se instala la primera máquina espumadora, lo que le permite entrar a un mercado muy versátil y la proyecta en un proceso continuo de crecimiento, a través del cual se ha seguido solidificando, estableciendo una organización continua basada en una relación precio-calidad-servicio que le ha permitido resistir adecuadamente el proceso de apertura comercial al que se sometió México desde el principio de los años 90´s.

Gracias a la experiencia acumulada, así como los niveles de la organización y tecnificación alcanzados, se inician en 1994 las operaciones de exportación, las que la llevan a instalar en 1997 una tercera línea de espumado, en la que se utilizó la mejor tecnología disponible en el mundo.

Actualmente, la compañía cuenta con 295 empleados y produce alrededor de 17, 000,000 metros de material anualmente y cubre el 30% del mercado nacional, con lo que se establece como la empresa líder en su ramo a nivel nacional.

## **1.2 FILOSOFÍA**

#### **1.2.1. MISIÓN**

"Producir y comercializar películas y pieles sintéticas a base de PVC, mediante los procesos de extrusión y espumado (transfer coating) para satisfacer las necesidades de los clientes en los mercados de tapicería, confección, publicidad y artes gráficas, tanto a nivel nacional como internacional, principalmente en Norte y Centroamérica; generando fuentes de trabajo estables y beneficios económicos para todas las partes interesadas".<sup>1</sup>

## **1.2.2 VISIÓN**

"Permanecer como un grupo industrial sólido, eficiente y sustentable, a través de la inversión oportuna y adecuada, tanto en recursos humanos como en recursos materiales, para mantener e incrementar su presencia en los mercados nacional y de exportación, a través de lograr, consistentemente, la satisfacción óptima del cliente, generando paralelamente los beneficios esperados por todas las partes interesadas".<sup>2</sup>

#### **1.2.3. POLÍTICA DE LA CALIDAD**

En Pieles Sintéticas, estamos comprometidos con la calidad, por ello cada día nos esforzamos en cumplir y superar los requisitos y expectativas de nuestros clientes.

Utilizando como herramienta nuestro sistema de gestión de calidad ISO 9001:2000 y cumpliendo con los objetivos de calidad establecidos, mejorando la eficacia de nuestros procesos, en beneficio de nuestra organización y de todas las partes interesadas**.**

La serie de normas ISO 9001:2000 (Organización Internacional de Normalización) con sede en Ginebra, Suiza, es una federación integrada por organismos nacionales e internacionales. Su propósito es desarrollar y promover normas de uso común entre países a nivel mundial en un sistema productivo.

En nuestro caso, se eligieron las normas ISO 9000, porque se adecuan a los procesos que desarrollamos en Pieles Sintéticas.

 $\overline{a}$ 

<sup>&</sup>lt;sup>1</sup>Piessacv, manual de calidad del 2003, página. 1

<sup>&</sup>lt;sup>2</sup> Ídem, página.1

Nuestro sistema de gestión de la calidad, apoyado en estas normas, demostrará la capacidad que tenemos como empresa, para satisfacer las necesidades de los clientes, lo cual nos dará como resultado una continuidad en los negocios; incrementando la eficacia en el uso de los recursos de la organización.

Esto se logra midiendo la satisfacción del cliente, actuando sobre los resultados, y asegurándonos de que los objetivos y metas de la organización estén ligados a las necesidades y expectativas del cliente. Hoy más que nunca es sumamente importante que el producto y el servicio proporcionado satisfagan los requisitos y expectativas del cliente. Sin embargo, el permanecer como negocio rentable y competitivo implica para las organizaciones, no solamente mantener a sus clientes satisfechos, sino ofrecer un valor agregado a sus necesidades.

En el entorno internacional de los negocios altamente competitivos, los clientes exigen cada vez mayor CALIDAD en los servicios que adquieren.

Si una empresa puede cumplir con la CALIDAD que sus clientes requieren, ganará la confianza de sus clientes y con esto obtendrá mayor éxito en su negocio.

Para ello la empresa, debe organizarse de tal manera que todos los factores técnicos, administrativos y humanos que afectan a la calidad del servicio estén bajo control.

Lo anterior se traduce para una empresa en la necesidad de implantar, mantener y mejorar continuamente, un Sistema de gestión de la calidad, cuya función básica sea proporcionar la estructura necesaria, prevenir las no conformidades de la calidad del servicio, detectar y corregir las mismas de manera planeada, disciplinada y sistemática.

Un Sistema de gestión de la calidad efectivo debe diseñarse con el firme propósito de satisfacer los requisitos y expectativas del cliente, logrando también la protección de los intereses de la empresa.

El logro de los objetivos antes mencionados, se da con la implantación de la norma ISO 9001:2000, y si bien el aplicar el desarrollo e implantación del Sistema de gestión de la calidad documentado, no representa tener la respuesta inmediata al logro de la excelencia, si constituye el inicio del camino hacia la calidad total.

## PRINCIPIOS DE LA CALIDAD

- ◆ La calidad es primero.
- Lograr la satisfacción del cliente es nuestro compromiso.
- ◆ El trabajo en equipo es indispensable para lograr nuestros objetivos.
- ◆ El proceso de mejora debe ser continuo y permanente.
- La colaboración en el desarrollo de nuestra comunidad es un deber.
- La capacitación de nuestro personal y su confianza son básicos para el logro de nuestros objetivos.

## **1.2.4 VALORES**

El personal de Pieles Sintéticas tiene cualidades y valores que le hacen desempeñarse de manera eficiente y comprometida con la organización. Su actitud y aptitud determinan el éxito de la organización.

#### RESPETO

En nuestra organización proporcionamos un ambiente de trabajo donde la aportación de ideas es valorada y respetada en todos los niveles.

#### HONESTIDAD

El cumplimiento de nuestros compromisos nos hace merecedores a la confianza y lealtad de nuestros clientes.

#### COMPETITIVIDAD

Trabajar juntos con ideas individuales orientadas hacia una visión común nos permite alcanzar los objetivos organizacionales.

#### MEJORA CONTÍNUA

La capacitación constante así como la experiencia adquirida de nuestra gente fundamenta el desarrollo y la trascendencia de la organización.

## **1.3. PRODUCTOS, CLIENTES Y PROVEEDORES:**

**1.3.1 PROVEEDORES:** La principal materia prima que se adquiere en la elaboración de los productos en PIESSA, son resinas, estabilizadores, telas, películas de pvc, pigmentos, laca, solventes y nuestros principales proveedores son:

- MEXICHEM RESINAS VINÍLICAS, S.A. DE C.V.
- VINYLAST, S.A. DE C.V.
- POLÍMEROS Y DERIVADOS, S.A. DE C.V
- POLICYD S.A. DE C.V.
- SINTEPLAST, S.A. DE C.V.
- BASF MEXICANA, S.A. DE C.V.
- **FIRST QUALITY CHEMICALS, S.A. DE C.V.**
- QUÍMICA DELTA, S.A. DE C.V.
- MEXICHEM COMPUESTOS, S.A. DE C.V.

**1.3.2. CLIENTES:** Los clientes por ventas nacionales abarcan el 80% y el restante 20% son clientes por ventas realizadas al extranjero, los más representativos son:

- TRD CARIBE
- PRESTIGE SPA COBRES
- COMERCIAL FABRICS INC.
- INVACARE CORPORATION
- GARRIDO ORIGINALES Y PUBLICIDAD, S.A. DE C.V.
- SINTÉTICOS ROMEN, S. DE R.L
- MAGO, S.A. DE C.V.
- EL SURTIDOR DEL TAPICERO S.A. DE C.V.
- SALAS, MUEBLES Y DISEÑOS, S.A. DE C.V.
- DISEÑOS DE MUEBLES ANFER S.A. DE C.V.

**1.3.3. PRODUCTOS:** Los siguientes productos son los más representativos, ya que existe una gran variedad en cada grupo de material que se diferencia por color, calibre o soporte.

- LONA ALUMINIO
- **•** FLEXIVIN
- FORRO
- LONA DAYTONA
- PLANTILLA
- **•** SUAVIPEL
- VINIPEL

# **1.4 ORGANIZACIÓN DE PIELES SINTÉTICAS S.A. DE C.V.**

# **1.4.1. ORGANIZACIÓN GENERAL**.

Figura 1: Organigrama General<sup>3</sup>

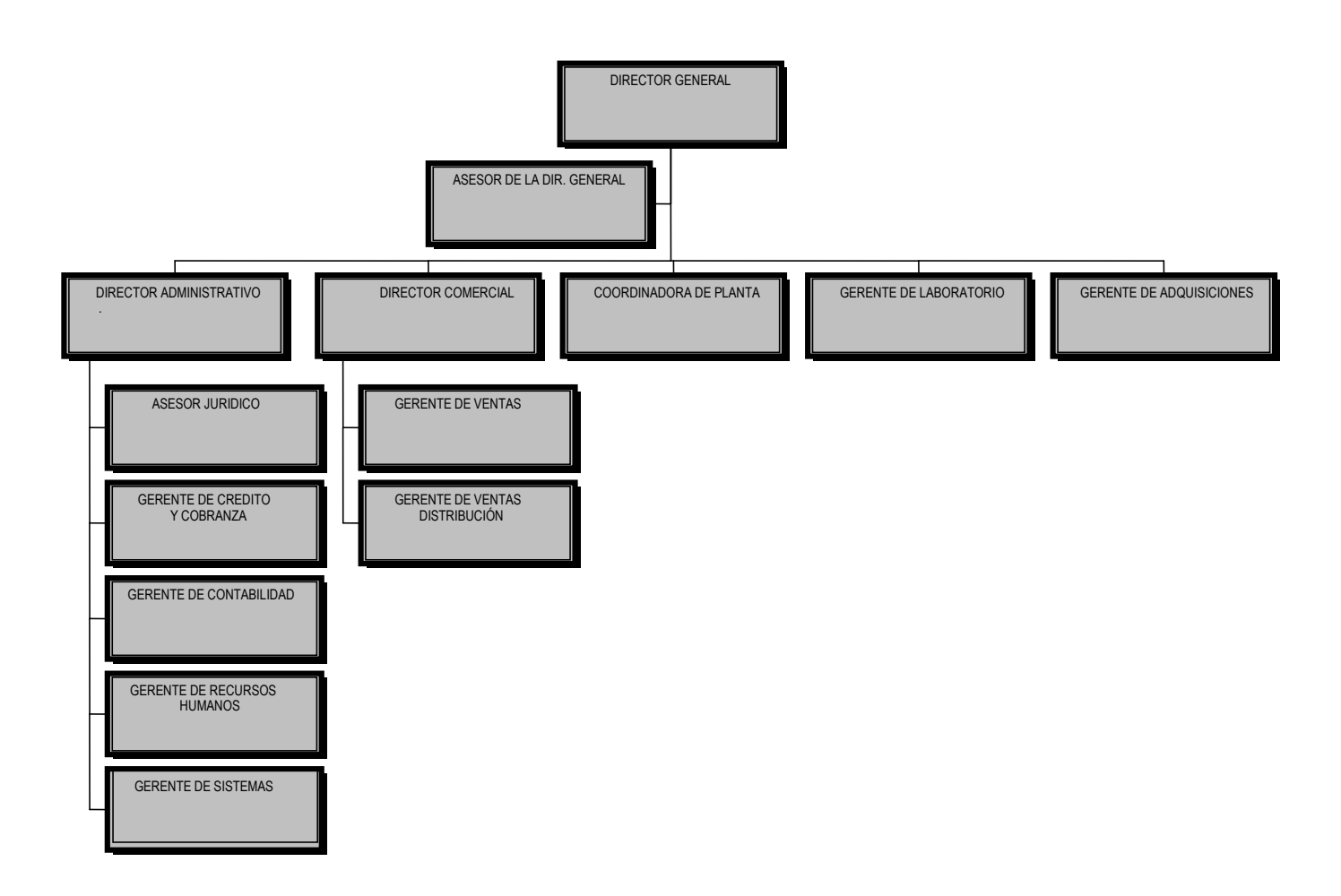

 3 Ídem Pág.8

#### **1.4.2. FUNCIONES GENERALES**

Describiré brevemente las funciones de cada área que conforman el organigrama general con la finalidad de darnos una idea de las funciones que se llevan a cabo; cabe aclarar que las funciones son enumerativas más no limitativas del área en cuestión.

#### DIRECCIÓN GENERAL:

Toma las decisiones de alto nivel para el logro de los objetivos de la entidad, hace entrega del informe del funcionamiento y rentabilidad de la compañía a los socios.

#### ASESOR DE LA DIRECCIÓN:

Informa a la dirección sobre los procesos productivos, y desarrollo de las funciones de la coordinación de planta, de la gerencia técnica, área de embarques, la seguridad en la planta y tiene relación directa en las negociaciones con el sindicato.

#### GERENTE DE ADQUISICIONES:

Coordina y vigila el abastecimiento de la planta en lo que se refiere a materia prima tanto nacional como de importación hasta recibirla en la planta; surte las requisiciones de compra del resto de los departamentos, cotización de materiales, elabora órdenes de compra, actualiza lista de precios y bitácoras de compras, así como el mantenimiento continuo al archivo de proveedores.

#### GERENTE DE LABORATORIO:

Se coordina con el departamento de compras para dar seguimiento en las especificaciones de los materiales adquiridos tanto nacionales como de importación para su aprobación o rechazo. Proporciona a la gerencia de planta la formulación de la carta de proceso para cada uno de los materiales. También es responsable del sistema de gestión de calidad.

#### GERENTE DE COORDINACIÓN DE PLANTA:

Programa la producción semanal, controla los procesos productivos, supervisa que el material producido contenga las especificaciones de la carta de proceso de acuerdo a la formulación solicitada, coordina las labores de mantenimiento de la maquinaria para mantenerla en óptimas condiciones.

#### DIRECTOR COMERCIAL:

Supervisa el reporte de ventas nacionales y de exportación, coordina la búsqueda y consolidación de los mercados nacionales e internacionales a través de las cámaras de comercio o directorios industriales.

#### GERENTE DE VENTAS EXPORTACIÓN:

Supervisa la atención a los clientes del extranjero, coordina el envío de muestras, status de pedidos, así como todo lo que tenga que ver con la logística de la exportación, asistencia a las ferias nacionales e internacionales que tengan que ver con el ramo para la promoción de nuevos productos.

## GERENTE DE VENTAS NACIONALES:

Coordina el servicio al cliente, entrega y envío de materiales, muestrarios, status de pedidos, supervisa a los agentes de venta en el desarrollo de sus funciones, y todo lo relacionado con la facturación y depuración de pedidos, apoyo del área en los inventarios de producto terminado.

#### DIRECTOR ADMINISTRATIVO:

Sus funciones consisten en el control y resguardo de los recursos, elaboración de información financiera para la dirección general, llevar a cabo reuniones con el comité de crédito y el departamento legal para la recuperación de cartera vencida, implementar y verificar los controles dentro la entidad, además de coordinar las siguientes gerencias.

## GERENTE DEL AREA JURÍDICA:

Brinda apoyo a todas las áreas en las contingencias que surjan en el desarrollo de las funciones, recupera cartera vencida así como hacer frente a todo tipo de demandas laborales, comerciales, requerimientos, etc.

#### GERENTE DE RECURSOS HUMANOS:

Reclutamiento y selección de personal en las áreas que lo soliciten, elaboración y pago de nóminas semanales y quincenales, revisión de contrato colectivo, programación de cursos de capacitación, coordina los eventos sociales de la empresa.

#### GERENTE DE SISTEMAS:

Asistencia a los usuarios del sistema, asegura la confiabilidad de la información generada. Evaluación, desarrollo e implementación de nuevos proyectos tecnológicos, elaboración de programas solicitados por las áreas para el desarrollo de sus funciones así como ejecuta los procesos para protección de la información periódicamente.

#### GERENTE DE CRÉDITO Y COBRANZA:

Recuperación de cartera, visitas a clientes para negociaciones, revisión con el director administrativo del reporte de cobranza, autorización de pedidos, control de aplicación de pagos locales y foráneos.

#### GERENTE DE CONTABILIDAD:

Supervisa y coordina las funciones del área contable y financiera, supervisa el cumplimiento de las obligaciones fiscales, preparación del presupuesto financiero para el director administrativo, coordinación del inventario físico anual, así como la atención a los auditores internos y externos además de supervisar el pago a proveedores.

La finalidad de conocer la estructura de la empresa es conocer la importancia del control interno en el área contable.

## **1.4.3. ORGANIGRAMA DE LA GERENCIA DE CONTABILIDAD**

El control interno es la base sobre la cual descansa la confiabilidad de un sistema contable. De lo anterior se desprende que todos los departamentos que conforman la entidad son importantes, pero existen áreas que siempre van a estar en constantes cambios con la finalidad de mejorar su funcionalidad dentro de la organización.

En la Fig. 2 se presenta la estructura organizacional de la gerencia de contabilidad de Pieles Sintéticas, S.A. de C.V., con el fin de ubicar el área a desarrollar en el presente trabajo. Asimismo se enumera en forma genérica las funciones que realizo en el puesto de contador general.

- Elaboración de información gerencial para la toma de decisiones.
- Supervisión de las operaciones que se realizan en el departamento de contabilidad.
- Análisis e interpretación de información para la toma de decisiones.
- Cálculo de impuestos como IVA, IETU, ISR, y el 2% de Impuesto Estatal.  $\bullet$
- Elaboración de papeles de trabajo para declaraciones mensuales y anuales.
- Supervisión de declaraciones informativas.
- Elaboración de papeles de trabajo para devolución de impuestos en coordinación con auditoría interna.  $\bullet$
- Revisión de cheques emitidos.  $\bullet$
- Revisión de pagos por trasferencias electrónicas.
- Revisión de operaciones de comercio exterior.
- Elaboración de pólizas de cierre mensual y anual.  $\bullet$
- Presentación de reportes estadísticos ante INEGI y Secretaría de Economía.
- Resolver las contingencias que se presenten como resultado del trabajo en equipo. $\bullet$

Fig. 2: ORGANIGRAMA DE LA GERENCIA DE CONTABILIDAD.

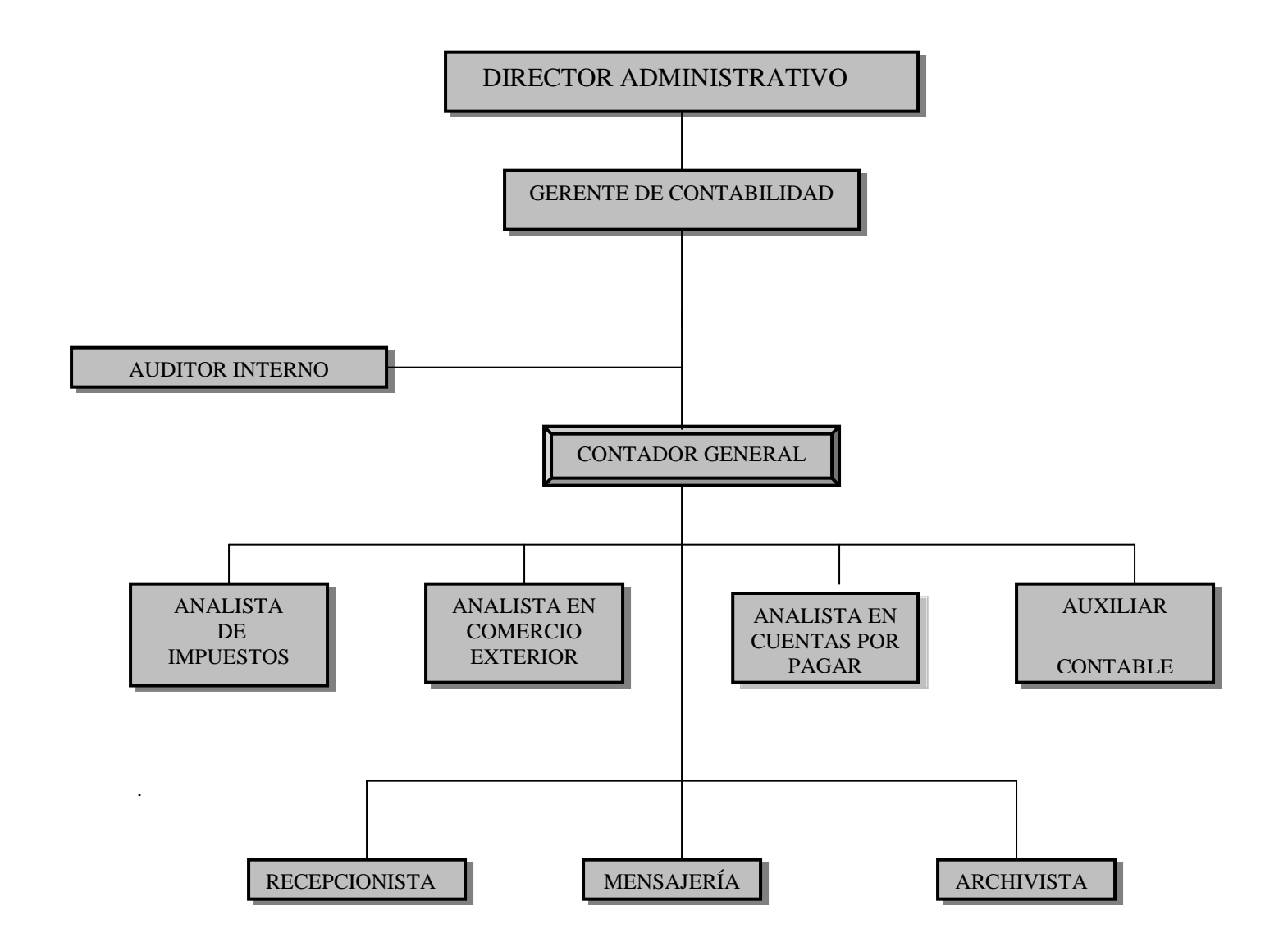

Entre más grande y compleja sea la empresa, mayor será la importancia de un adecuado sistema de control interno. Es por ello que en el presente trabajo sólo me enfocaré a hablar del control interno en cuentas por pagar por considerar que es una de las áreas más susceptibles a fraudes dentro del departamento de contabilidad.

# **CAPÍTULO 2**

# **TRAYECTORIA LABORAL E INTRODUCCIÓN AL SISTEMA MBA**

#### **2.1 TRAYECTORIA LABORAL EN PIELES SINTETICAS, S.A. DE C.V.**

Mis actividades en Pieles Sintéticas S.A. de C.V., iniciaron a partir de Septiembre de 1996; consistían en la elaboración de conciliaciones bancarias tanto en moneda nacional como en moneda extranjera, lo cual implicaba realizar registros contables; las funciones no se limitaban sólo a elaborar las conciliaciones se debía también que verificar si los cheques emitidos estaban debidamente autorizados por el personal responsable, así como si los ingresos eran debidamente aplicados en tiempo y forma al cliente que los realizaba, con la finalidad de ir depurando las cuentas de clientes y proveedores.

Posteriormente en el año de 1998, mis actividades cambiaron y comencé a desarrollar las funciones de analista de cuentas por pagar nacionales, las cuales se pueden resumir a la elaboración de presupuesto de pagos, emisión de cheques, elaboración de declaraciones informativas de proveedores, reembolsos de cajas chicas y de agentes de ventas, así como apoyo a la toma de inventarios físicos de la materia prima.

En 1999 se realiza una reestructuración en la empresa, dándome la oportunidad de desarrollarme como subcontador, circunstancia que hizo que me involucrara en las funciones de pago de impuestos, elaboración de presupuestos, aplicación de anticipos, cierres contables mensuales y anuales, trabajar directamente con auditoría interna, así como revisar y supervisar la correcta aplicación de la información que emiten las áreas involucradas en los registros contables.

A partir del año 2000 y hasta la fecha me desempeño como Contador General, teniendo como funciones generales, la revisión de pasivos para el pago a proveedores, supervisión de las trasferencias electrónicas para el pago a proveedores, elaboración de pólizas de cierre mensual, supervisión de papeles de trabajo para el pago de impuestos, elaboración de declaraciones mensuales de impuestos de IVA, 2% Estatal, Retenciones de ISR, Retenciones de IVA, ISR Propio, IETU, implementación de controles en el pago de los egresos, elaboración de cedulas para el cierre anual. Las funciones anteriores se delegan en 7 colaboradores, que tienen la tarea de revisar, registrar y controlar las operaciones y registros contablesfinancieros de la entidad, para proporcionar información veraz y oportuna. Siendo precisamente este punto de control de la información en el cual me ubico para desarrollar el presente trabajo, y específicamente en el control de cuentas por pagar, por considerar que es el área más susceptible a cometer desvío de fondos o prestarse a cometer alguna acción fraudulenta que debilitaría la estructura de la entidad.

Asimismo considero que el área de cuentas por pagar para que funcione eficientemente, depende en gran medida del control interno que se implante.

"El sistema de control interno comprende el plan de la organización, los métodos coordinados y medidas adoptadas dentro de una empresa con el fin de salvaguardar sus activos y verificar la confiabilidad de los datos contables"<sup>1</sup>

Antes de entrar de lleno a la descripción del trabajo profesional, se hará una descripción global de la principal herramienta que utilizo para desempeñar mis funciones, concretamente en el área de cuentas por pagar, que es el sistema contable MBA (Máster Business Administrator), ya que es en este sistema donde se realizan todos y cada uno de los registros contables, de ahí la importancia de conocer cómo funciona y las herramientas que nos ofrece para controlar los registros de información que de él obtenemos.

## **2.2 El SISTEMA MBA COMO HERRAMIENTA DE TRABAJO.**

Es un sistema integral que abarca todos los aspectos operativos, administrativos y financieros de la empresa, desde el control de inventarios hasta el control de las finanzas a nivel corporativo. En el presente apartado sólo se mencionarán las opciones del menú que corresponden al alta del proveedor dentro del sistema MBA, en cuentas por pagar.

En lo que a cuentas por pagar se refiere, el sistema es una herramienta indispensable ya que permite crear pasivos generando al mismo tiempo un registro contable que adicionalmente provee de una cartera controlada de cuentas por pagar, dando la posibilidad de una gran variedad de reportes de acuerdo a las necesidades de la información que se requiera como parte del control interno.

 $\overline{a}$  $<sup>1</sup>$  Enciclopedia de la contabilidad Pág. 425</sup>

A continuación se explicará brevemente las principales operaciones que realiza el sistema MBA en el módulo de cuentas por pagar en la creación de pasivos y pago a proveedores. Se describirán las operaciones esenciales ya que éste es un sistema bastante amplio y más adelante en el desarrollo del presente trabajo se van a ir mencionando en forma detallada, así como de la aplicación de las medidas de control interno en el módulo de cuentas por pagar.

# **2.2.1 MENÚ DE PROVEEDORES.**

El menú Proveedores está diseñado para manejar y controlar en forma clara y eficiente las compras por artículo de Inventario, Servicios y Gastos generales a proveedores.

El módulo de Proveedores está ligado con Inventarios, Bancos, Compras y Contabilidad para generar un control automático de todas las transacciones que en él se generan, basados en las siguientes funciones:

- Creación y edición de fichas de Proveedores.
- Registro en línea de las facturas de compra a Proveedores.
- Consultas estadísticas de información de Proveedores.
- Programación y consultas de pagos automáticos y manuales.
- Saldos por proveedor y por factura.
- Registro de Notas de Débito y crédito.
- Retenciones en compra a Proveedores

Cada una de las anteriores funciones se describirá a continuación brevemente, de igual manera se mostrarán las principales pantallas que maneja el módulo de cuentas por pagar y será más adelante en el desarrollo del trabajo donde se explicarán en forma más específica.

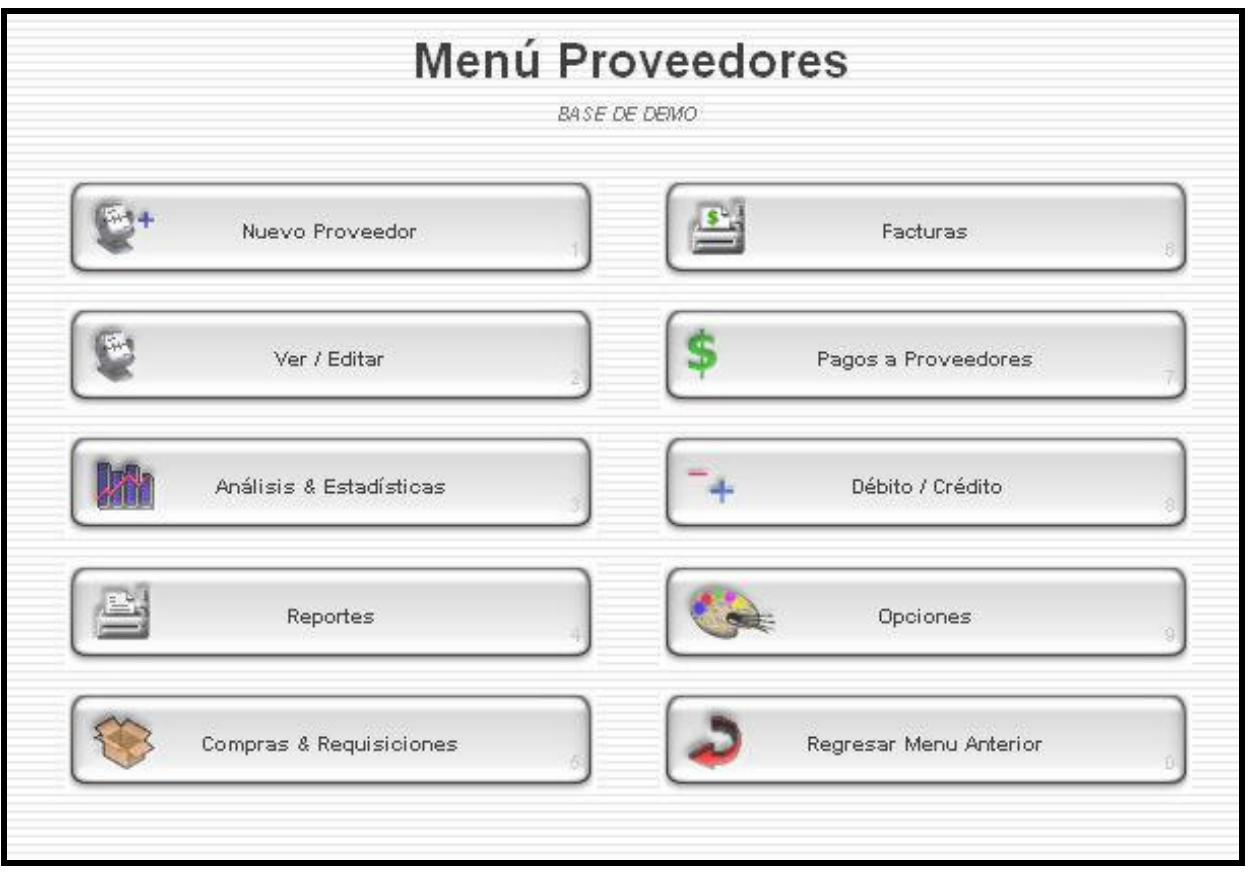

# NUEVO PROVEEDOR

El botón nuevo proveedor, permite crear una nueva ficha, para ingresar toda la información referente al proveedor.

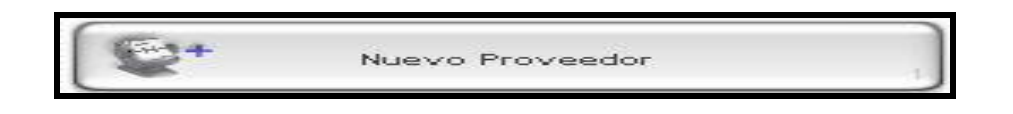

Al presionar el botón Nuevo Proveedor, el sistema despliega la siguiente pantalla

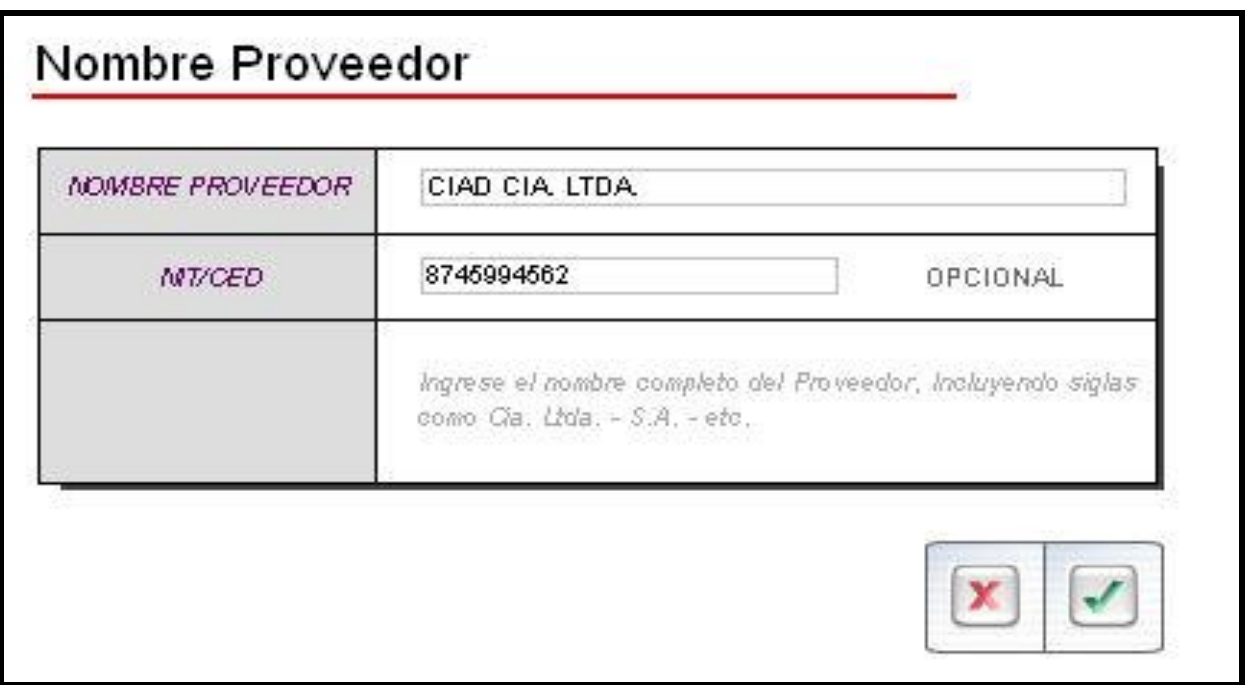

NOMBRE DEL PROVEEDOR**:** Campo para digitar el nombre de la empresa o persona titular de la cuenta proveedor. Es importante registrar correctamente el nombre completo del proveedor, debido a que este aparecerá en todas las facturas, los cheques y notas de débito o crédito de todas las transacciones.

IDENTIFICACIÓN TRIBUTARIA**:** Este campo presenta el número del Identificación Tributaria del proveedor. (R.F.C.), Asimismo se solicita copia del alta de Hacienda y estado de cuenta bancario, para tener la seguridad respecto a la legitimidad del nuevo proveedor.

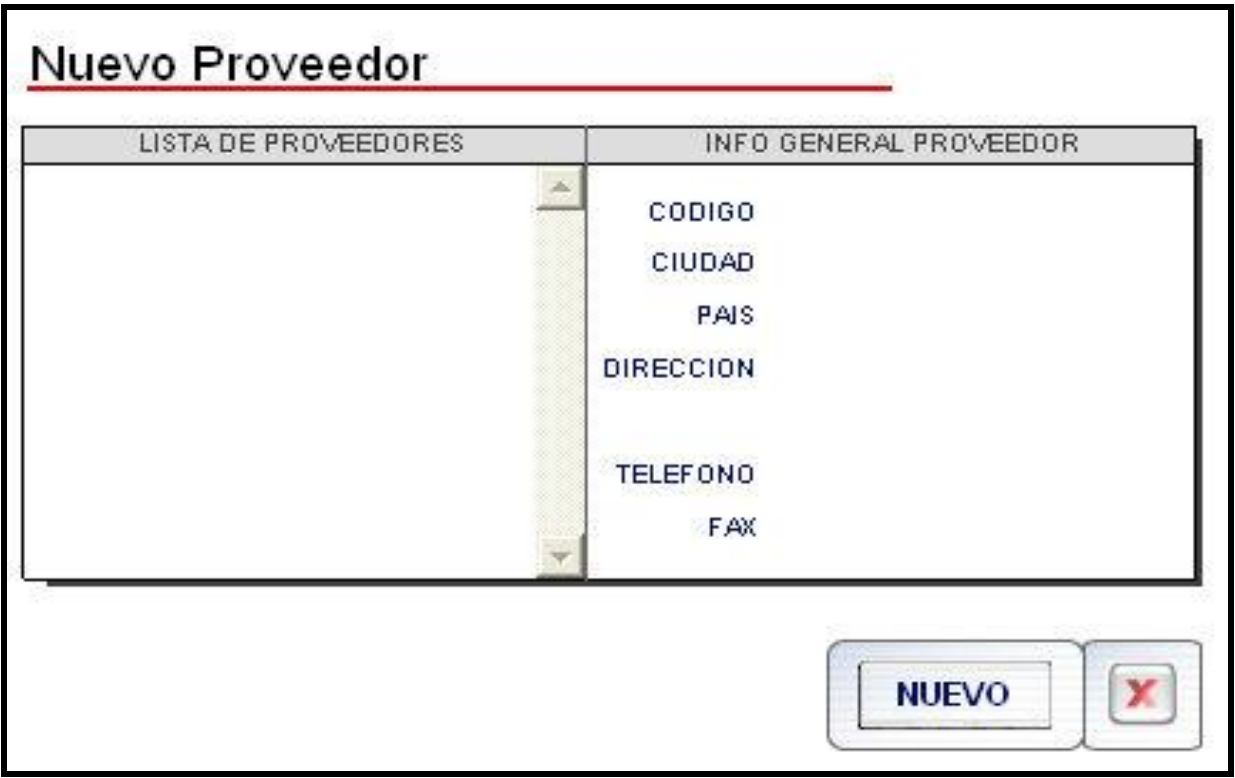

Esta pantalla muestra los proveedores que podrían tener el número de identificación tributaria duplicado. (R.F.C.). Dándonos el primer control para evitar duplicidad de proveedores.

DATOS GENERALES DEL PROVEEDOR**:** En esta pantalla se visualizan las características de cada proveedor, se dará más énfasis a esta pantalla, por ser elemental en la función de cuentas por pagar.

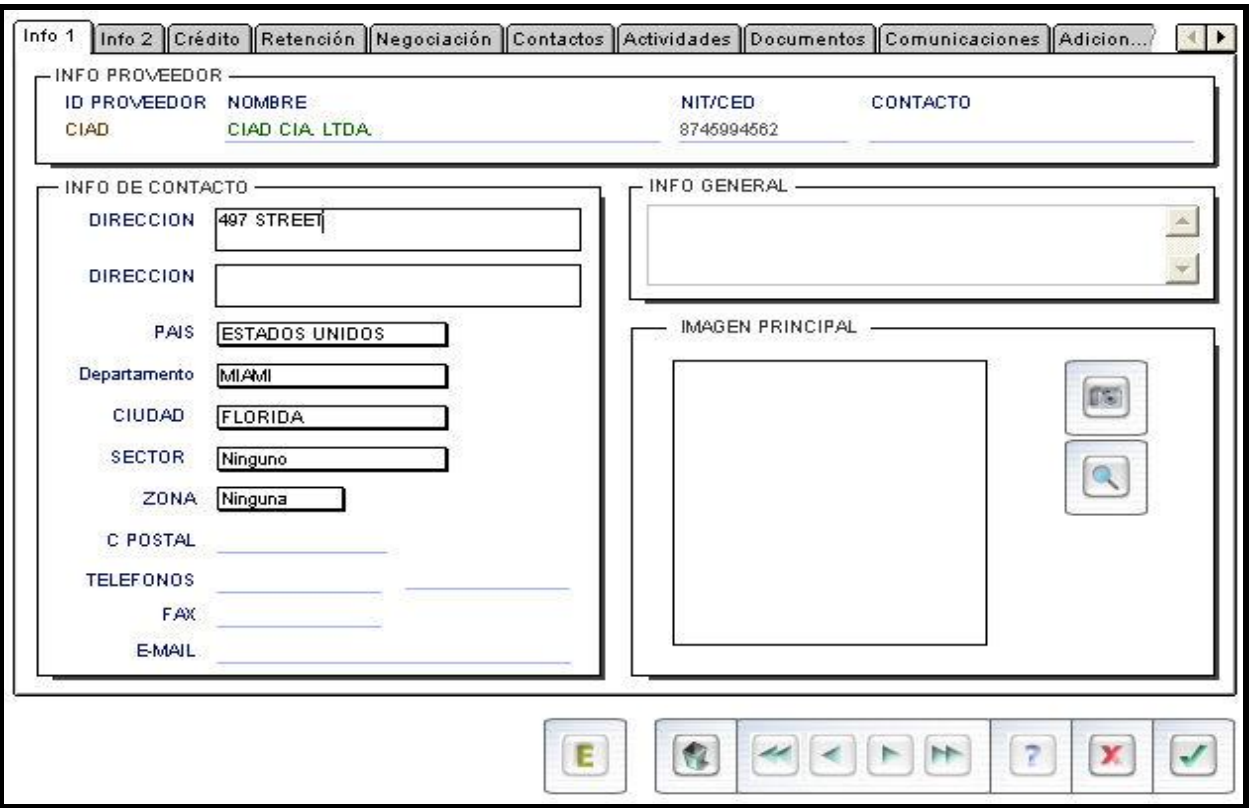

ID PROVEEDOR**:** Este campo presenta el código del proveedor. Ya no puede ser modificado.

NOMBRE: Al ingresar una nueva ficha de proveedor, el sistema presentará en este campo el nombre registrado del proveedor; es posible editar el nombre si fuese necesario.

CONTACTO: En este campo digitar el nombre de la persona con quien se realiza la negociación. Persona

de contacto en el proveedor.

PAÍS: Nombre del país de residencia del proveedor

CIUDAD: Nombre de la ciudad de residencia del proveedor.

SECTOR**:** Sector donde está ubicado el proveedor.

CÓDIGO POSTAL**:** Código Postal del Proveedor.

TELÉFONOS**:** Número(s) telefónico del Proveedor.

FAX: Número de fax del Proveedor.

E-MAIL**:** Dirección de correo electrónico del Proveedor.

# **2.2.2 CARACTERÍSTICAS DEL PROVEEDOR.**

Este campo tiene las opciones local y exterior para indicar si es un proveedor nacional o extranjero los datos que contiene la pantalla son los siguientes.

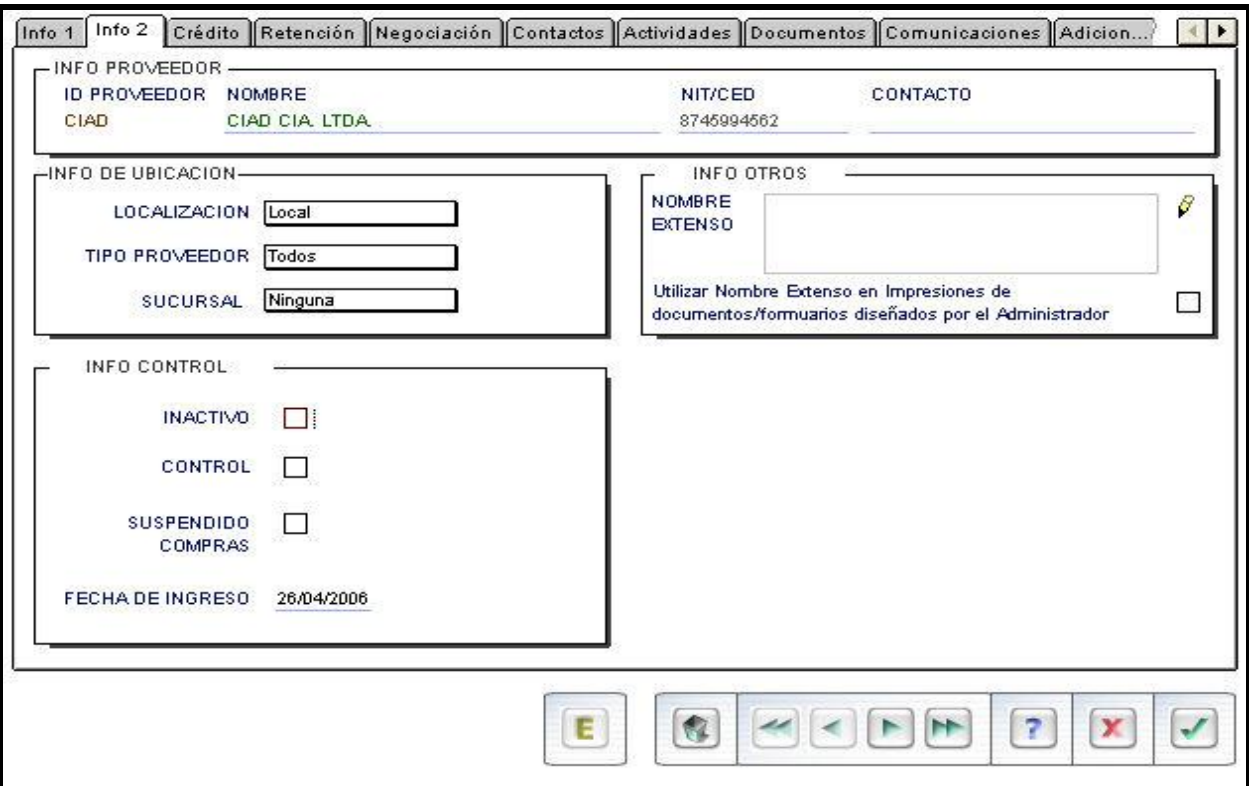

TIPO PROVEEDOR**:** Este campo tiene la lista de "tipos de proveedores" previamente ingresada en el Sistema desde el menú Opciones. Inventarios, Servicios o Gastos.

SUCURSAL**:** En este campo se puede registrar como referencia si tiene otra sucursal o indicar cuál es el nombre del local principal.

NOMBRE EXTENSO**:** Permite ingresar el nombre de la empresa, usando un mayor número de caracteres que el usado al crear el proveedor, el mismo que de estar marcado será impreso en documentos diseñados por el usuario.

INACTIVO**:** Siempre que el proveedor no mantenga ningún saldo en su cuenta se lo puede marcar como inactivo.

SUSPENDIDO COMPRAS**:** En caso de decidir suspender compras para determinado proveedor se activa esta opción.

FECHA DE INGRESO**:** Este campo presenta por omisión la fecha de creación del proveedor.

# **2.2.3 CRÉDITO.**

Al presionar la carpeta crédito se puede ingresar la siguiente información:

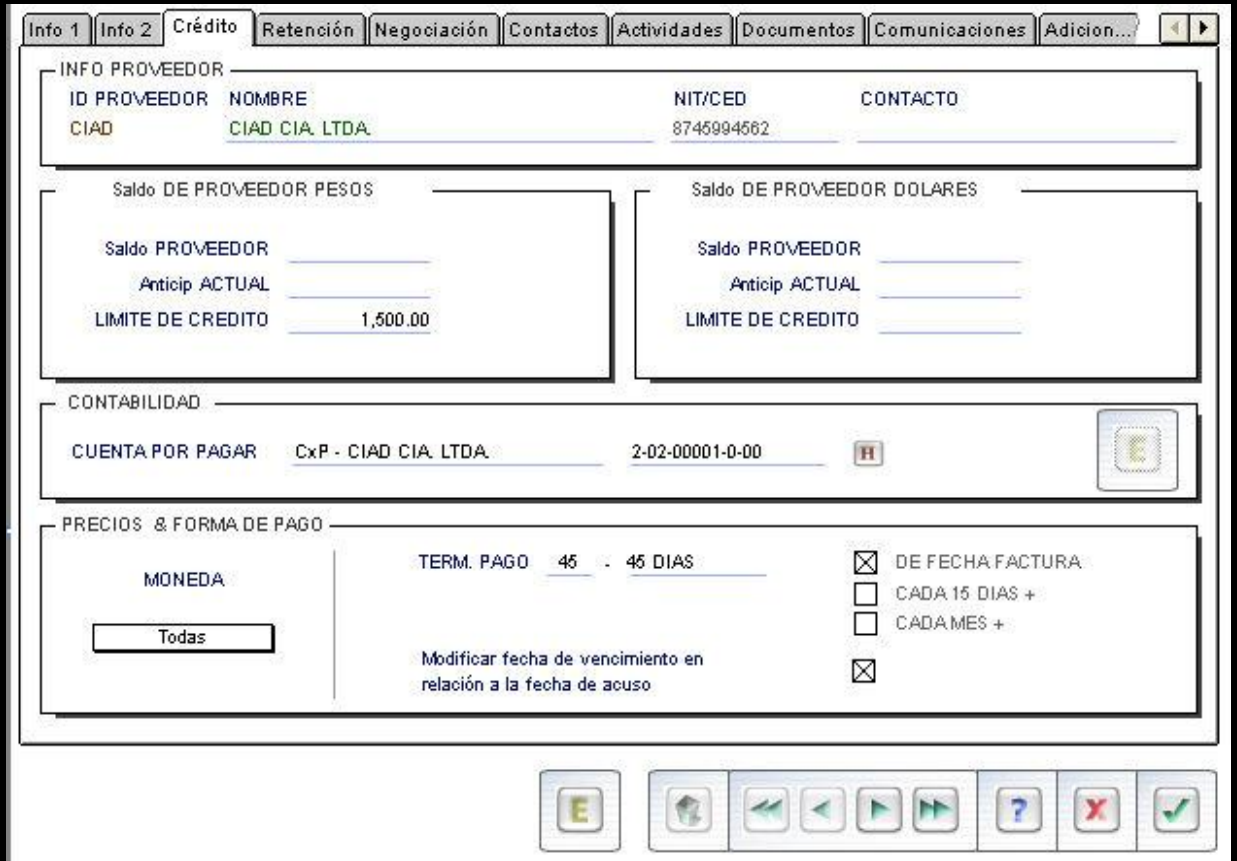

SALDO PROVEEDOR MONEDA 1**:** En este campo, el sistema presenta el saldo actualizado moneda nacional de la cuenta por pagar al proveedor a una fecha de consulta.

SALDO PROVEEDOR MONEDA 2**:** En este campo, el sistema presenta el saldo actualizado en moneda extranjera de la cuenta por pagar a una fecha de consulta, una vez que se ha realizado la conversión al tipo de cambio ingresado en el menú Contabilidad-Opciones-Cotización de monedas.

LÍIMITE DE CRÉDITO**:** Campo para ingresar el valor de crédito asignado por el proveedor (moneda 1 y moneda 2).

## **2.2.4 RETENCIONES AL PROVEEDOR.**

Esta pantalla permite ligar determinadas retenciones al proveedor; las "retenciones" (nombre definible en parámetros campos) se crean en el módulo de Contabilidad, opción de Cuentas automáticas. Ver "% RETENCIÓN - PROVEEDORES" en manual de Contabilidad.

Las retenciones asignadas en esta pantalla al proveedor podrán ser cargadas automáticamente a la factura al presionar el botón auto de la factura de compra.

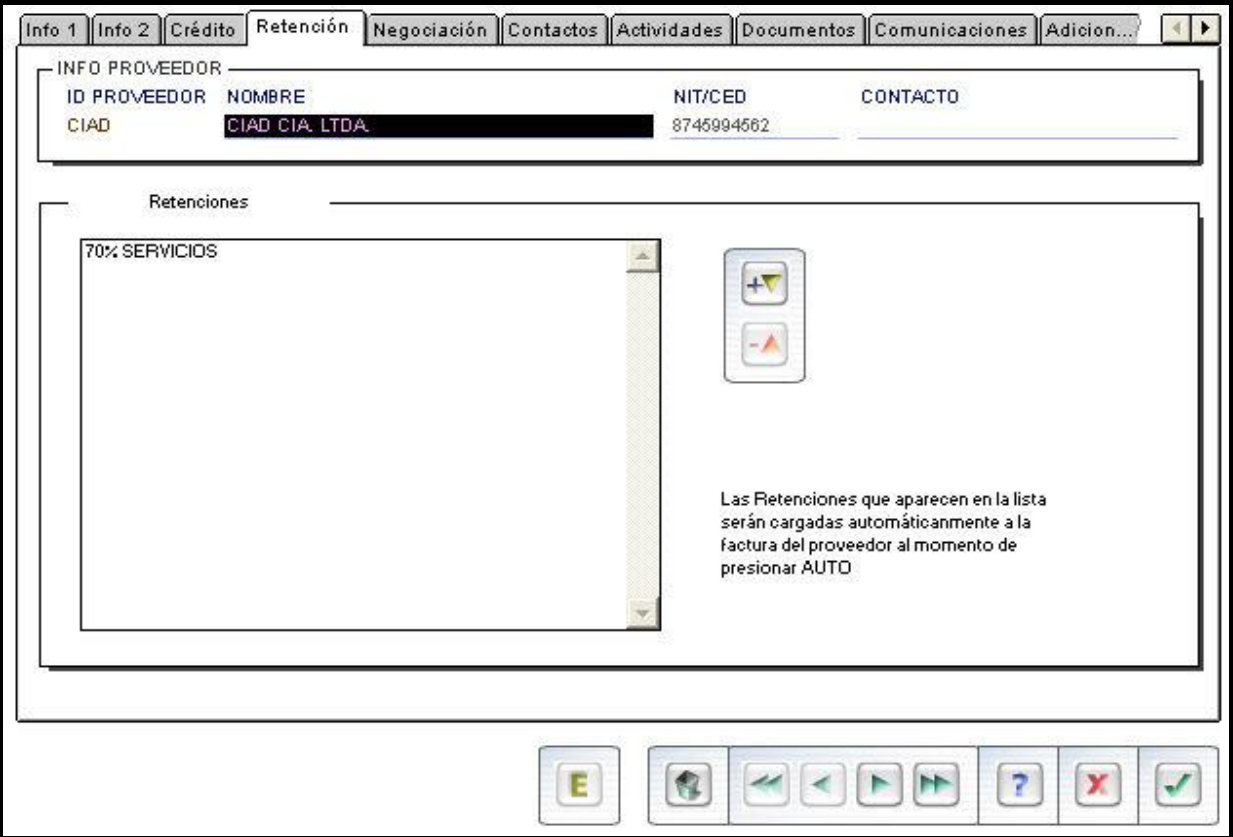

## **2.2.5 NEGOCIACIÓN Y CONTACTO.**

En este campo permite digitar el nombre de la persona con quien se realiza la negociación.

A través de esta opción, se puede ingresar información de contactos importantes dentro de la empresa del proveedor.

Esta pantalla permite ingresar notas importantes acerca de la relación, reuniones, eventos, que se ha tenido con el contacto; con registro de usuario, fecha y hora.

En esta pantalla se define el tipo de acceso a la información del proveedor; puede ser: público o restringido.

Al presionar la carpeta negociación y contacto, el sistema presenta las siguientes pantallas:

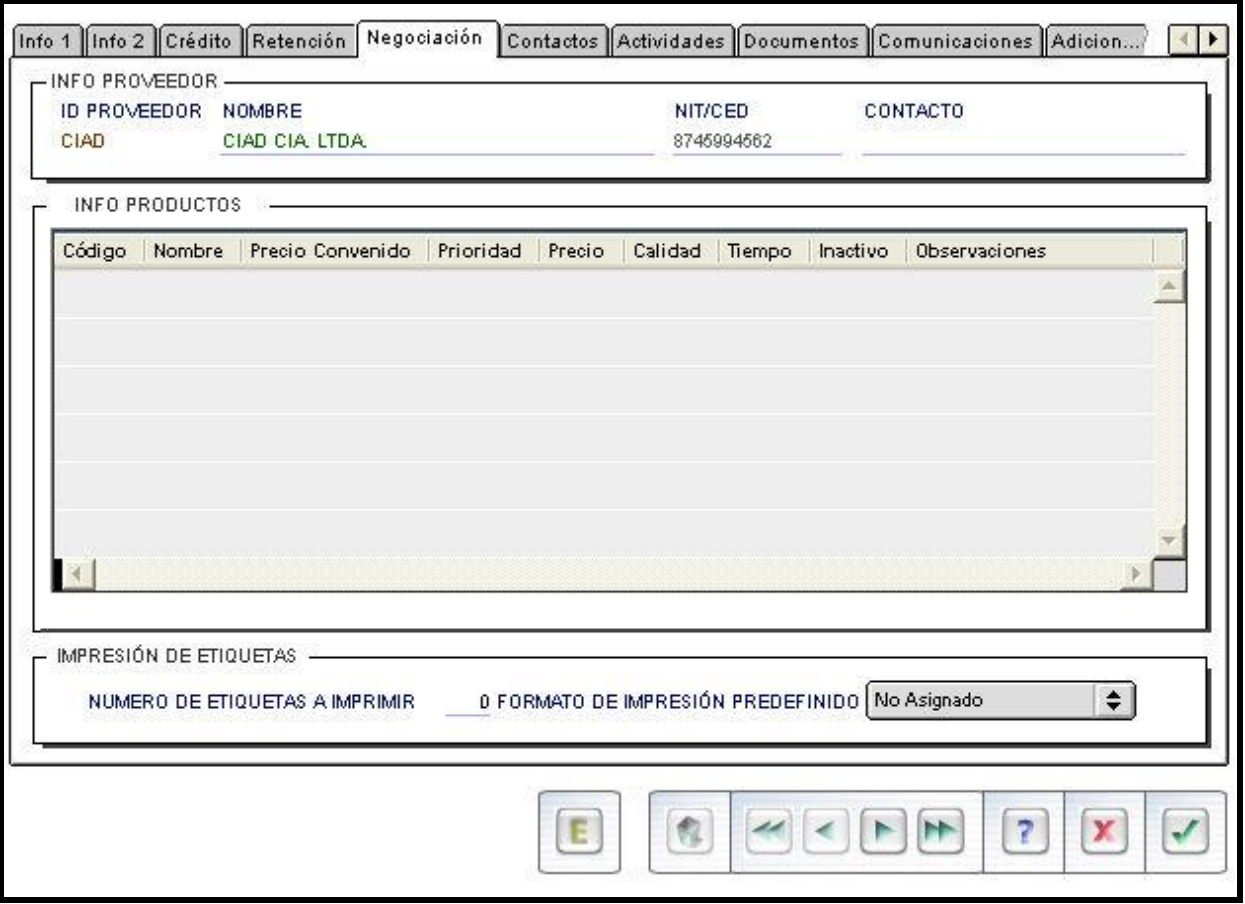

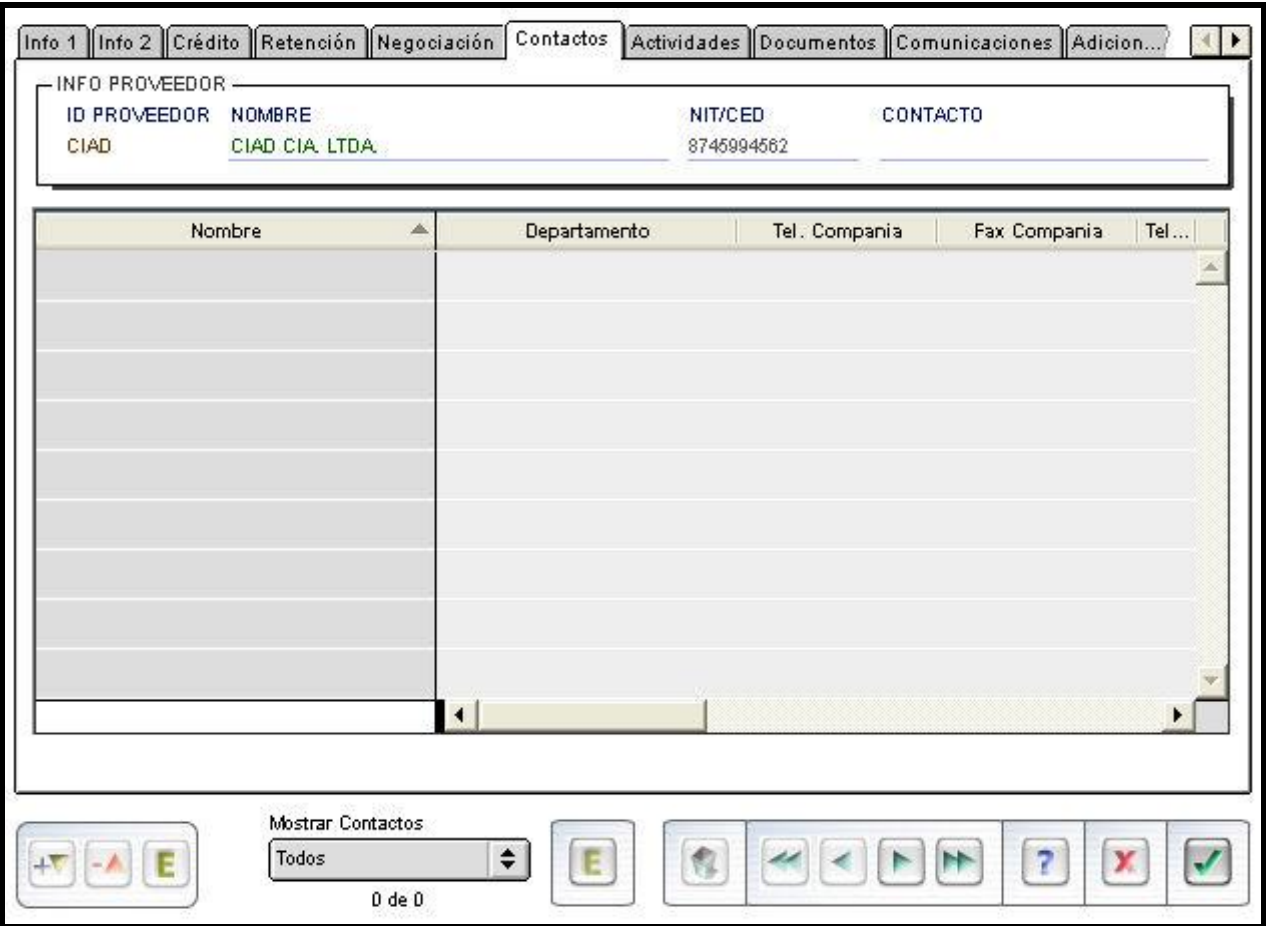

En estas pantallas también permite marcar a quién se va a enviar, a qué destino, desde y hasta qué fecha, a que e-mail o fax, cada uno de los documentos por categoría.

## **2.2.6 REPORTES.**

Esta pantalla permite visualizar los documentos relacionados con la ficha del proveedor por categorías dentro de las cuales se encuentran documentos que pueden ser seleccionados por tipo, nombre, fecha de creación, tamaño, información que contiene y ruta.

Al presionar en la carpeta documentos presenta la siguiente pantalla.

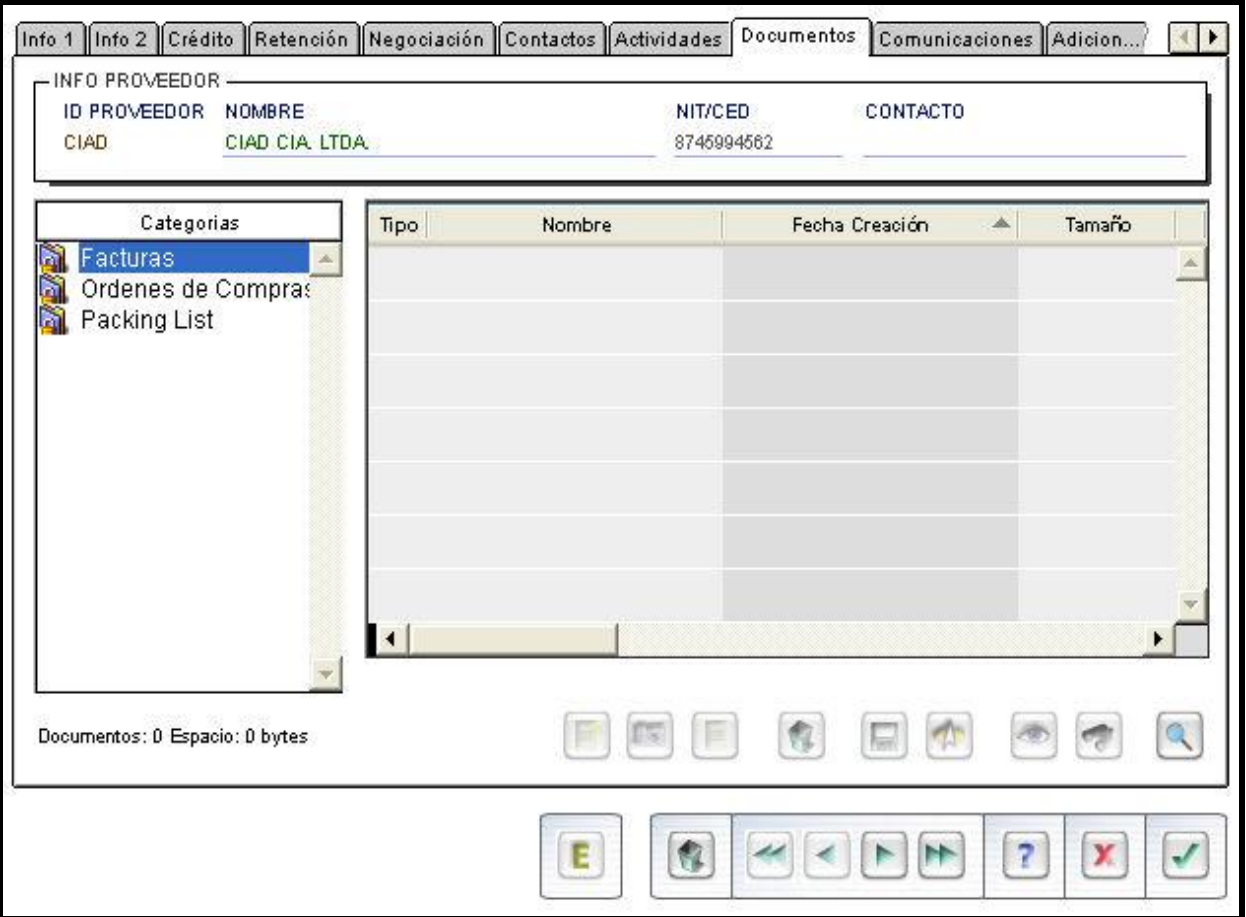

## **2.2.7 PAGO A PROVEEDORES**.

Este segmento puede ser utilizado para ingresar información acerca de las transferencias de dinero a un proveedor.

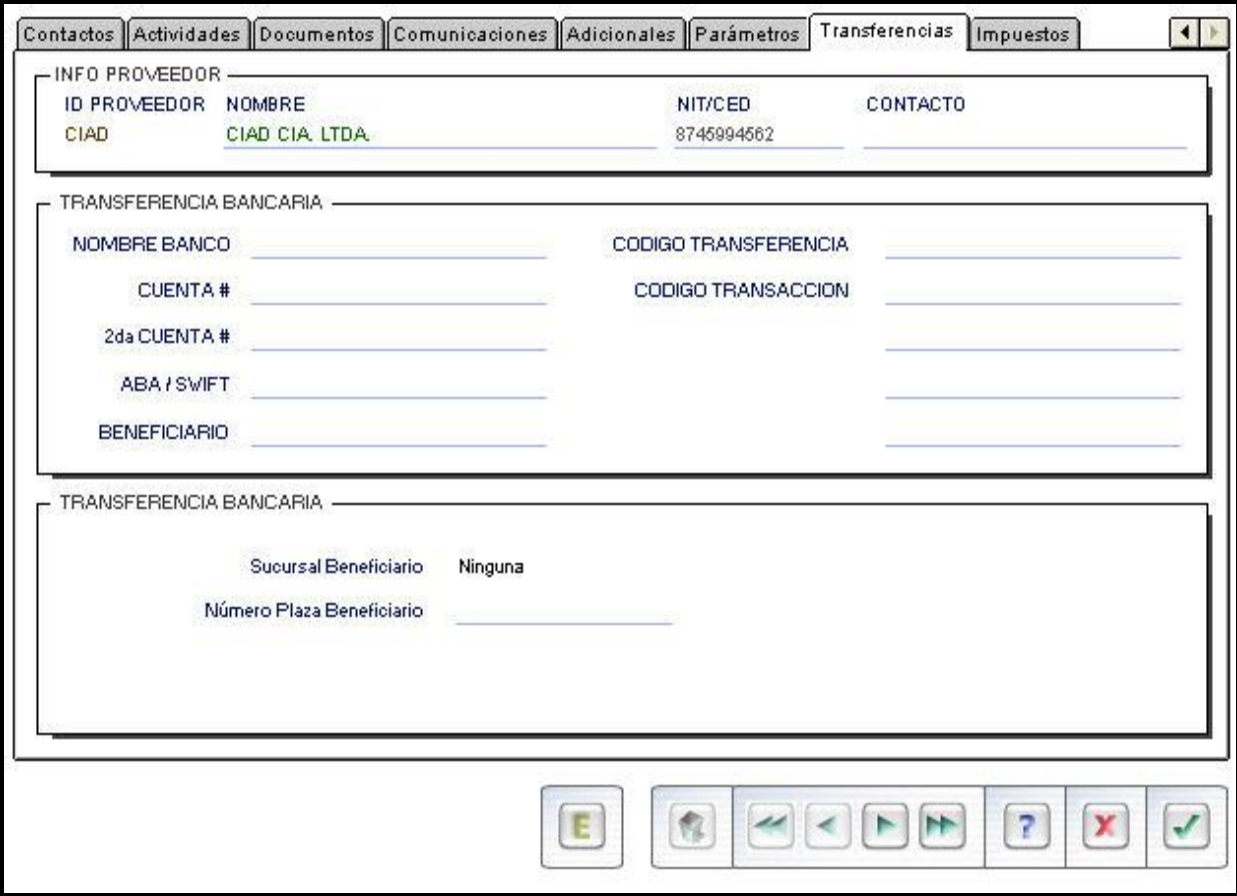

NOMBRE DEL BANCO**:** Banco al cual va a transferir el pago.

CUENTA #: Número de cuenta bancaria de transferencia.

2da.CUENTA #: Número de una segunda cuenta de transferencia.

ABA / SWIFT**:** Clave que asigna el banco para transferencias.

BENEFICIARIO: Nombre de la persona que se beneficia de la transferencia.

CÓDIGO DE TRANSFERENCIA**:** Código asignado por el banco a la transferencia.

SUCURSAL BENEFICIARIO**:** Permite ingresar a que sucursal del Beneficiario se realizará la transferencia.

NÚMERO PLAZA BENEFICIARIO**:** Permite asignar el número de plaza del beneficiario.

#### **2.2.8 IMPUESTOS**.

Permite marcar que impuestos se van a aplicar al proveedor, una vez parametrizado prevalecerá sobre la definición que se haya realizado en la fichas de productos que formen parte de la factura del proveedor y no podrán ser modificados al momento de su aplicación.

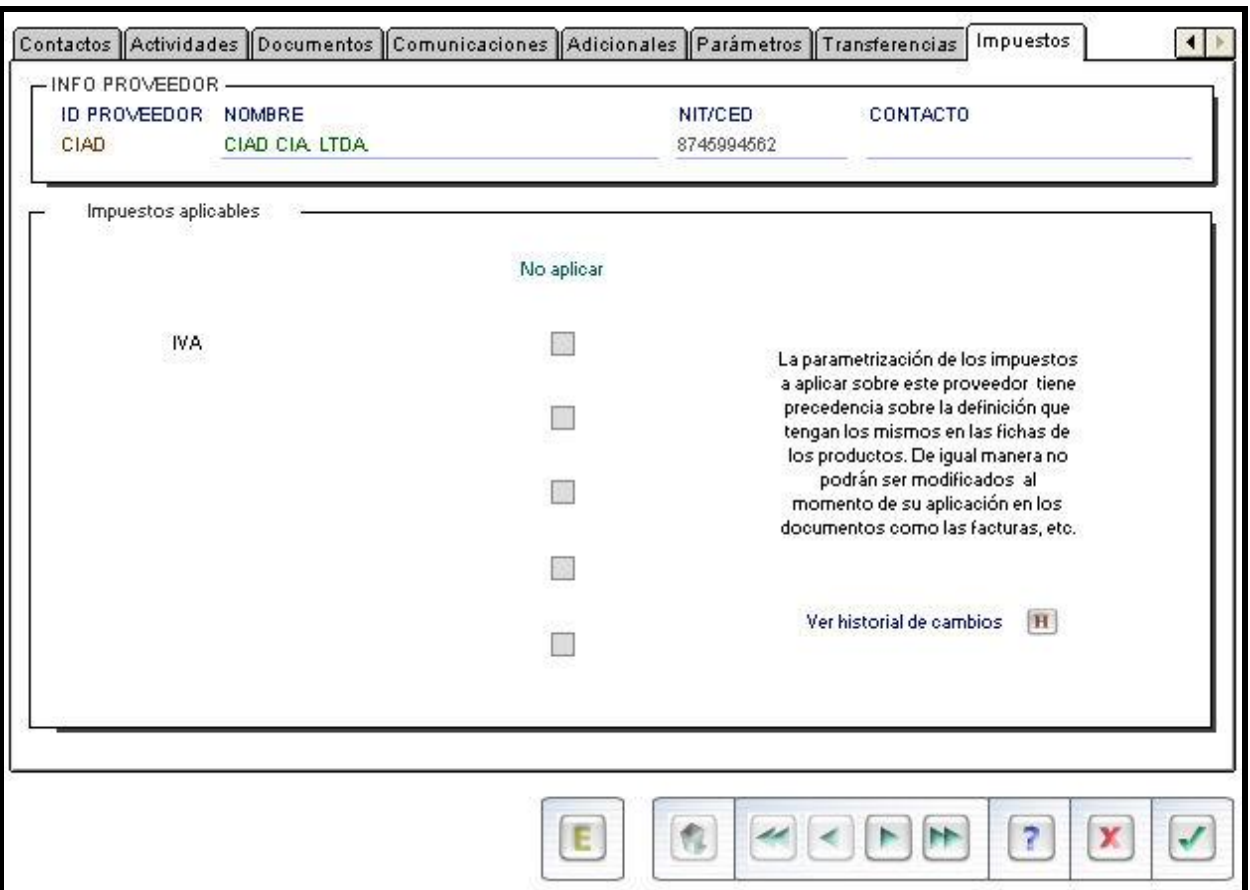

Asimismo al crear una ficha de proveedor se presentan campos donde se identificará el nombre y la cuenta contable asignada al proveedor; es al momento de guardar la ficha del proveedor que el sistema asigna automáticamente la cuenta al proveedor de acuerdo a los parámetros fijados en CUENTAS AUTOMÁTICAS del módulo de CONTABILIDAD.

#### **2.2.9 ACTUALIZACIÓN DE DATOS**.

Hay datos de proveedores que pueden cambiar, por lo cual se requiere notas o restricciones a algún proveedor en especial. El sistema permite hacer cambios en la base de datos, por lo cual es de vital importancia el contar con un control de las personas que están autorizadas a hacer dichos cambios, para lo cual el sistema ofrece la alternativa de una clave personal y el historial de quién y cuándo realizó dichos cambios**.**

El sistema MBA ofrece un número muy amplio de opciones para cierto tipo de información, esto es a través de la generación de reportes, y específicamente en las funciones de cuentas por pagar son indispensables para la integración y control de los pasivos. Se cuenta con diferentes tipos de reportes como aquellos que muestran las facturas pendientes de pago, el reporte que muestra que se va a pagar a una fecha determinada, el reporte de pagos, o el que nos muestra la antigüedad de saldos, que nos permite ubicar qué documentos requieren de mayor atención, ya que dichos retrasos en pagos pueden provocar suspensión de crédito.

Cabe mencionar que cada reporte es susceptible de exportarlo a una hoja de cálculo (Excel), lo cual es de gran ayuda ya que nos permite filtrar información que se requiera para visualizar únicamente la información que se necesita en determinado caso.

# **CAPÍTULO 3**

# **EL CONTROL INTERNO EN EL PROCESO DE CUENTAS POR PAGAR EN PROVEEDORES NACIONALES**

El proceso de cuentas por pagar en Pieles Sintéticas, S.A. de C.V., requiere de un conjunto de pasos a seguir, para un efectivo control interno; en PIESSA se realizan básicamente dos tipos de pagos: por compras de inventarios y por servicios y gastos.

Este proceso sólo es posible con una estructura definida y la colaboración de otras áreas, por lo cual sé irá desarrollando cada etapa de dicho proceso así como una breve descripción de las áreas que contribuyen a realizar con éxito el proceso y un eficiente control interno en el módulo de cuentas por pagar (CxP).

#### **3.1. RECEPCIÓN Y VERIFICACIÓN DE DOCUMENTACIÓN.**

Es la primera fase del proceso ya que a partir de esta etapa comienza a llevarse a cabo el control interno en el área de cuentas por pagar, el proceso inicia en el área de recepción en donde el día viernes de 10:00 a.m. a 13:00 p.m. se recibe la documentación a los proveedores de materia prima y de servicios. Se tiene establecido un día y horario específico precisamente para mantener un orden en la entrega de documentos y no se caiga en el descontrol.

Para que una factura (Fig. 4) inicie el proceso de revisión, esto es intercambiar una factura por un contra recibo (Fig.3); el proveedor debe cumplir con los siguientes requisitos, deberá entregar original y dos copias de la factura, por lo menos una de las copias deberá estar sellada por el almacén (Fig.5) en caso contrario no se tomará a revisión, para que en ambas partes se tenga evidencia de que la factura fue entregada para su programación y pago. En este punto se aprecia la aplicación del control interno ya que en ocasiones el proveedor llama solicitando un pago de facturas que aún no han sido presentadas para su revisión por lo tanto no se pagan.

Si la factura es entregada vía correo electrónico o paquetería, por ser proveedores del interior de la república o del extranjero, los documentos se turnarán al área de compras quien se encargará de llevar a cabo el proceso de revisión en los días, horarios y requisitos señalados. Y en caso de que se presente alguna anomalía se le notificará al proveedor, y así PIESSA se deslinda de cualquier responsabilidad con respecto a pagos que no procedan.

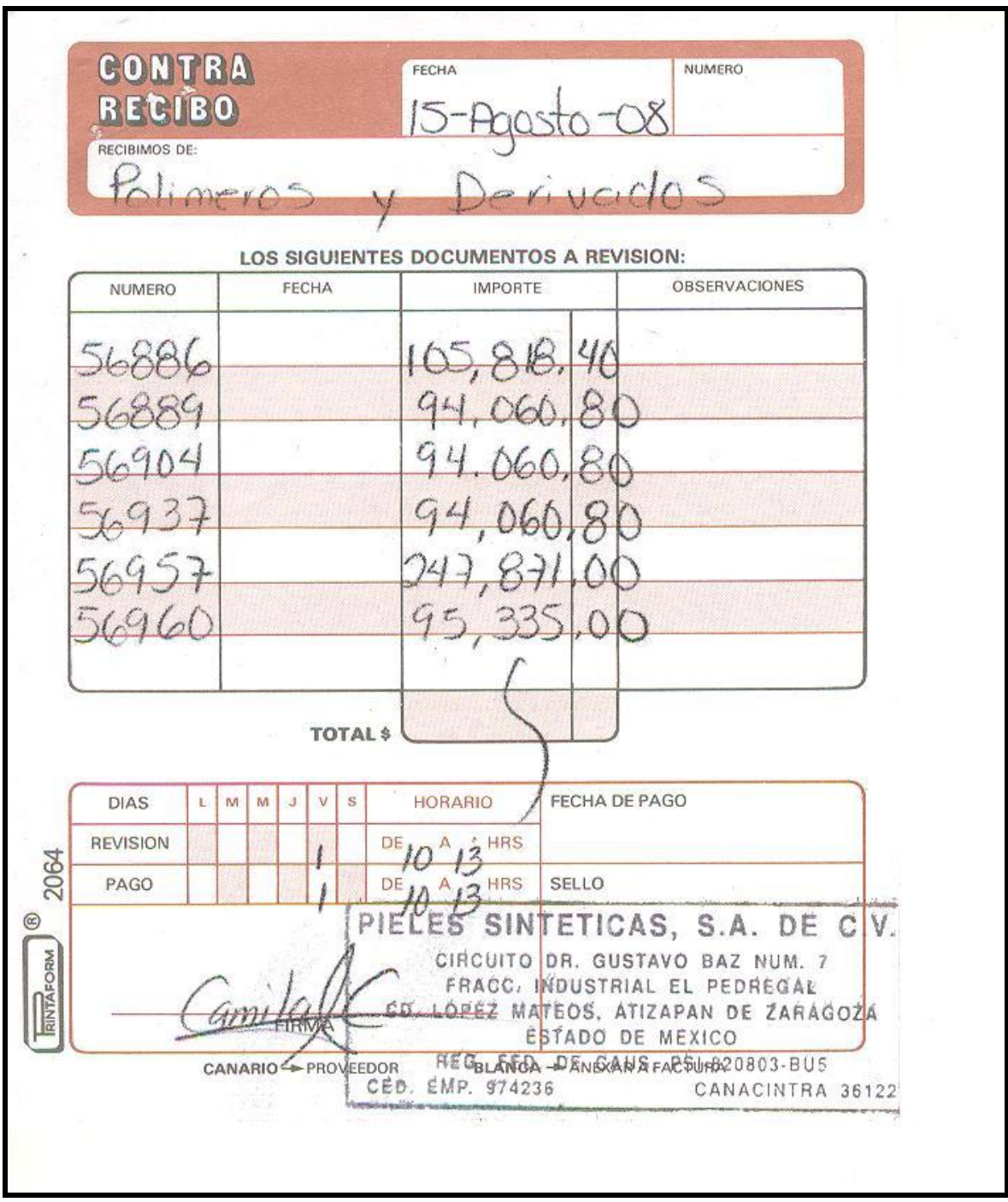

Figura 3: Contra recibo
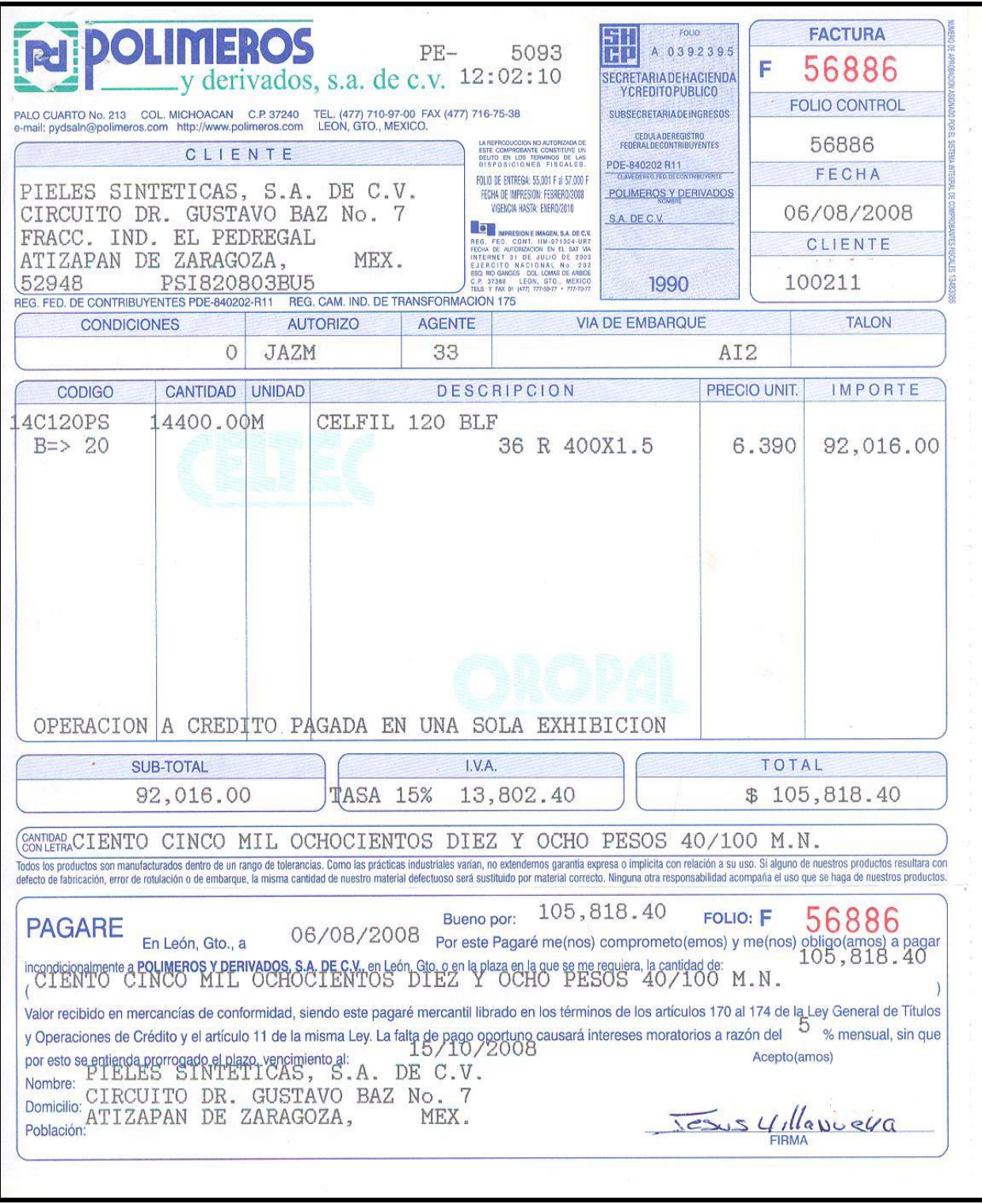

Figura 4: Factura

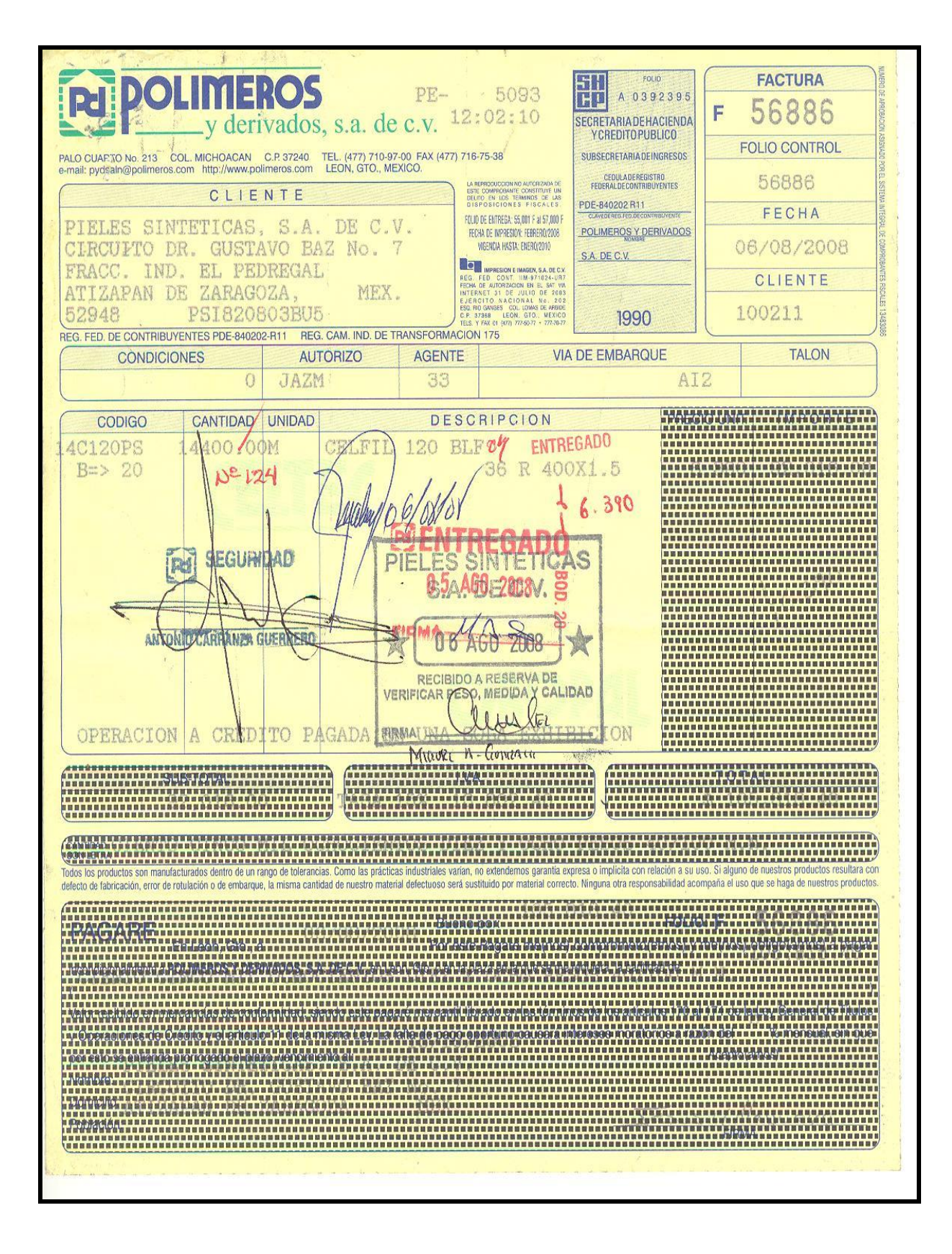

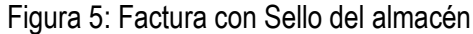

Una vez que se cumplió con la primera fase, recepción procede a entregar los documentos a contabilidad dando inicio la segunda fase del proceso y por consiguiente su respectivo control.

La documentación será revisada minuciosamente en el departamento de contabilidad específicamente el área de cuentas por pagar, y como primer paso se revisará:

Deducibilidad Fiscal. Autenticidad de la factura.

Deducibilidad Fiscal: De acuerdo al Código Fiscal de la Federación (CFF) en sus Art. 29 y 29-A señala los requisitos indispensables para la deducción de una factura:

- 1. Razón social, domicilio fiscal y RFC de quien los expide (Art.29-A frac I).
- 2. Impresión de folio (Art. 29-A frac. II).
- 3. Fecha de expedición (Art. 29-A frac.III).
- 4. RFC de la persona a favor de quien se expide (Art. 29-A frac. lV).
- 5. Cantidad y descripción del servicio que ampare (Art. 29-A frac. V).
- 6. Importe total en número y letra, así como los impuestos que deban trasladarse.

La siguiente factura (Fig.6) muestra los requisitos fiscales que debe cumplir toda factura como lo señala el CFF en sus Art., 29 y 29-a, para su deducibilidad.

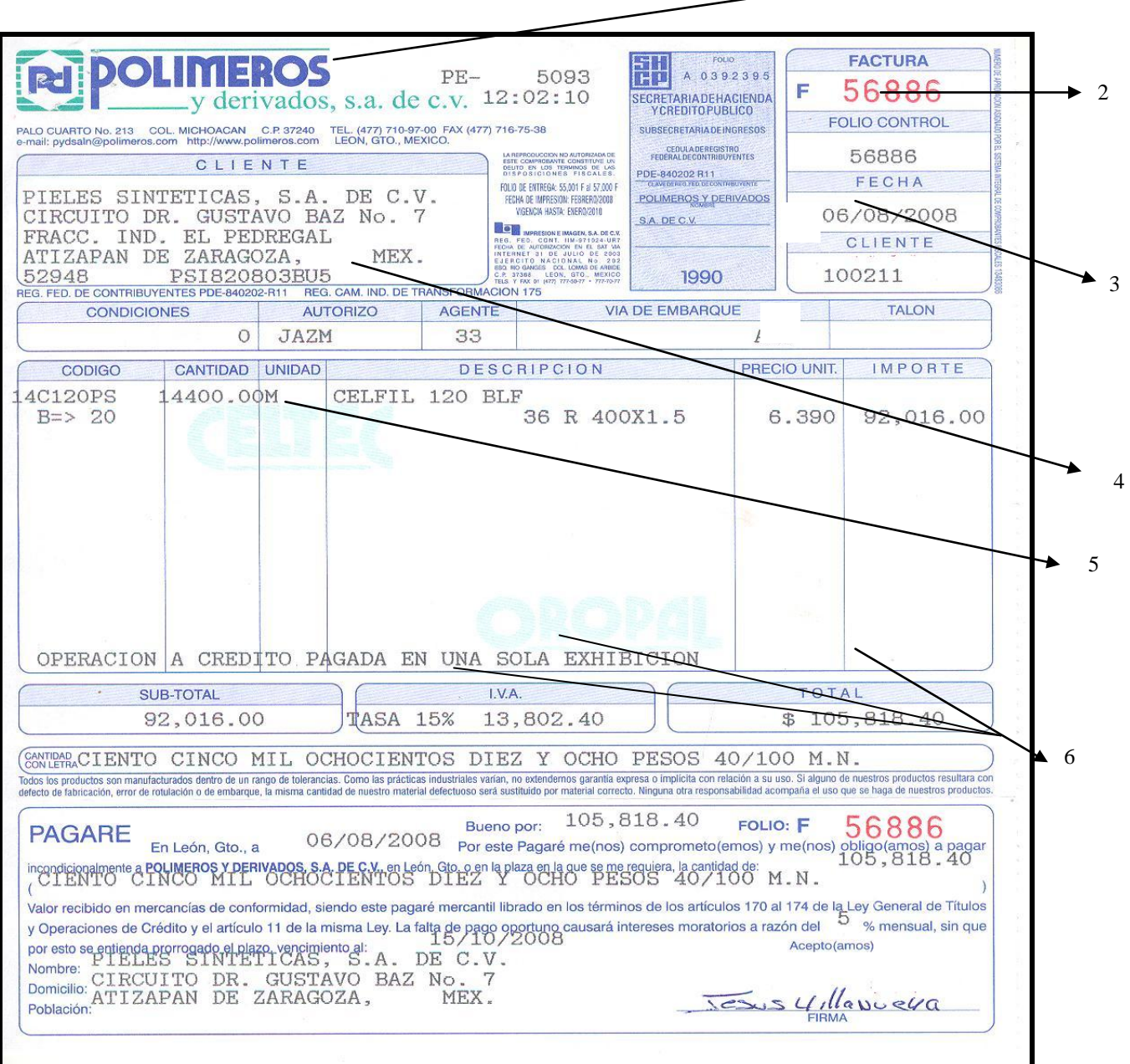

1

 $\overline{\phantom{a}}$ 

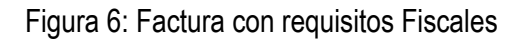

Autenticidad de la factura: Tratándose de Proveedores nuevos y de conformidad con el art. 29 del CFF, se establece la obligación de cerciorarse de que los comprobantes contienen datos correctos así como verificar que el comprobante en cuestión sea emitido por un establecimiento autorizado.

El proceso de revisión se realiza cuando se va a pagar a un proveedor nuevo, ya que no sería posible realizarlo a todas las facturas que ingresan para el pago semanal.

En caso de que el documento no cuente con los requisitos arriba señalados se procede a devolver el documento al proveedor y se le pagará hasta que presente el correcto.

Hasta ahora se han mencionado los requisitos fiscales básicos en la recepción de documentación, a continuación se mencionarán los requisitos y normas de control interno de acuerdo al tipo de pago que como se mencionó con anterioridad básicamente son pagos por compras o pagos por gastos.

**3.2 PAGOS POR GASTOS:** Los gastos los dividiremos básicamente en dos grupos para su mejor comprensión.

**PAGO POR SERVICIOS**: El pago por servicios no requiere de una orden de compra, puesto que son gastos que se realizan eventualmente, y solo se requiere de la autorización del jefe del área correspondiente; entre los principales pagos por servicios de este grupo podemos enumerar los siguientes:

- Pagos por honorarios por servicios.
- Pagos a aseguradoras.
- Pagos por mantenimiento al equipo de trasporte.
- Pago por basura.  $\bullet$
- Pago por fletes.

**PAGOS POR GASTOS FIJOS**: En este grupo se consideran aquellos pagos que se realizan mes con mes y tampoco requieren de una orden de compra, deberán ser autorizados por el área correspondiente de verificar que los consumos sean los correctos.

Los pagos de este grupo se programan antes de su vencimiento para no tener ninguna eventualidad, entre estos gastos podemos enumerar.

- Pago de energía eléctrica.
- Pago de agua.
- Pago de teléfonos.
- Pago de rentas.
- Pago de seguros.

La autorización consiste en la firma en el documento original del Jefe del área correspondiente. El control interno en el pago de gastos, es muy sencillo pero de no llevarse a cabo se realizarían pagos en los cuales o los comprobantes no cumplen con los requisitos fiscales o bien se programarían para pago, documentos en los cuales nadie sería responsable de las condiciones pactadas; por eso es necesario el visto bueno del jefe de área que lo solicita con el fin de aceptar el documento para la programación del pago.

A continuación se analizará el control interno en las compras, ya que es la parte fundamental de las cuentas por pagar.

**3.3 PAGOS POR COMPRAS**: En el proceso de cuentas por pagar existe otro grupo de pagos, que son por compras y que al igual que los gastos se dividen para su mejor comprensión en:

- Pago de compras de materia prima inventariada.
- Pago de compras directas generales no inventariadas.

De los dos tipos de compras que se realizan en PIESSA requieren de ciertos requisitos y procesos diferentes para su pago los cuales involucran a otras áreas para su control; dicho proceso se describe a continuación.

**PAGO EN COMPRAS DE MATERIA PRIMA:** Se revisan los requisitos fiscales ya mencionados y en la opción facturas, se registra la creación del pasivo es decir la cuenta por pagar al proveedor registrándose automáticamente a la cuenta de inventarios.

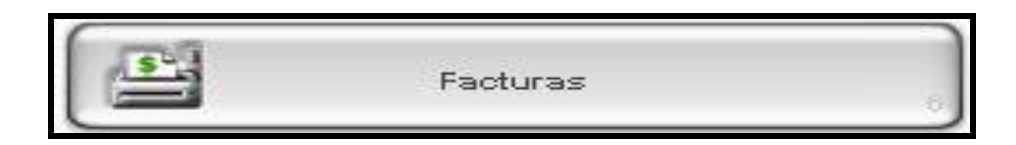

Al presionar la opción factura, el sistema despliega el siguiente menú:

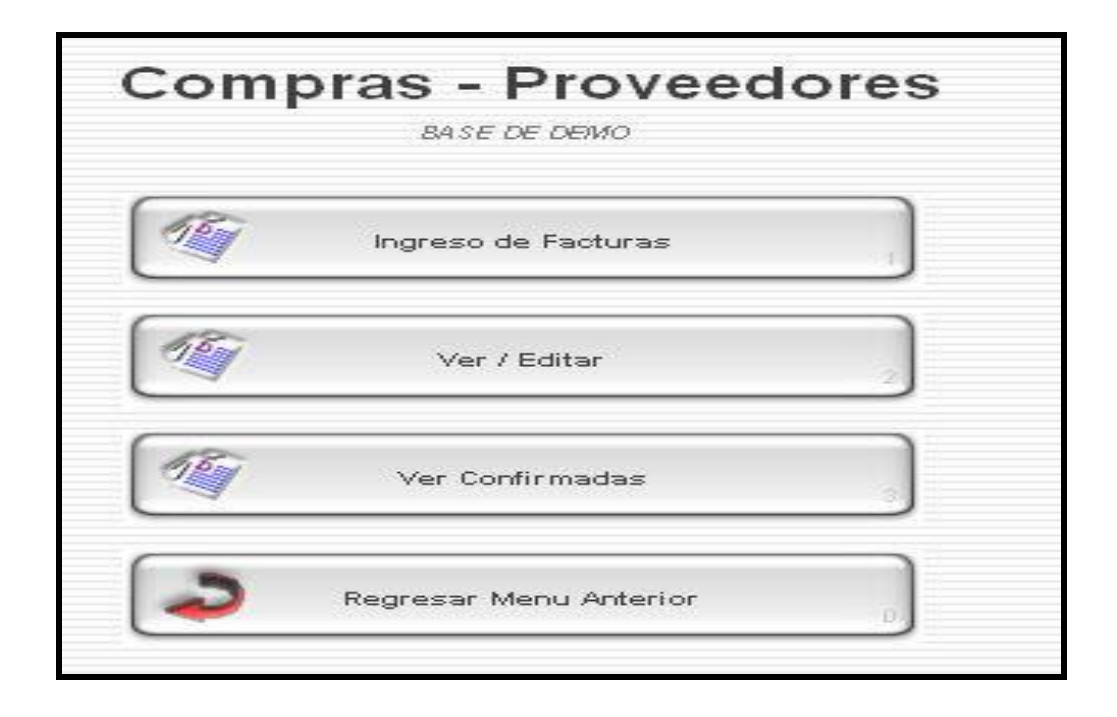

Esta opción de trabajo permite crear pasivos en el sistema de facturas, recibos de honorarios, etc. que la empresa haya recibido por la compra de materiales inventariados y/ó servicios.

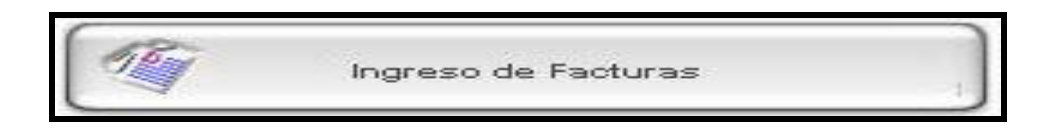

Al presionar la opción ingreso de facturas, el sistema despliega la siguiente pantalla:

## **LISTA DE PROVEEDORES**

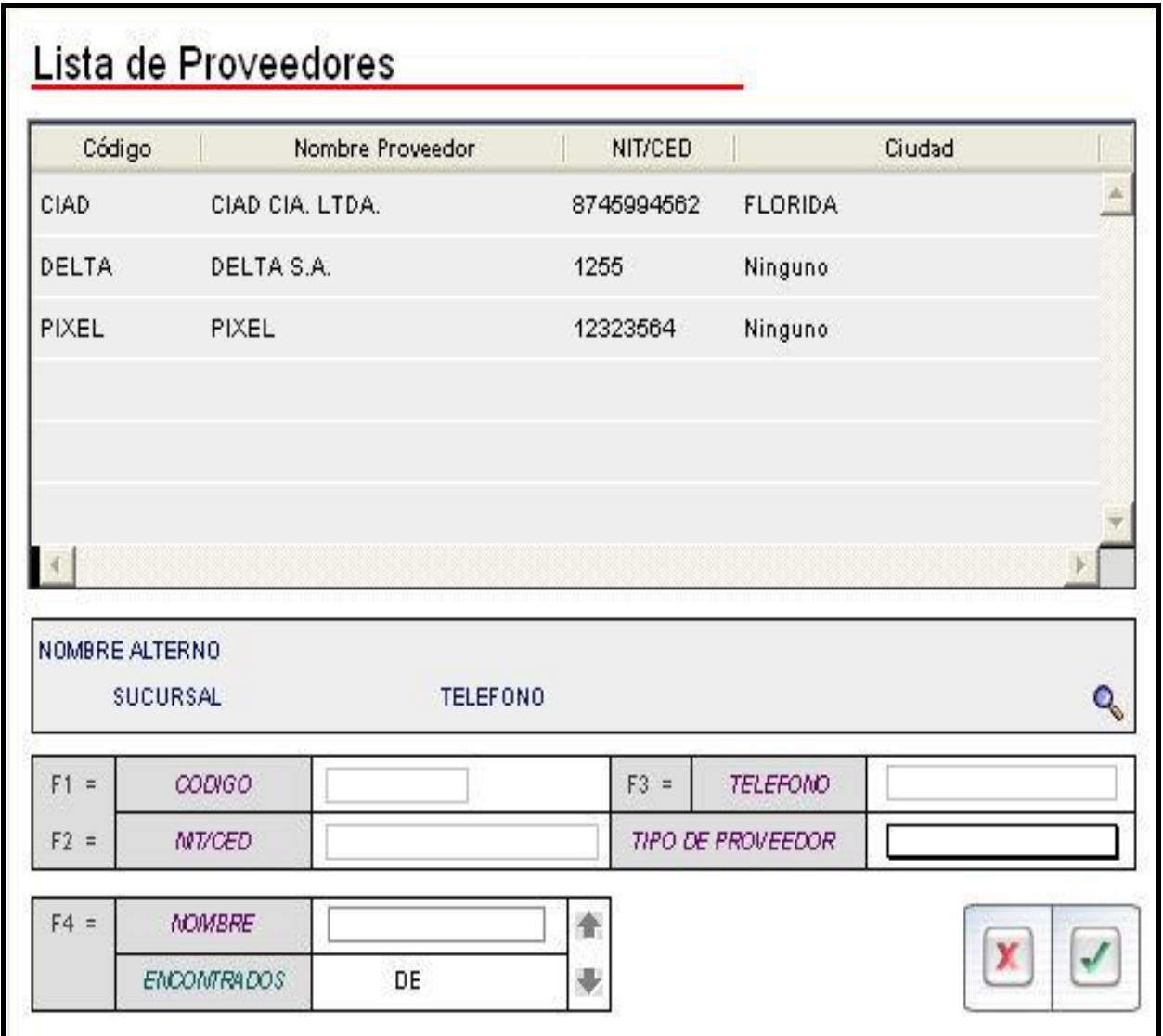

Una vez seleccionado el proveedor al cual se desea pagar, el sistema despliega la siguiente pantalla para ingresar los datos de las compras inventariadas, este procedimiento se lleva a cabo con la copia de la factura sellada por el almacenista cuando el proveedor entrego la mercancía.

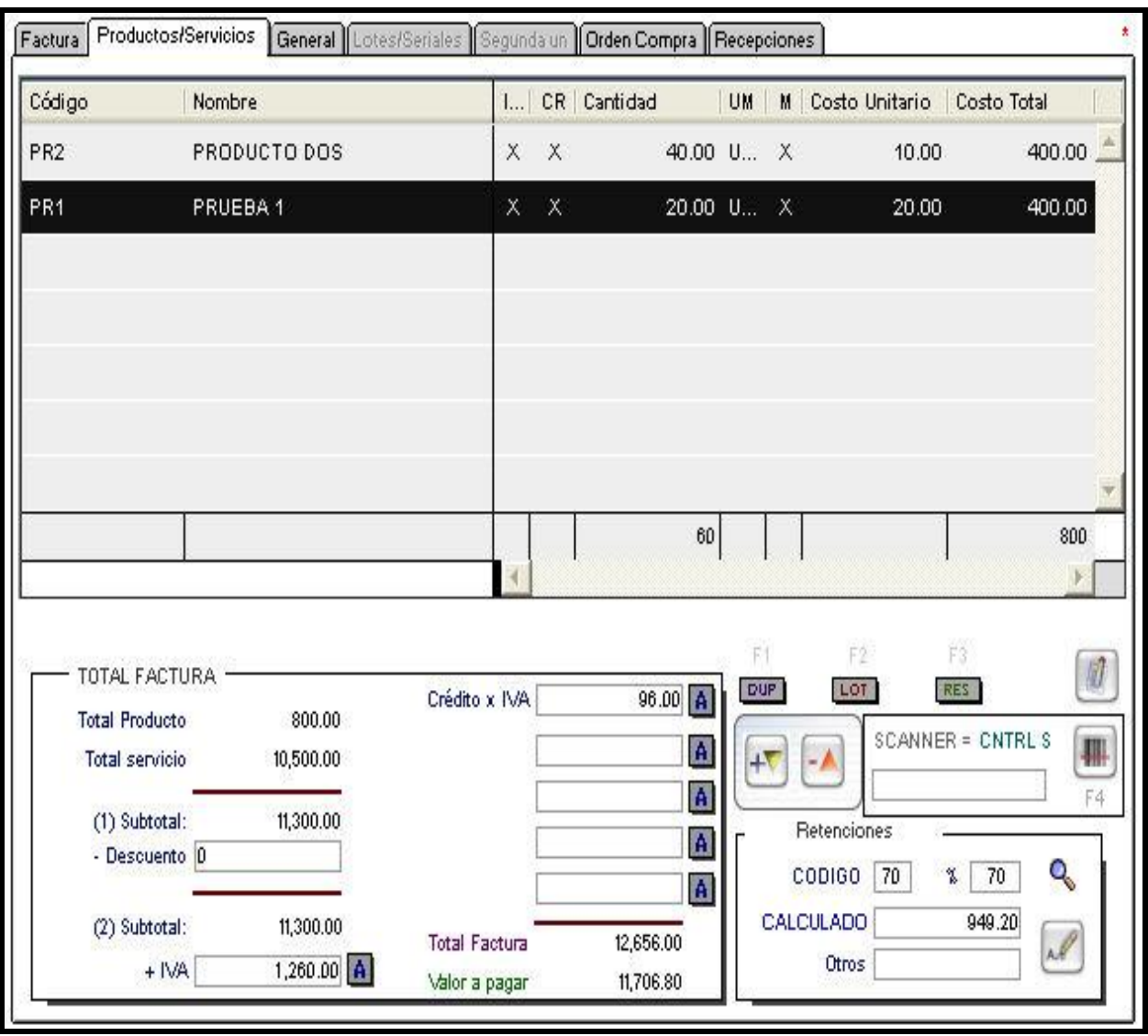

Si la compra al proveedor no corresponde a artículos inventariados, la pestaña general permite ingresar compra de servicios, registrando a una cuenta contable de gasto directamente. Para este tipo de pasivos la pantalla que muestra el sistema es la siguiente:

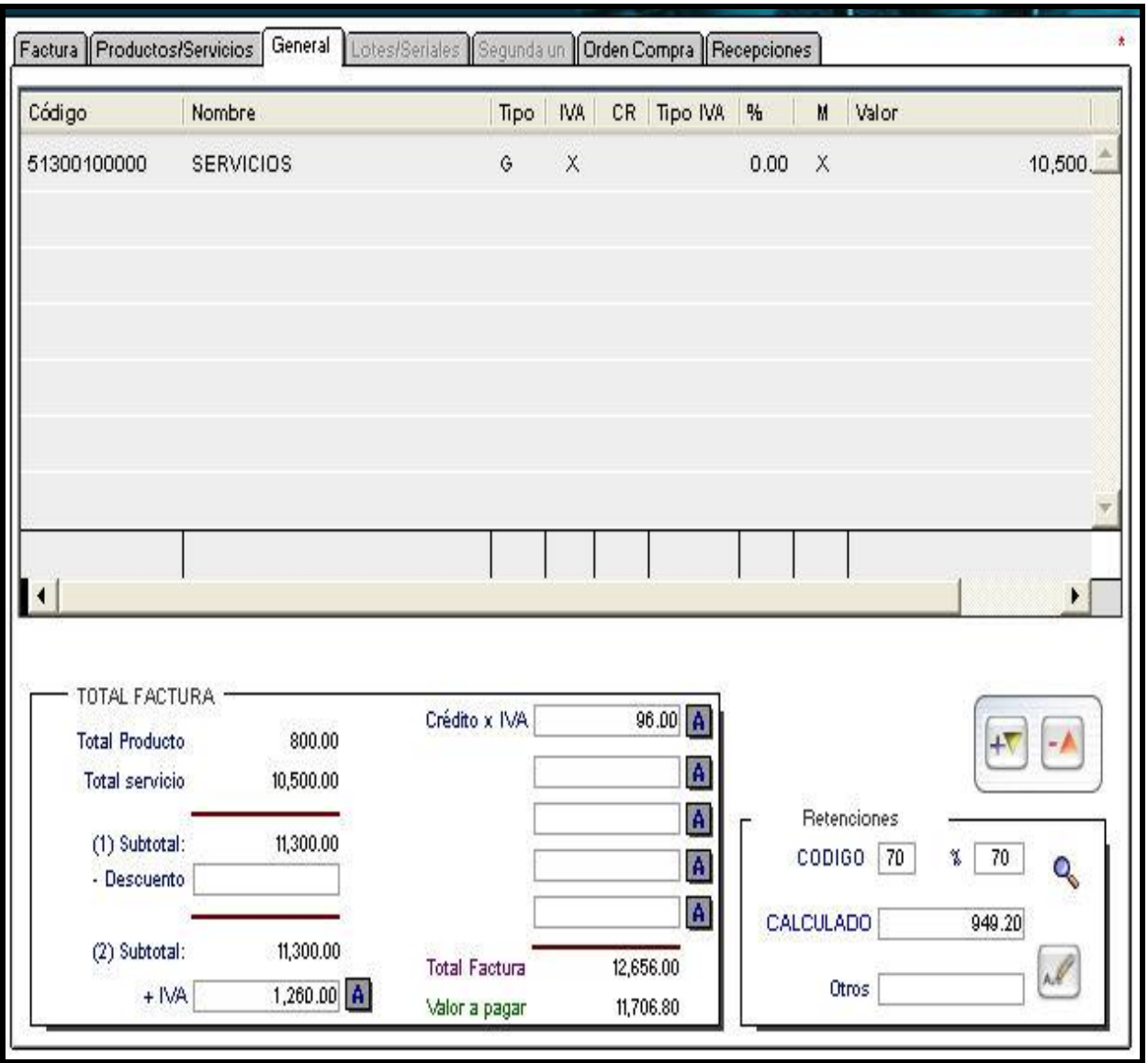

Son en estas dos pantallas donde se crea el pasivo al proveedor con el documento llamado nota de recepción (Fig. 7). Es en el momento de confirmar e imprimir la nota de recepción cuando se podrá revisar en la contabilidad que el material recibido quedo registrado en la cuenta de inventarios o la cuenta de gastos que se afectó cuando sea material no inventariado.

El sistema controla automáticamente la secuencia numérica de las notas de recepción elaboradas siendo los últimos cuatro dígitos la numeración consecutiva que facilita su control. Y como se mencionó anteriormente estas funciones dependen del área de compras.

Como medida de control en esta parte del proceso es que todo el material recibido en el almacén debe ser registrado en el sistema el mismo día para que exista el amarre del inventario físico con el registro de pasivos, ya que el pasivo creado origina una cuenta por pagar.

Para poder llevar a cabo este control el almacenista entrega diariamente a las 16:00 hrs. de la tarde al área de compras las copias de facturas o remisiones con el sello de recepción de material que los proveedores le entregaron durante el trascurso del día, para que la persona que costea realice la nota de recepción.

Es en el momento que se genera la nota de recepción cuando se puede proceder a la programación del pago.

La nota de recepción se imprime en original y dos copias, la primera copia es para compras para el expediente del proveedor y el original con la segunda copia se entregan a contabilidad diariamente con la documentación soporte que es la remisión o copia de la factura sellada por el almacenista.

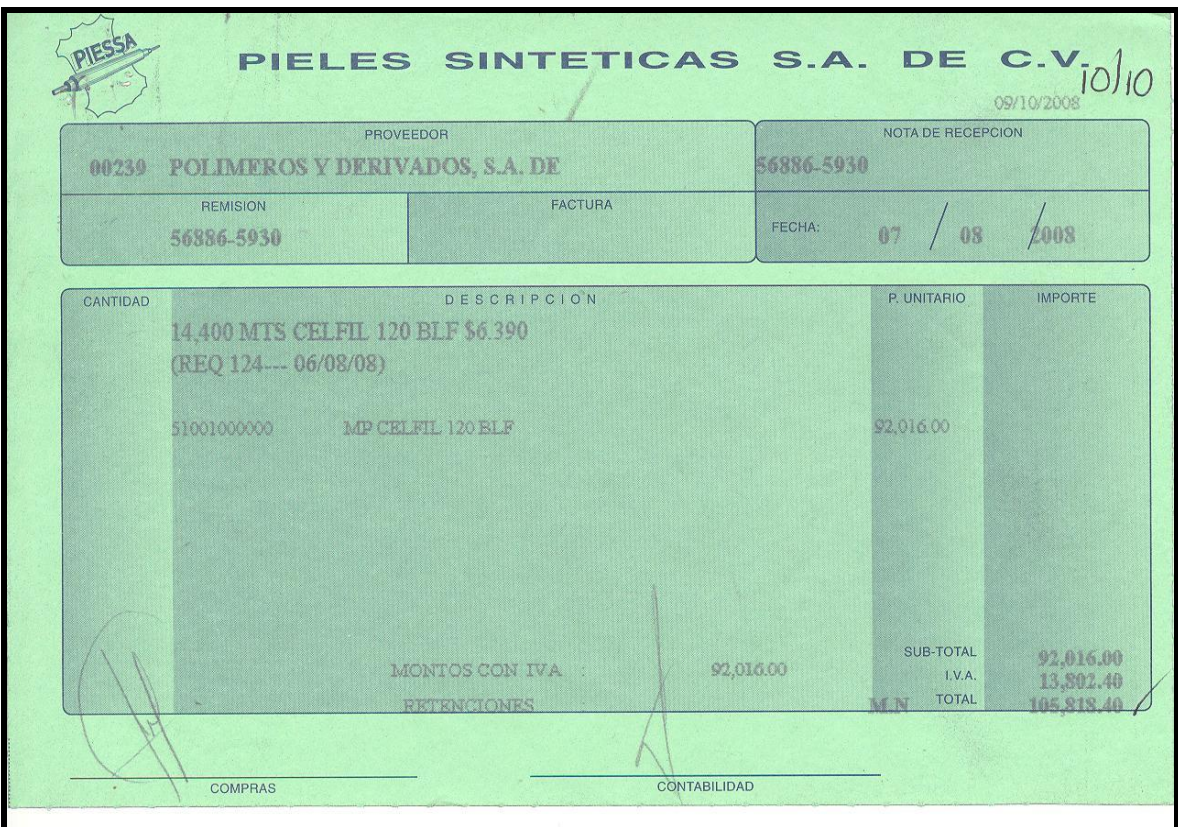

Figura7: Nota de recepción de materiales

**3.4 PROGRAMACIÓN DE PAGOS.** Los días lunes se imprime el reporte llamado calendario de pagos lo imprime el encargado de cuentas por pagar asignando una fecha de los documentos vencidos, generalmente se imprime por periodos de una semana.

La opción pago proveedores, permite realizar en forma automática los pagos de facturas además del consultar las cuentas por pagar y calendario de pagos por período.

Al presionar la opción pago a proveedores, el sistema despliega el siguiente menú:

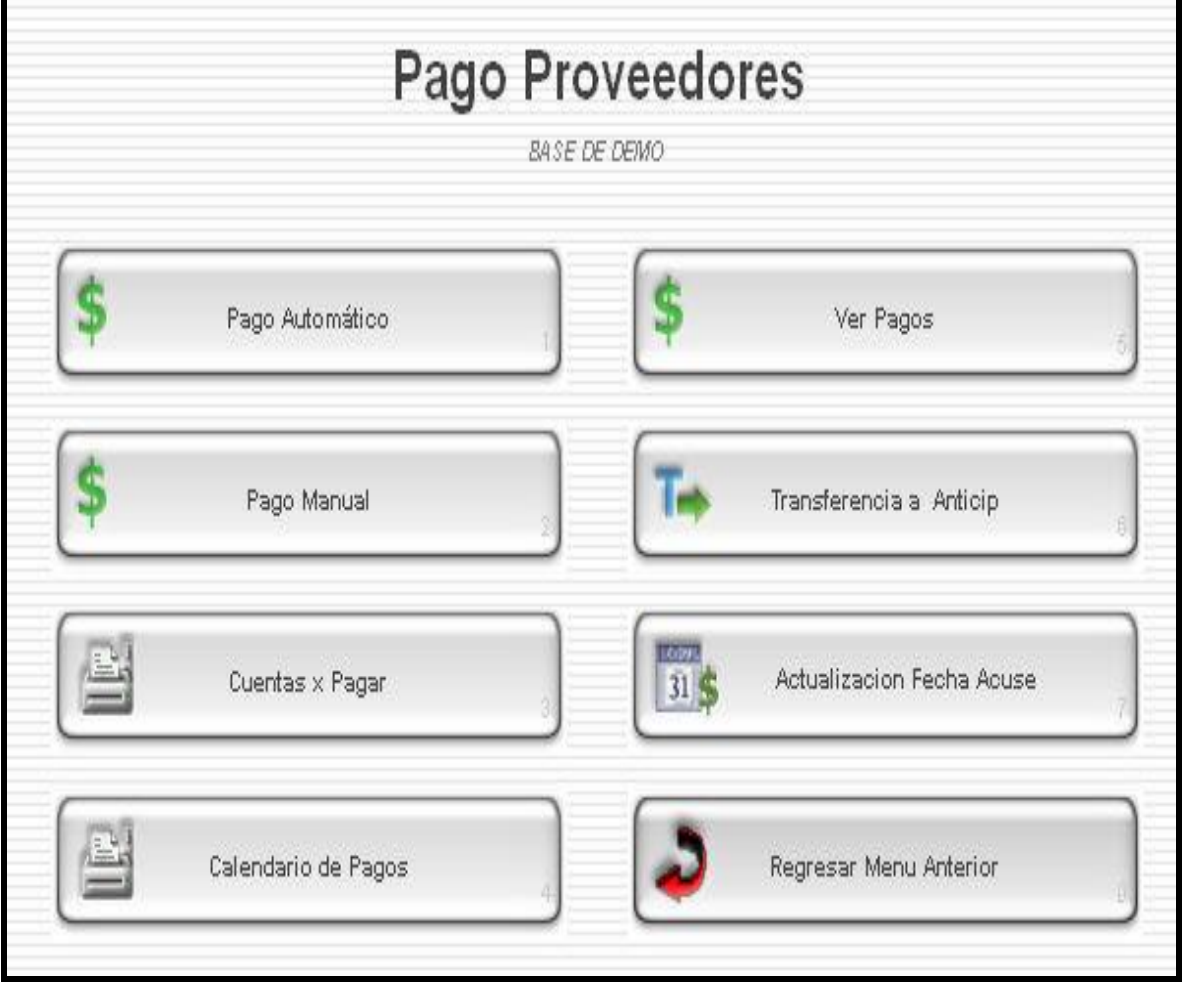

## **CALENDARIO DE PAGOS**

La opción calendario de pagos permite conocer cuáles son las facturas pendientes de pagos a proveedores, que tienen que ser canceladas en determinado período; adicionalmente se indica el valor vencido por factura con el número de días de vencimiento.

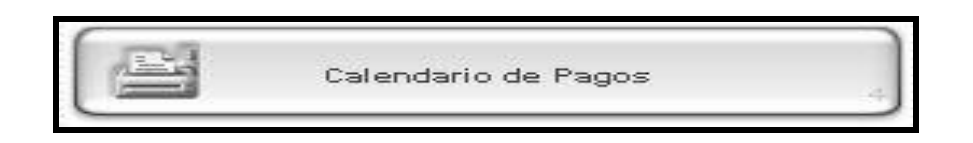

Al oprimir el botón calendario de pagos, el sistema despliega la siguiente pantalla:

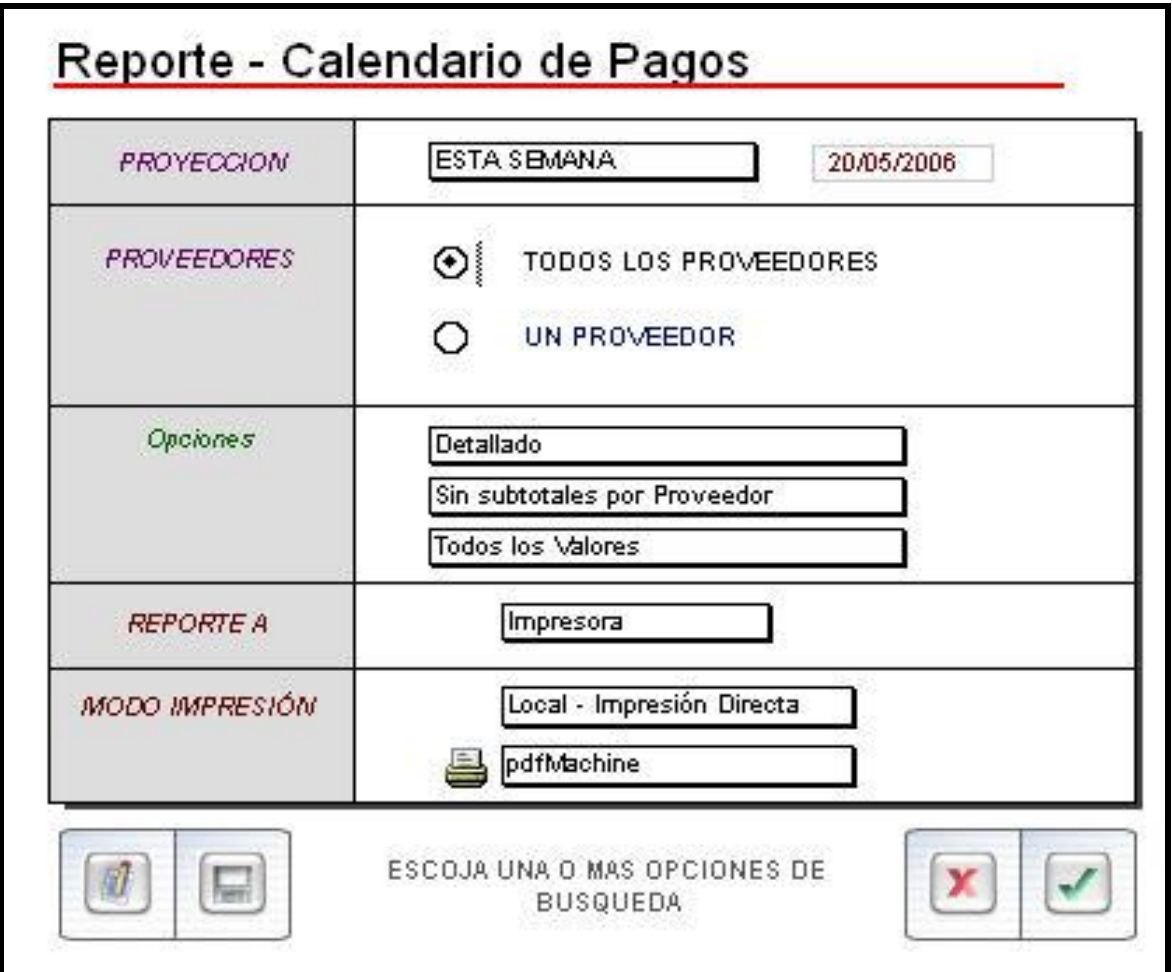

Esta opción permite definir el período del reporte. El sistema presentará en el reporte los valores a pagar en la semana, en dos semanas, en el mes etc...; en PIESSA se emite por semana e imprime el siguiente reporte. (Fig.8)

En este reporte se señalan los datos de las facturas que se desean pagar en la semana, verificando previamente con tesorería de la disponibilidad de recursos monetarios de que se dispongan en ese momento.

- 1.-Fecha del reporte.
- 2.-Nombre del proveedor.
- 3.- Fecha de vencimiento.
- 4.-Número de factura.
- 5.- Importe de factura.
- 6.-Total vencido por proveedor.

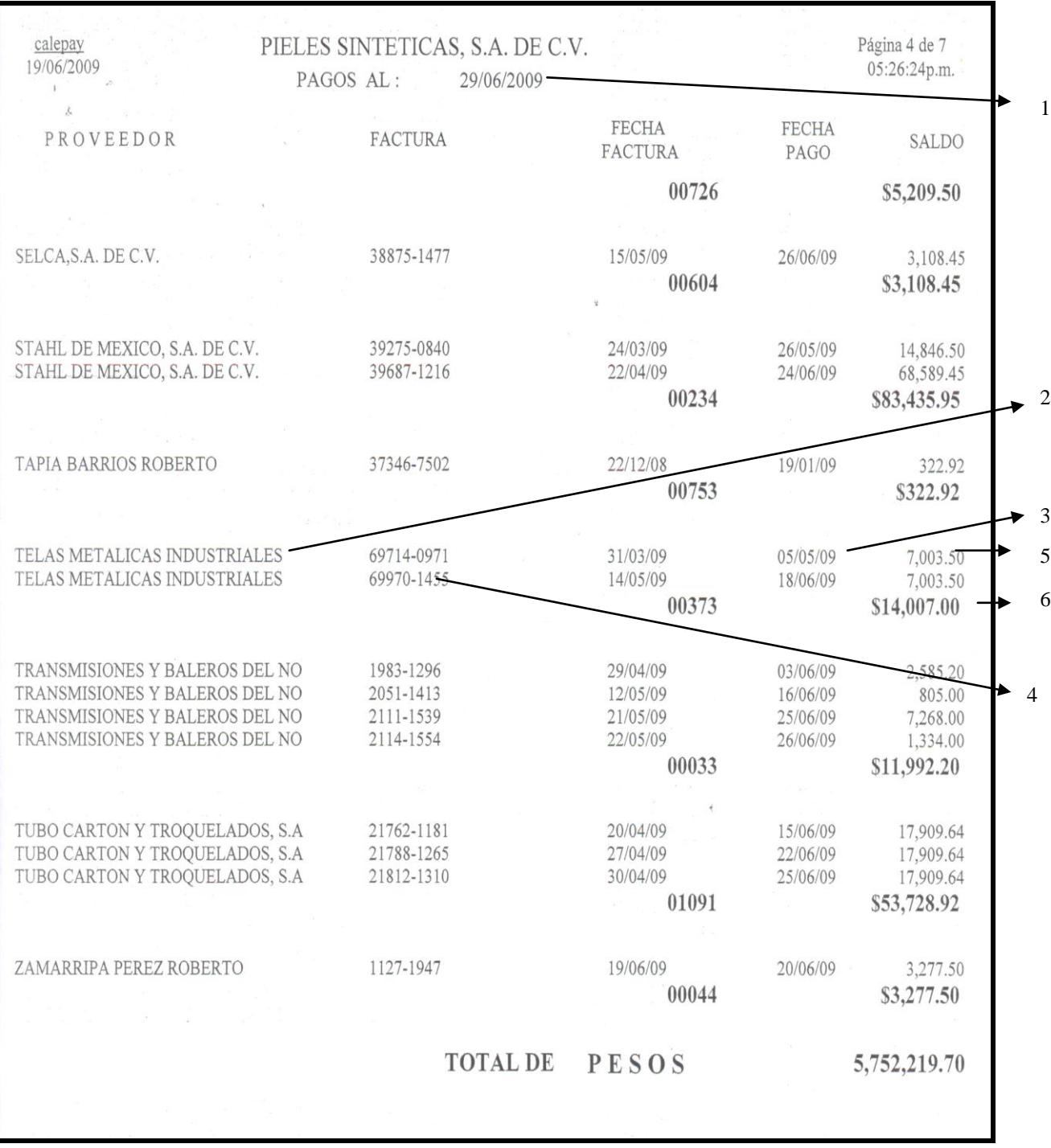

Figura 8: Calendario de pagos

## **PAGO AUTOMÁTICO.**

Esta opción permite realizar pagos en forma automática, de las facturas de proveedores emitiendo un cheque por factura o por el número de facturas máximo que se parametrizáron según el formato de egreso utilizado en el módulo de bancos, desde la cual se emitirán los cheques autorizados.

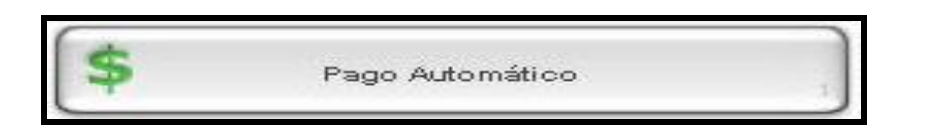

Al seleccionar la opción Pago Automático el sistema despliega la pantalla "BANCOS", en la que debe seleccionar la cuenta bancaria desde la cual se emitirán los cheques, para realizar el pago automático al proveedor. Dependiendo de la moneda con que se va a pagar, es decir dólares o pesos.

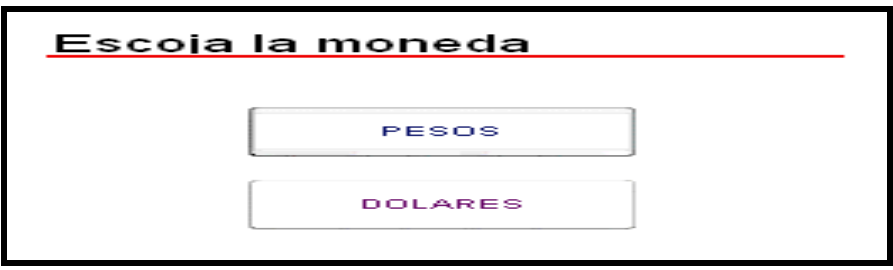

Al generar un pago automático el sistema registrará en línea en el auxiliar del proveedor el valor pagado de una factura, es decir el registro del pago se hace en forma automática en la contabilidad.

La pantalla que muestra el sistema es la siguiente.

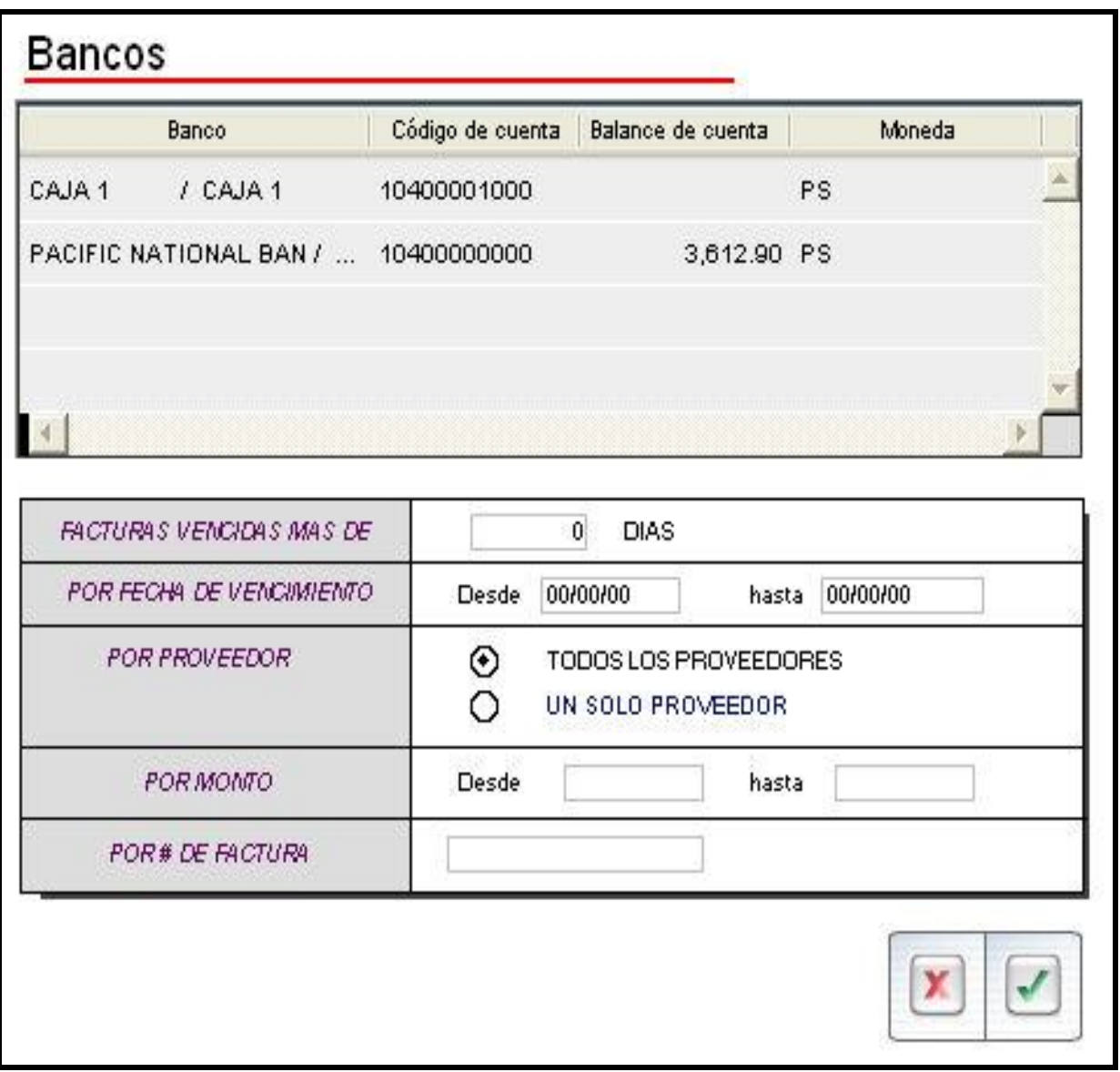

Una vez seleccionado el banco y presionar , el sistema permite seleccionar automáticamente las facturas que se van a pagar; desplegando la siguiente pantalla.

## **FACTURAS POR PAGAR**

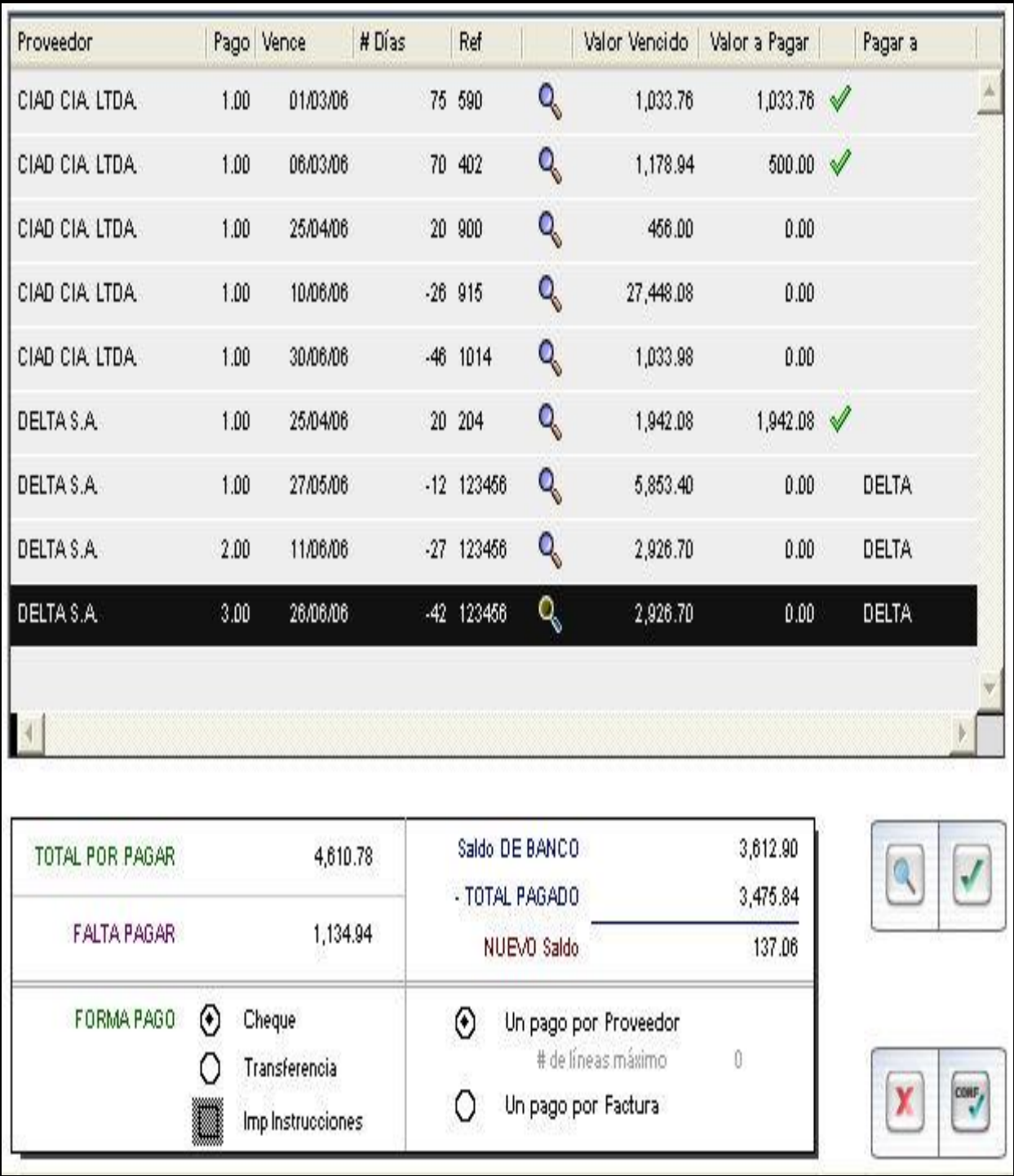

Presionando sobre la cabecera de cada opción se ordena en forma ascendente, tomando como referencia la columna seleccionada, generalmente se ordenan alfabéticamente para proceder a seleccionar aquellas facturas que se desean pagar.

## **IMPRIMIR PAGOS**

La opción imprimir pagos permite autorizar, confirmar e imprimir cheques.

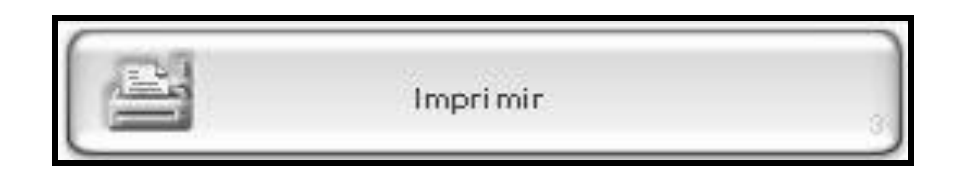

Al oprimir el botón imprimir, despliega la pantalla del menú imprimir pagos.

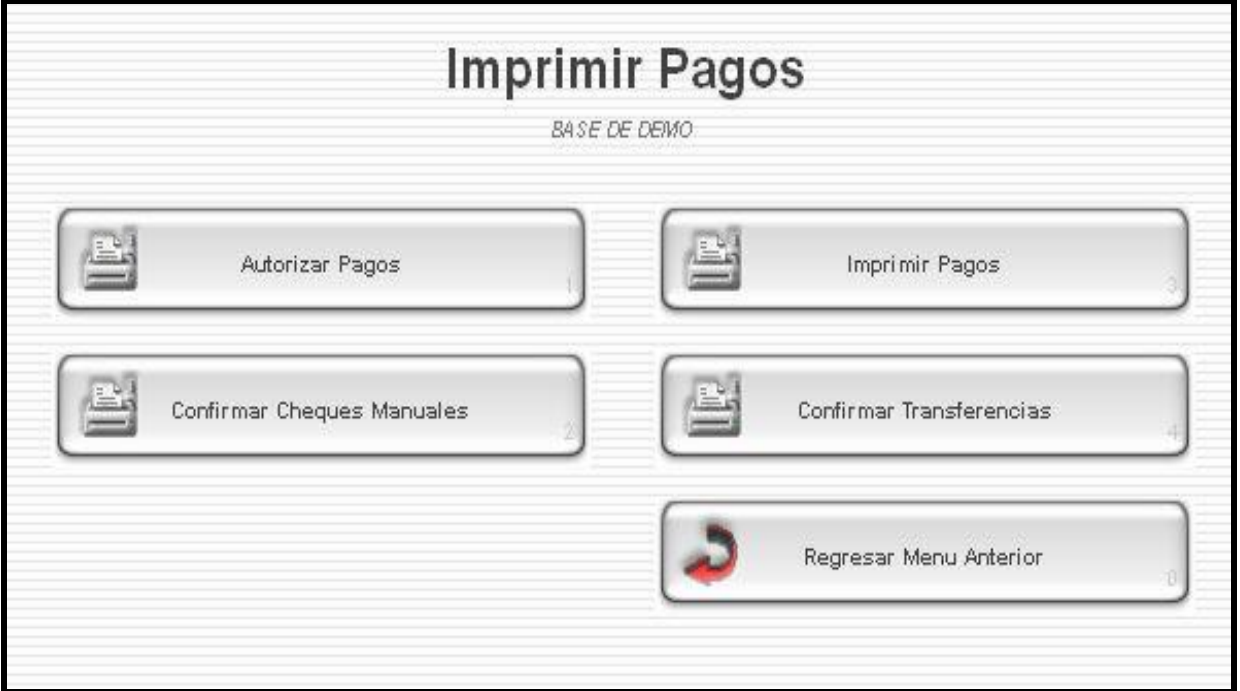

## **AUTORIZAR PAGOS**

La opción autorizar pagos permite la impresión de cheques de un banco de la empresa según los parámetros establecidos.

Esta opción permite definir por cada usuario, si cuenta con la facultad de autorizar pagos; esta función es realizada por el encargado de cuentas por pagar.

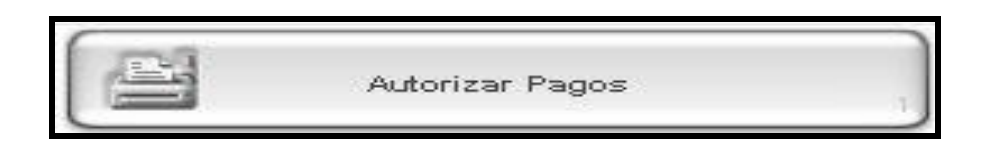

Una vez seleccionadas las facturas que se desean pagar se presiona v y las facturas pasan a la opción imprimir cheques de bancos.

Una vez seleccionados los cheques a imprimir, se presiona y el sistema despliega una pantalla de verificación de la impresión para ver o editar el número de cheque inicial a imprimir.

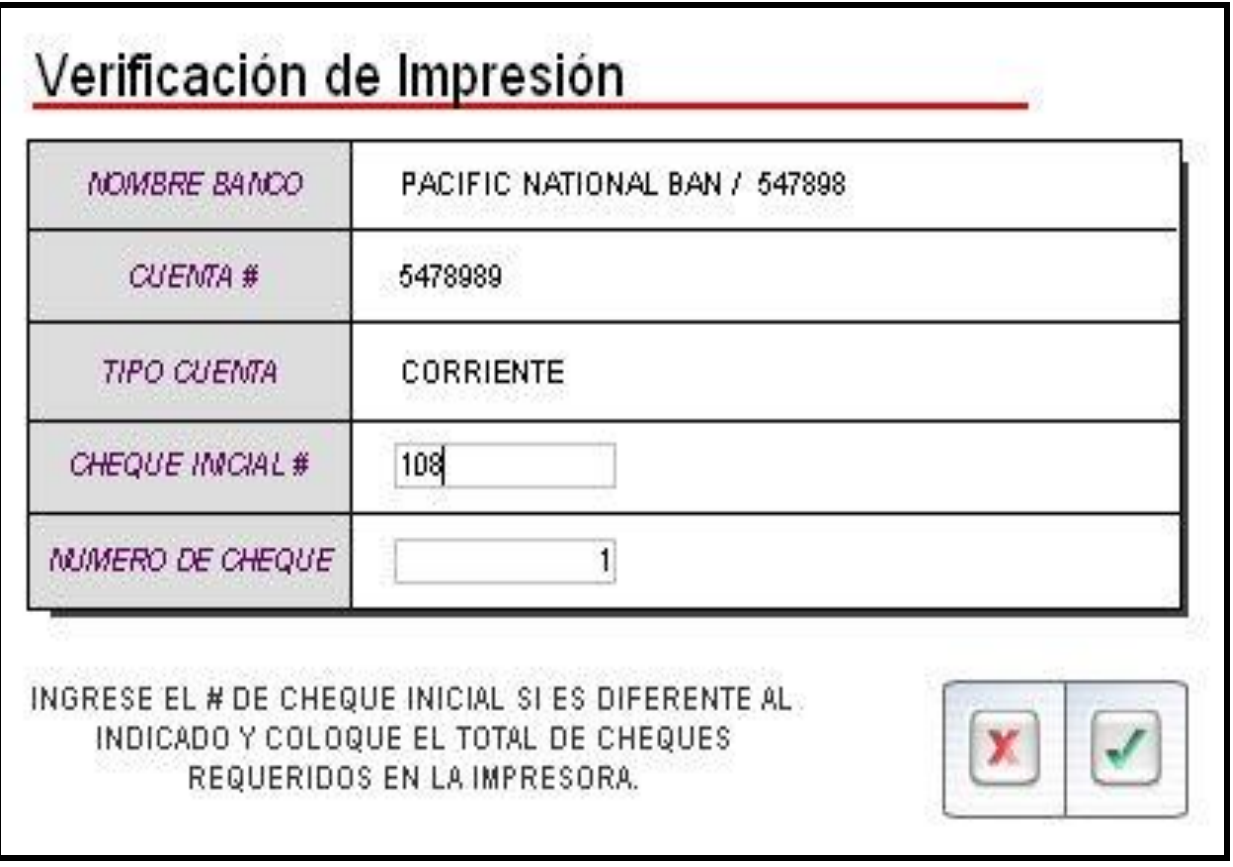

El campo cheque inicial, indica si el número de cheque que se va a imprimir; corresponde al consecutivo. Esta numeración puede ser modificada sólo por el contador de la empresa como medida de control de folios de chequeras.

Luego de la verificación del número de cheque inicial por cada banco, el sistema despliega una pantalla para seleccionar la impresora a utilizarse para cheques.

Una vez impresos todos los cheques, el sistema emite nuevamente la pantalla de verificación por cada documento.

## **VERIFICACIÓN DE CHEQUES.**

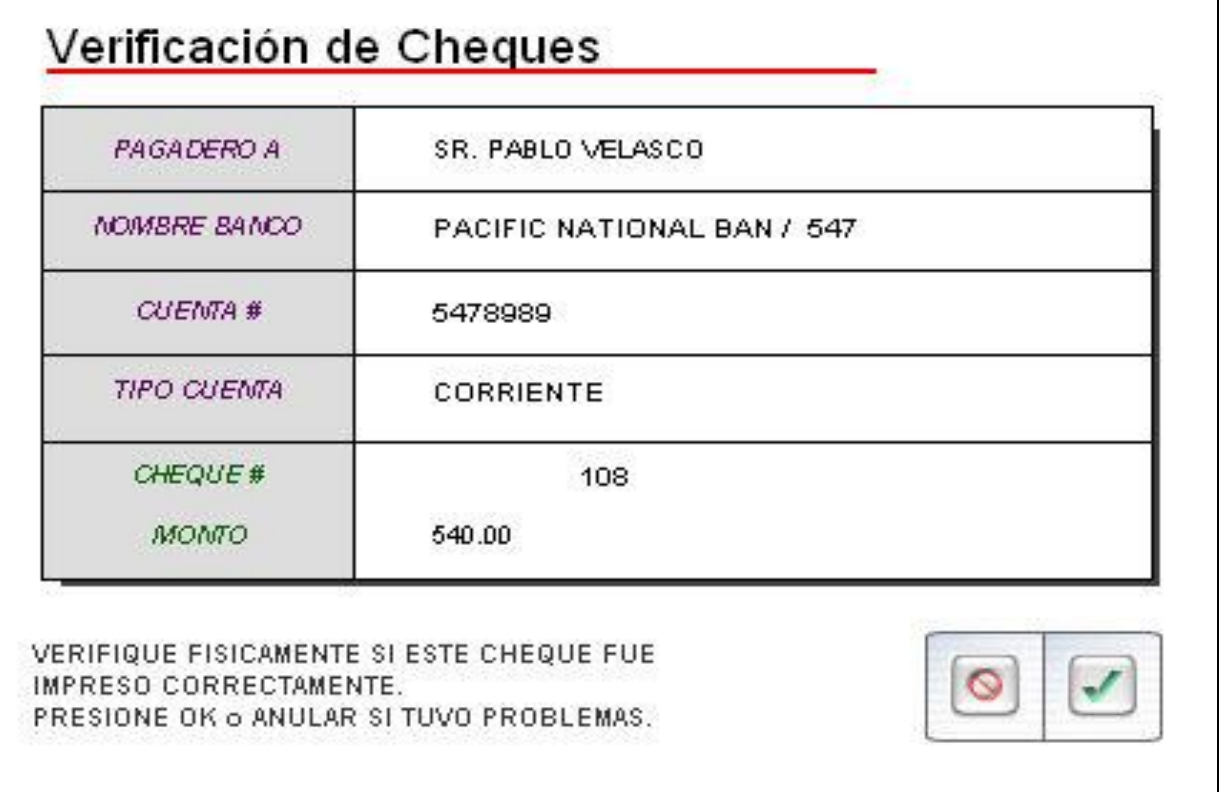

Es posible anular el cheque si no se hubiese impreso correctamente con el botón **o**; si todo es correcto se presiona el botón para confirmar la transacción. Una vez confirmado un pago ya no se puede modificar ya que el registro contable ya quedó registrado en la cuenta y auxiliar del proveedor. Para consultar un pago en específico se debe seleccionar y presionar el botón ...

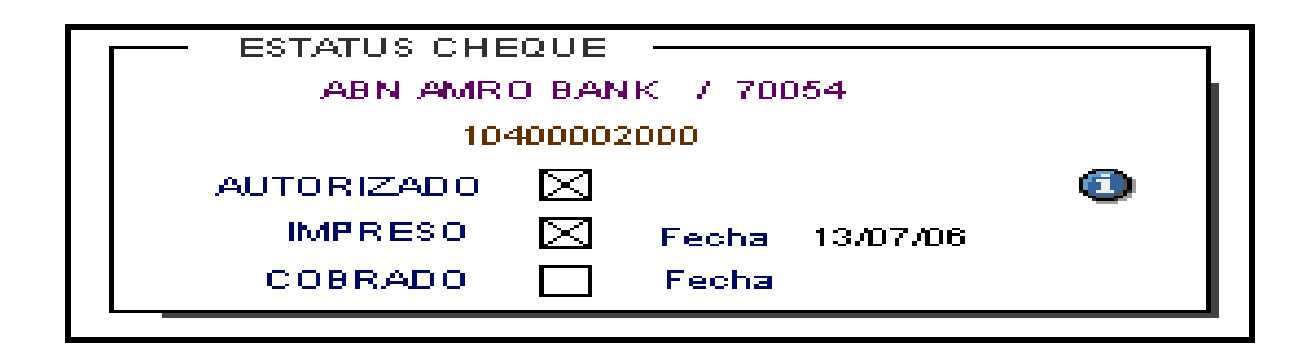

En este campo se observa la información que corresponde al banco, su número de cuenta bancaria y cuenta contable de la que se hizo el pago.

Adicionalmente se indica si fue o no impreso, si ya fue cobrado (relacionado con la conciliación bancaria) y las fechas en las que se efectuaron cada uno de estos procesos.

Una vez que se imprimieron los cheques se emite un listado (Fig. 9) cuyo objetivo de este reporte es la revisión documental por parte del contador el que firmará el reporte como cada uno de los cheques (Fig.10) que integran dicho reporte.

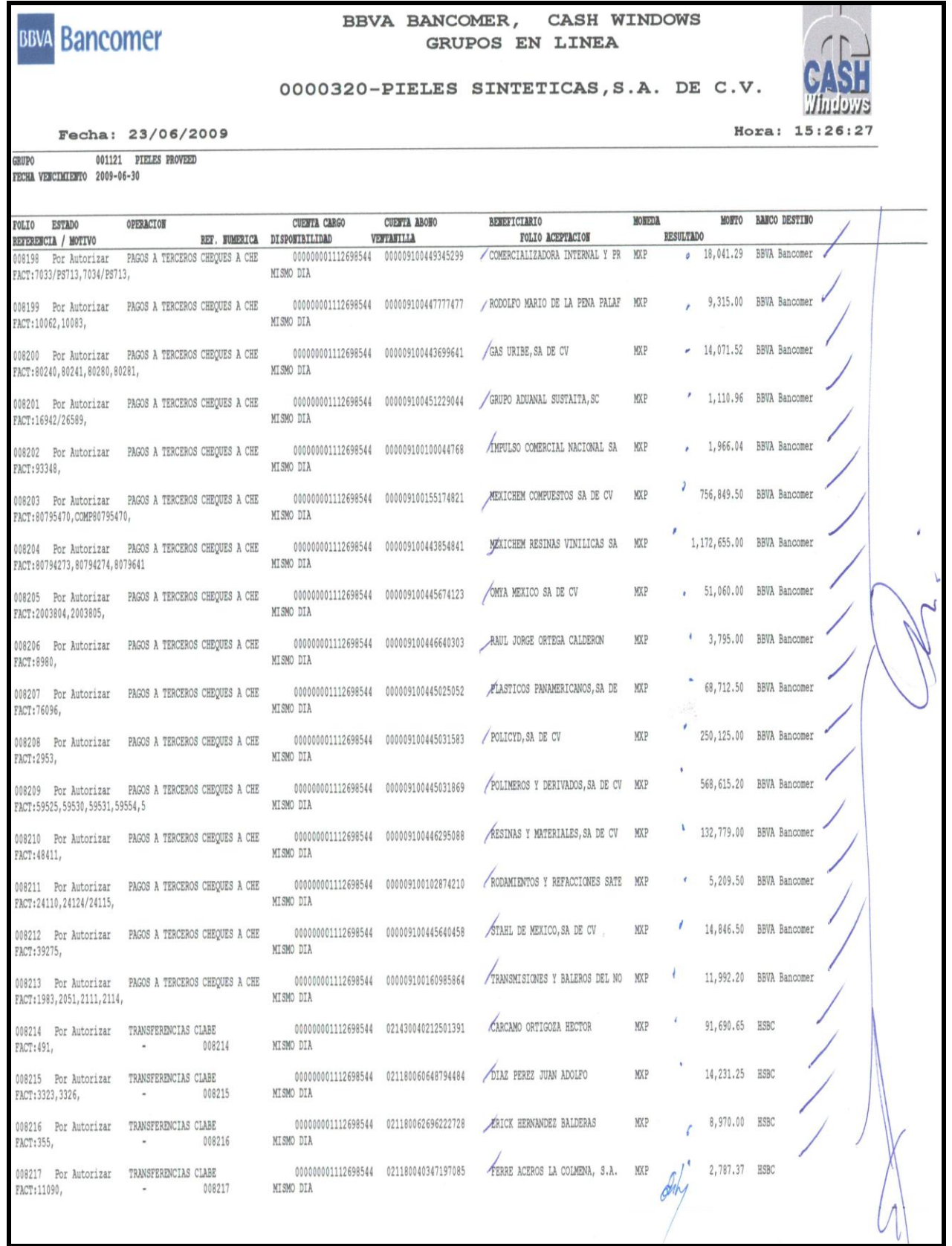

 $\sqrt{2}$ 

ı

# **BBVA Bancomer**

#### BBVA BANCOMER, CASH WINDOWS GRUPOS EN LINEA

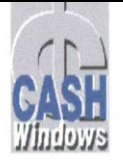

#### 0000320-PIELES SINTETICAS, S.A. DE C.V.

Fecha: 23/06/2009

Hora: 15:26:29

**GRUPO** 001121 PIELES PROVEED

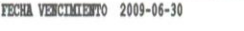

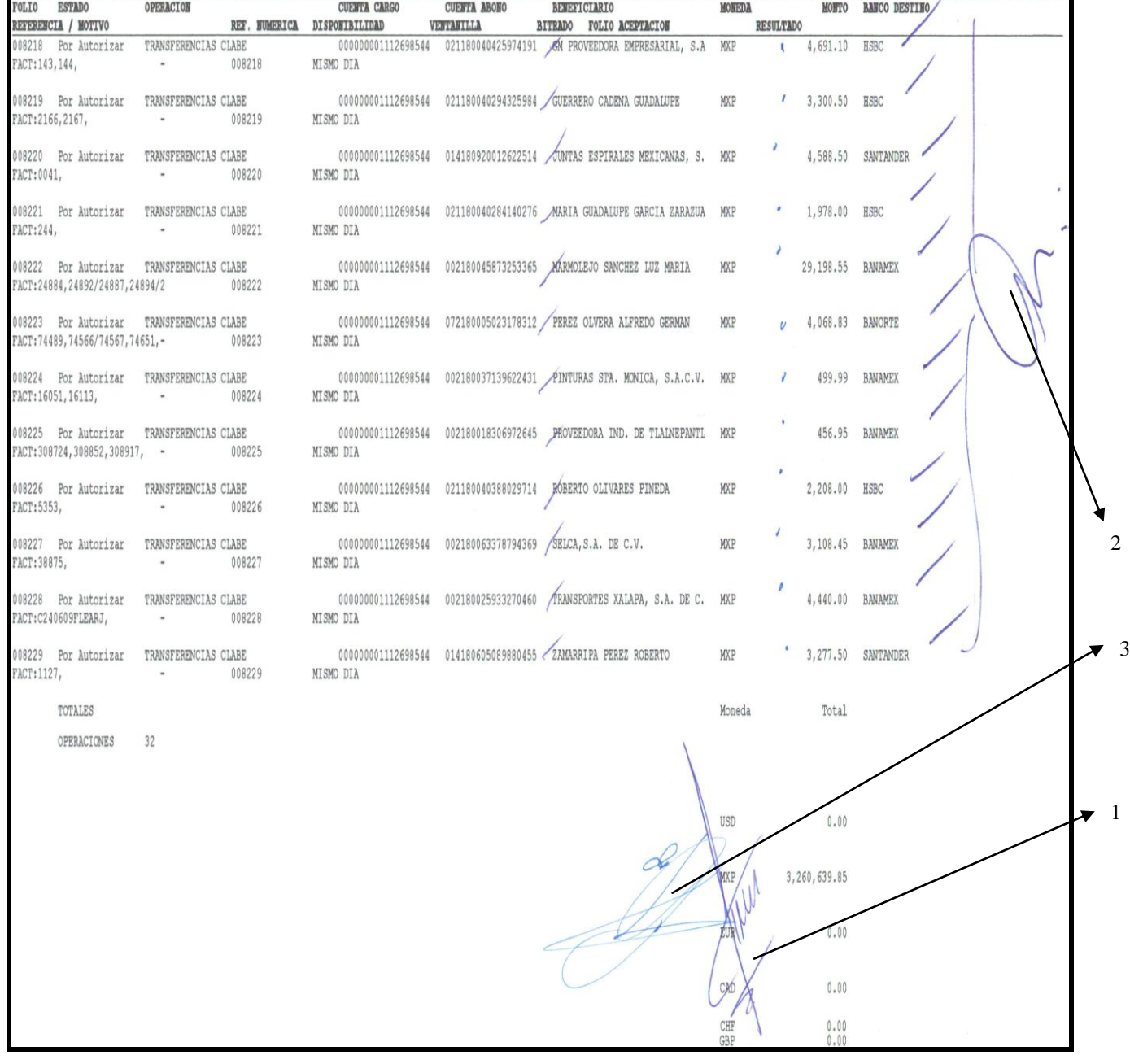

Figura 9: Listado de cheques autorizados para pago en Cash Windows.

El reporte muestra las facturas a pagar con la revisión, autorización y aprobación para posteriormente hacer el pago vía internet en el sistema Cash Windows.

- 1.- Revisión por parte del Contador General.
- 2.-Autorizacion por parte del Director Administrativo.
- 3.-Aprobacion por parte del Asesor de la dirección.

Como medida de control se implementó un formato similar al del banco para tener un control de aquellos pagos que son vía trasferencia electrónica de aquellos que son pagados con cheque normal con la finalidad de tener control en el auxiliar del proveedor así como para la realización de las conciliaciones bancarias.

El formato cuenta con los datos de cualquier cheque normal como son:

- 1.- Número de cheque.
- 2.- Fecha del cheque.
- 3.-Importe pagado.
- 4.-Nombre del proveedor al cual se le realizó el pago.
- 5.-Número de facturas que se pagaron.
- 6.-Registro contable.

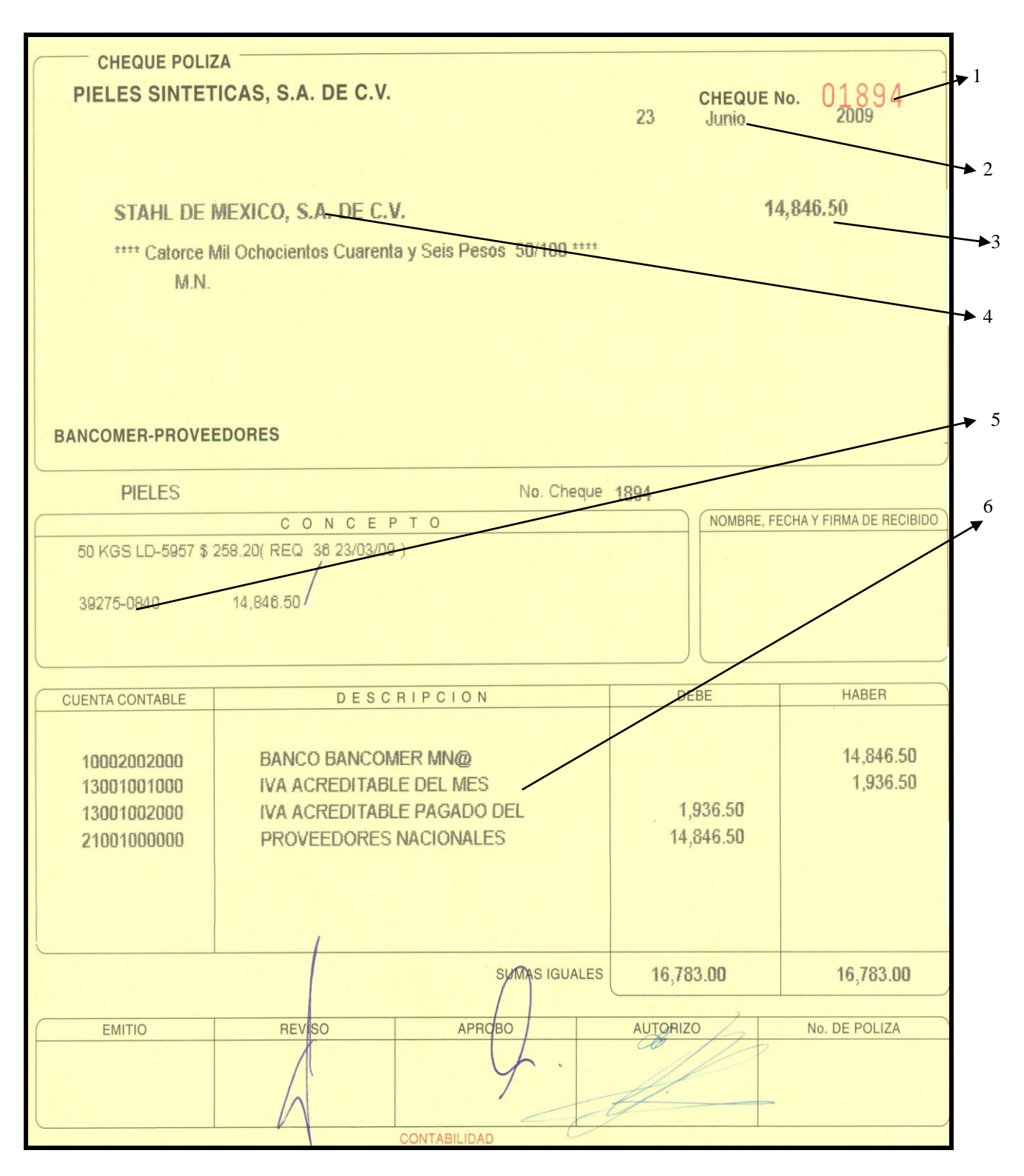

Figura 10: Cheque a pagar.

Con una clave que sólo el Gerente administrativo y el Asesor de la Dirección conocen se procede a realizar el envío del depósito a cada uno de los proveedores a través del sistema Cash Windows; a continuación se imprimen los comprobantes de pago (Fig. 11) en dos tantos uno para la póliza cheque y otro para ser entregado al proveedor el día viernes como comprobante de pago cerrándose con esto el proceso de pago en cuentas por pagar. El comprobante que proporciona el sistema de pago Cash Windows contiene los siguientes datos:

- 1.-Fecha de pago.
- 2.-Nombre y número de cuenta bancaria de donde se emitió el cheque.
- 3.-Importe pagado.
- 4.-Cuenta bancaria a quien se realizó el pago.
- 5.-Facturas pagadas.
- 6.-Nombre del beneficiario del pago.

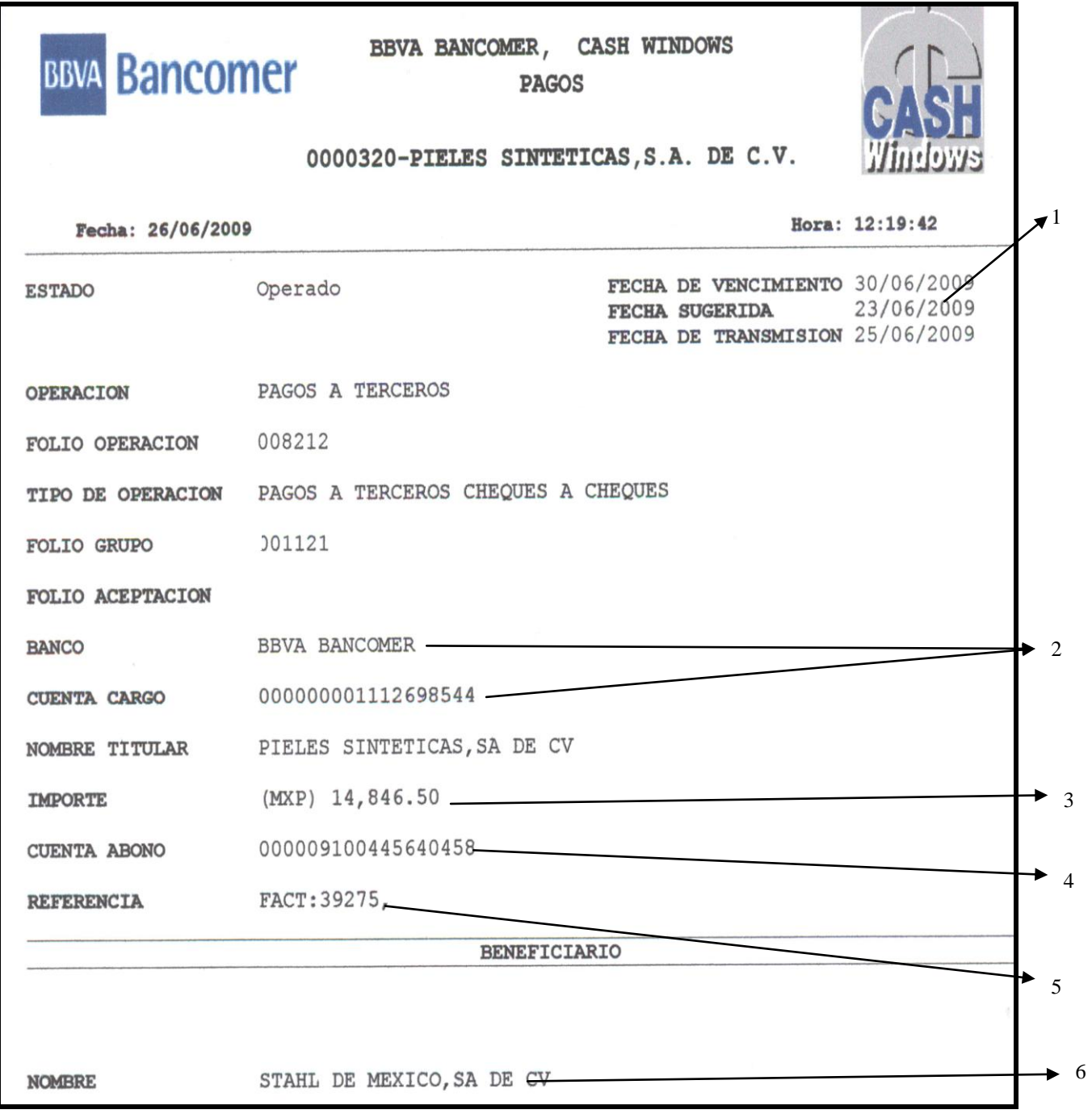

Figura 11: Comprobante de pago Cash Windows.

A continuación se explicarán aquellos pagos que requieren de un control especial, como lo son las compras de Importación. Aunque es el mismo proceso su control y programación de pago es diferente.

### **3.5 COMPRAS DE IMPORTACIÓN.**

El proceso de pago a proveedores extranjeros se lleva a cabo de manera alterna e independiente de los proveedores nacionales, y consta de etapas diferentes a los pagos nacionales, la diferencia radica principalmente en la forma de registro, ya que los pagos a proveedores extranjeros van vinculados con cuentas de gastos de agentes aduanales.

Este proceso inicia en el departamento de compras, cuando el material está disponible, el proveedor envía la mercancía al agente aduanal. Al recibir las mercancías el agente aduanal, realiza la cotización de los gastos e impuestos y solicita un anticipo por el importe de los mismos. Una vez que recibe el importe del anticipo, el agente aduanal se encargará de cruzar de manera legal todos los materiales recibidos por parte del proveedor.

Posteriormente el agente aduanal hará envío de su cuenta por concepto de gastos, en donde se estará cobrando la diferencia entre el anticipo proporcionado y el importe real de los gastos.

Dicha cuenta de gastos tendrá que estar acompañada de la factura del proveedor en donde podrá ver de qué consta el material enviado. Esta factura es un documento previo, es una factura llamada "proforma", servirá primero que nada para identificar a través de la orden de compra, si el material se recibió en buenas condiciones y completo.

El proceso de recepción de la factura para su programación y pago comienza aquí, a través de esta factura previa.

En el desarrollo de este tema se detallarán los requisitos que deben cumplir las cuentas de gastos del agente aduanal, así como los impuestos y gastos más frecuentes, ya que estos serán incluidos en el costo unitario de la mercancía.

Todo este proceso se realiza con la colaboración del departamento de compras, encargado de generar las órdenes de compra, solicitar el cruce de mercancías al agente aduanal, recibir las solicitudes de anticipos del agente aduanal así como solicitar el pago del anticipo. El resto del proceso se lleva a cabo por parte del área de contabilidad en cuentas por pagar a Proveedores extranjeros.

A continuación se explicará cada paso de las diferentes etapas en el proceso de pago a proveedores extranjeros.

A diferencia de los proveedores nacionales en donde el proceso comienza con la recepción de una factura, en los proveedores extranjeros comienza con un anticipo al agente aduanal. Se tiene por entendido que existe ya un material en la frontera que espera ser cruzado. El proceso contable comienza cuando el departamento de compras solicita el anticipo, el cual debe contener los siguientes requisitos:

- A.- Solicitud de anticipo autorizada por el departamento de compras.
- B.- Cotización por parte del agente aduanal.

## **A.- LA SOLICITUD DEL ANTICIPO**.

La solicitud del anticipo (Fig.12), es presentada por el departamento de compras y contendrá los siguientes datos:

- 1. Importe del anticipo.
- 2. Nombre del agente aduanal.
- 3. Número de orden de compra del proveedor.
- 4. Nombre del proveedor.
- 5. Autorización del departamento de compras.
- 6. Referencia del pago (con esta referencia se podrá ubicar el anticipo con la factura definitiva del agente aduanal).

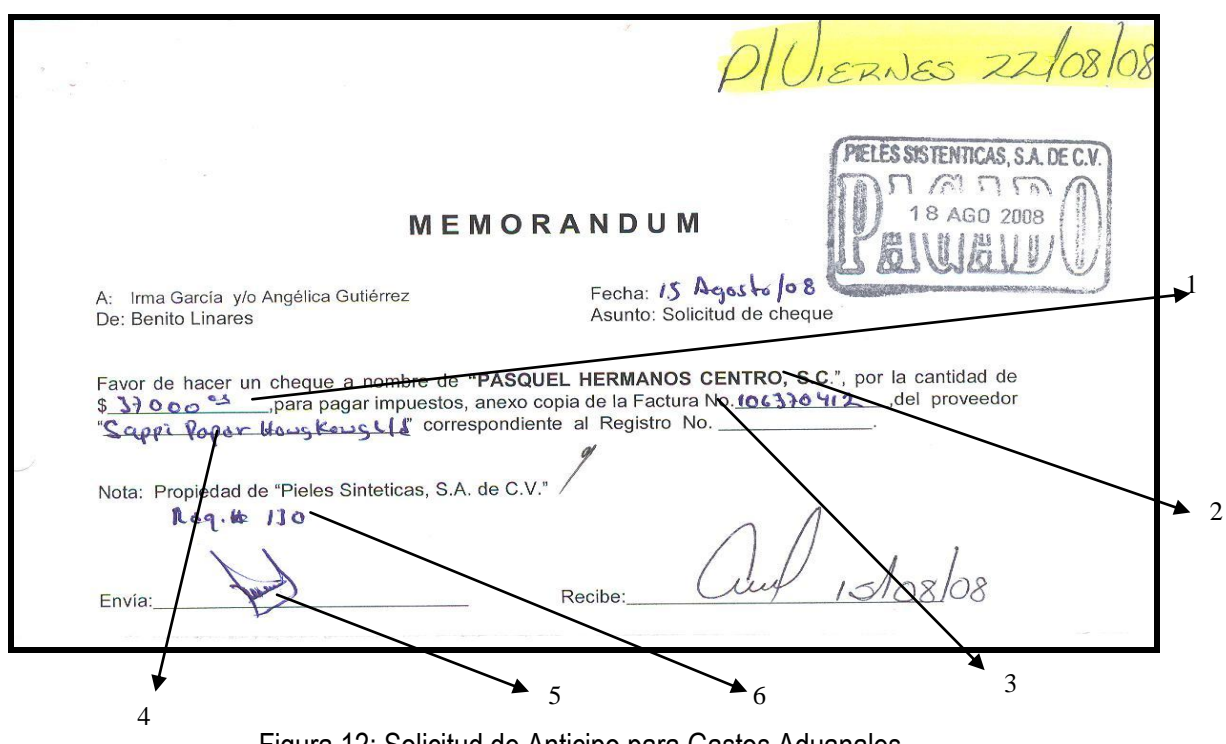

Figura 12: Solicitud de Anticipo para Gastos Aduanales.

Una vez que la solicitud del anticipo cumple con los requisitos, se procede al registro y posteriormente al pago del anticipo, en donde el registro será cancelado automáticamente una vez que el material es costeado. Por lo tanto cuando se tiene la cuenta de gastos del agente aduanal éstos se incluyen en el costo del material importado.

Una vez realizado el registro del anticipo se procede al pago. Es importante recalcar aquí que el registro del anticipo es el punto de partida, que finalmente será de gran utilidad para determinar si el costeo que se realice es correcto, ya que en el proceso de registro (el cual se lleva a cabo cuando se reciben los gastos del agente aduanal) se cancelará dicho anticipo registrado en la cuenta de anticipos a agentes aduanales. Por lo tanto al final de mes se debe de llevar a cabo una integración de dicha cuenta, (Fig.13).

Realizada la integración se detectarán aquellos anticipos que no han sido cancelados, o bien se puede dar el caso de que existan anticipos pagados dos veces, es por eso que es conveniente tener un adecuado control interno al realizar la integración de esta cuenta conciliando con el Agente Aduanal, y realizar de una manera frecuente dicha integración ya que la cuenta se debe de mantener lo más cercano a cero.

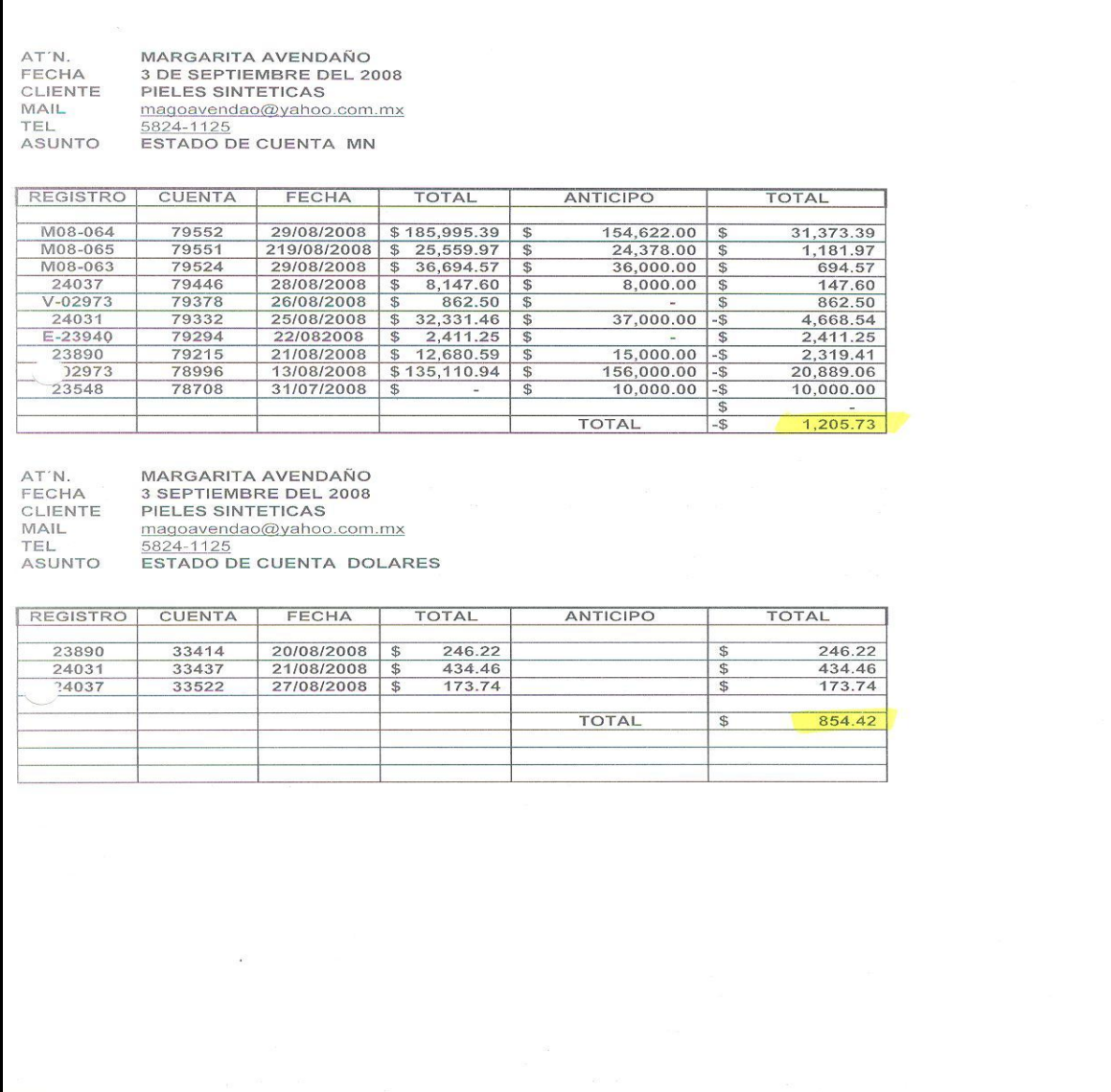

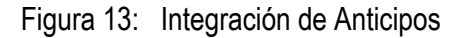

## **B.- CUENTA DE GASTOS.**

La cuenta de gastos es un detalle de los gastos realizados con motivo de la importación y una vez que se realizó el anticipo se procede a la segunda parte del proceso. Esta etapa consiste en la recepción de una cuenta de gastos en donde el agente aduanal detalla los gastos realizados, así como la transportación hasta el almacén de la empresa. En dicha cuenta de gastos se tomará en cuenta el anticipo dado inicialmente, es decir al total de los gastos aduanales se le restará el monto del anticipo. Si el anticipo no fue suficiente para pagar los gastos e impuestos entonces en dicha cuenta de gastos se cobrará la diferencia; en caso de que el anticipo haya sido mayor el agente aduanal reembolsará la diferencia.

La cuenta de gastos es esencial para poder iniciar el proceso de registro de alguna factura de un proveedor extranjero, ya que es indispensable que se tenga el detalle de los gastos e impuestos que la compra de dicha mercancía causó, porque estos gastos se deberán incluir en el costo del del material importado.

Si esta información es incluida para la determinación del costo del material, la información financiera que se obtenga cumplirá con las características de veracidad y exactitud.

Los principales documentos a revisar en una cuenta de gastos son los siguientes:

- 1.-Factura de agente aduanal.
- 2.-Cuenta americana.
- 3.-Factura de flete.
- 4.-Pedimento.
- 5.-Manifestación de valor.
- 6.-Certificado de origen.
- 7.-Factura del proveedor.

## **FACTURA DEL AGENTE ADUANAL.**

Ésta será el comprobante fiscal válido para efectuar el reembolso de gastos a un agente aduanal. Este documento principalmente es un resumen de toda la documentación que deberá anexarse a la factura del agente aduanal (Fig. 14), Esta factura en ocasiones vendrá acompañada de una cuenta de gastos realizados en el extranjero.

Esta cuenta extranjera se presenta en la mayoría de las veces como complemento de la cuenta de gastos del agente aduanal, y es la primera en pagarse. Los requisitos que deberá contener la cuenta de gastos son los siguientes:

- 1.- Nombre del proveedor que envía la mercancía.
- 2.- Razón social y dirección de la empresa a quien se está facturando.
- 3.- Nombre del agente aduanal.
- 4.- Referencia del anticipo.
- 5.- Número de pedimento (referencia indispensable en el cruce de mercancías).
- 6.- Detalle de los impuestos y gastos efectuados por el agente aduanal.
- 7.- Saldo a pagar o saldo a favor.

## **FACTURA DEL FLETE.**

Es necesario que el agente envíe la factura del flete pagado de los almacenes del agente aduanal a los almacenes de la empresa. La factura deberá estar a nombre de la empresa para poder hacerla deducible.

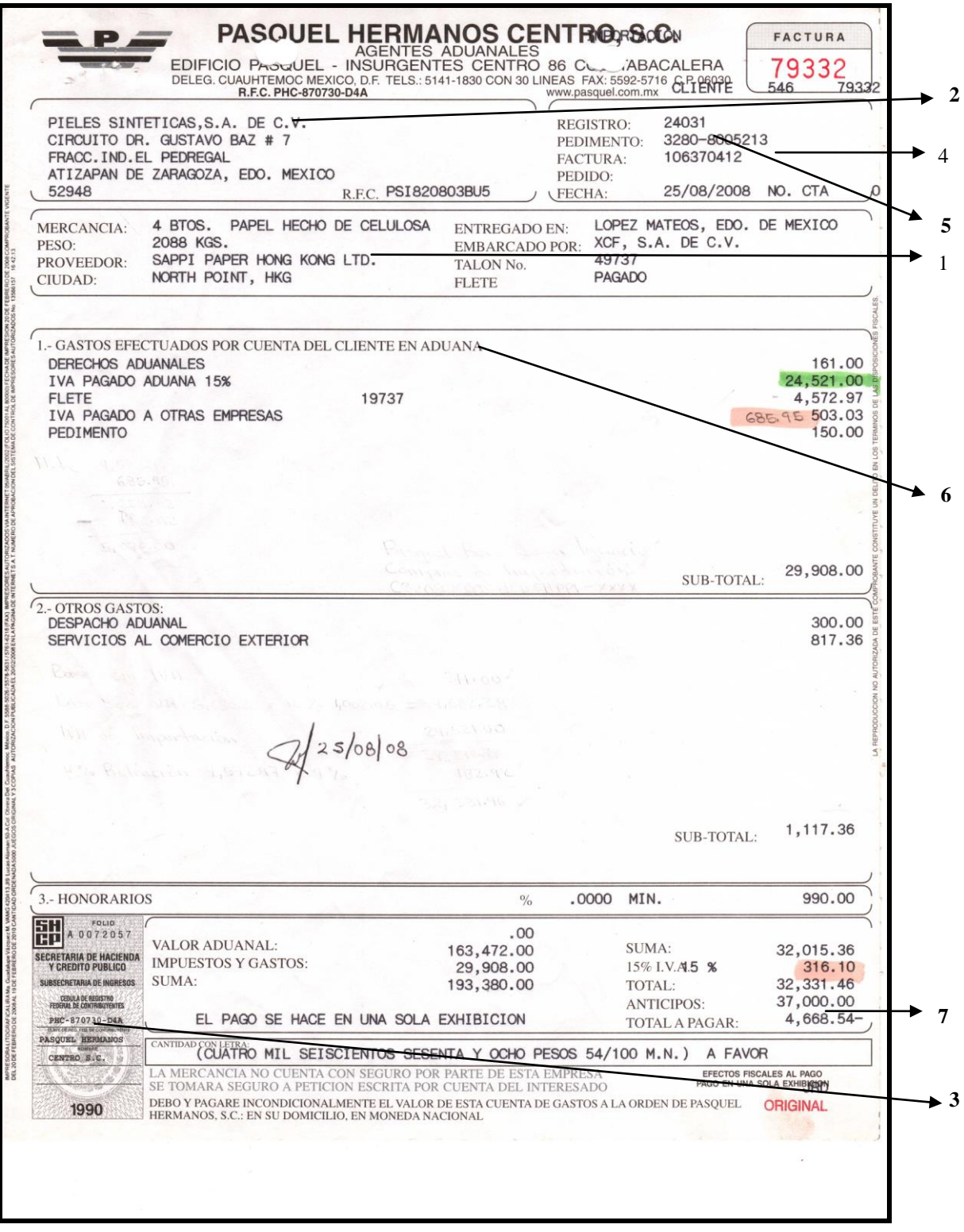

Figura 14: Factura del Agente Aduanal.

## **PEDIMENTO.**

El pedimento (Fig. 15), es el documento más importante en el proceso de importación, ya que es un documento en el cual manifiesta por sí mismo que las mercancías importadas, cruzaron la frontera legalmente. Es primordial que dicho documento se anexe a la cuenta de gastos enviada por el agente aduanal.

Principales elementos del pedimento de importación.

- 1.- Al igual que en la factura, el pedimento deberá de venir a nombre de quien está realizando la Importación.
- 2.- Número de pedimento.
- 3.- Tipo de cambio utilizado en la aduana.
- 4.- Tipo de operación..
- 5.- Nombre y número de aduana.
- 6.- Los principales impuestos aduanales que son: I.V.A. de Importación, pre validador, derecho de trámite aduanero ( DTA), y el impuesto general de importación (IGI).
- 7.- Nombre del proveedor que está enviando las mercancías.
- 8.- Nombre del agente aduanal, quien está importando las mercancías
- 9.- Referencia generalmente es la factura del proveedor.

10.- El importe de las mercancías en dólares o la moneda del país de donde se esté importando Dicho importe deberá de coincidir de manera obligatoria con el importe de la factura del proveedor.
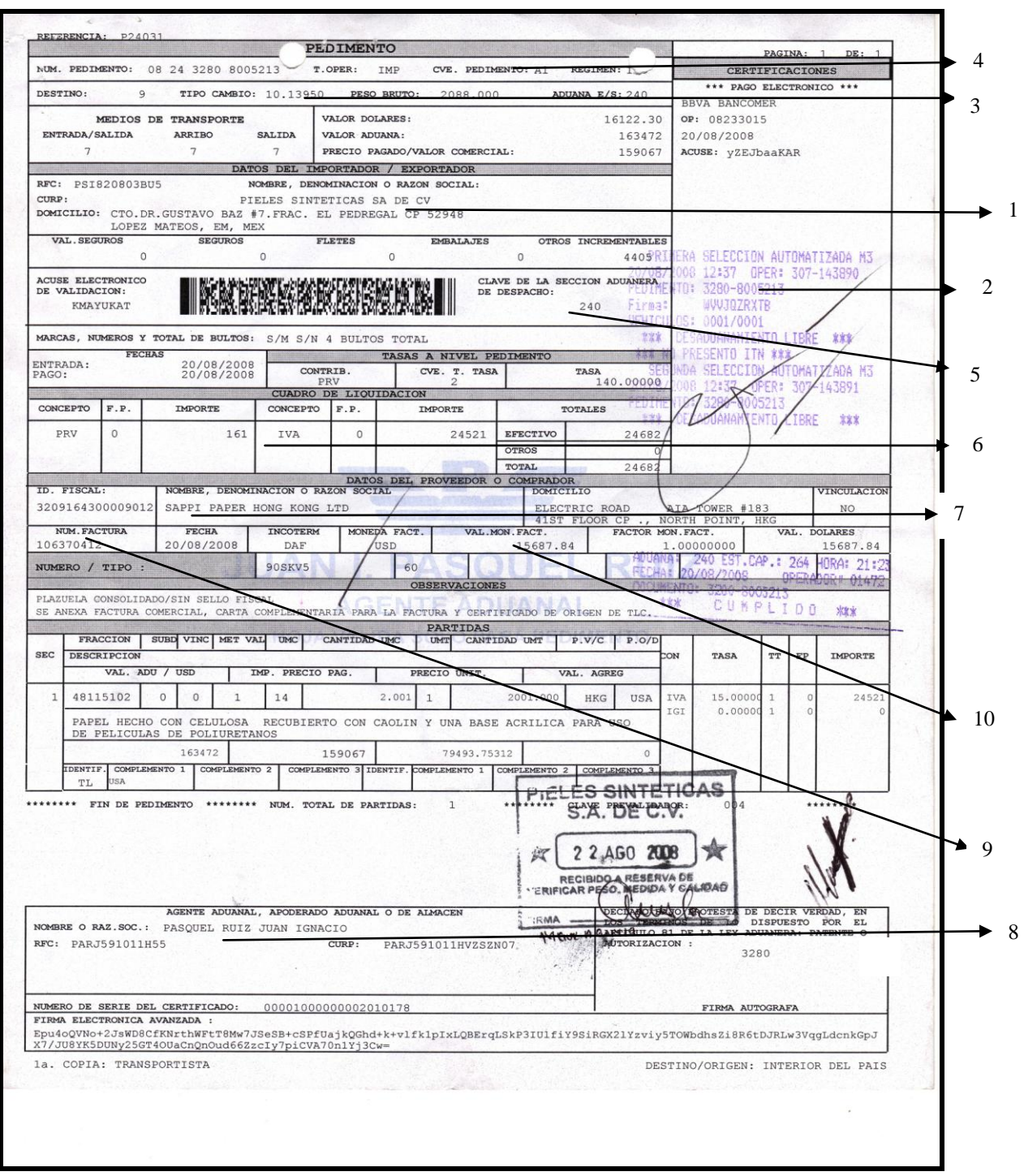

Figura 15: Pedimento de Importación.

.

Estos elementos son los principales, ya que el pedimento en realidad con un amplio conjunto de requisitos y claves que son indispensables para que éste, sea procesado en la aduana, pero para efectos de revisión en el área de contabilidad, estos elementos serán los más importantes.

#### **MANIFESTACIÓN DE VALOR.**

La manifestación de valor (Fig.16), es un documento necesario, en el cual el representante legal da a conocer al agente aduanal que está de acuerdo con la importación de las mercancías en cuestión. Este documento es de gran importancia para el agente aduanal ya que le da la seguridad de que la importación realizada, ha sido aprobada. La manifestación de valor, va vinculada con el pedimento de importación.

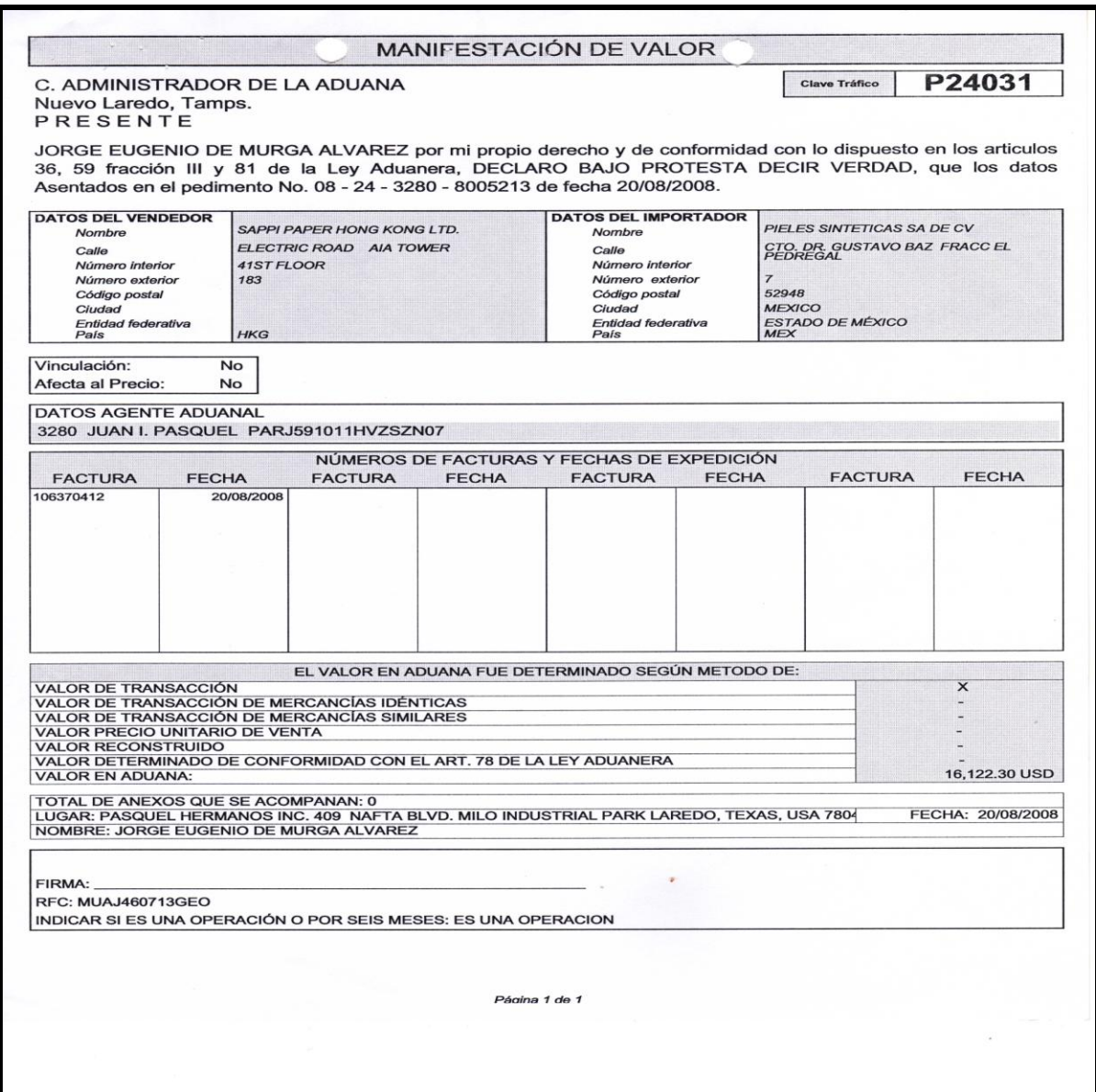

Figura 16: Manifestación de Valor.

### **CERTIFICADO DE ORIGEN.**

El certificado de origen (Fig.17), es un documento en el cual el proveedor se responsabiliza de que los materiales expuestos en la factura, sean procedentes del país al que pertenece y que efectivamente está enviando dichos materiales a México.

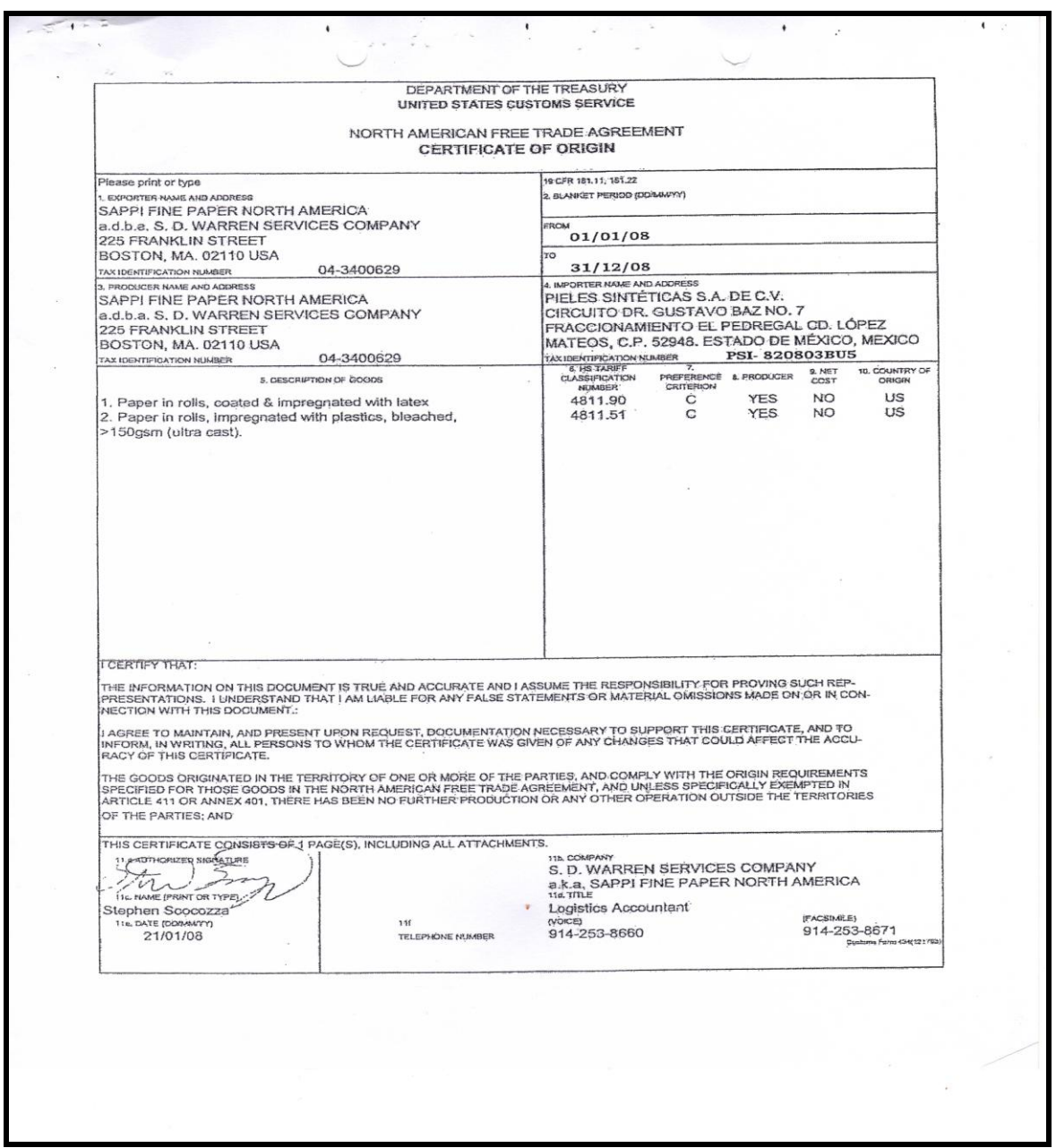

Figura17: Certificado de Origen.

### **LA FACTURA DEL PROVEEDOR.**

La factura del proveedor (Fig.18), deberá encontrarse adjunta en la cuenta de gastos del agente aduanal, es importante recalcar que el monto de la factura deberá de coincidir con el importe del pedimento de importación.

El proveedor usualmente envía una factura llamada **Commercial invoice** o **proforma** esto es, una factura preliminar que servirá de base para el registro que se debe hacer, ya que el proveedor envía su documento original, pero lo hace por medio de correo convencional el cual puede demorar hasta dos meses. Es por eso que se tiene que enviar una fotocopia o bien la Commercial invoice a través de la cuenta de gastos.

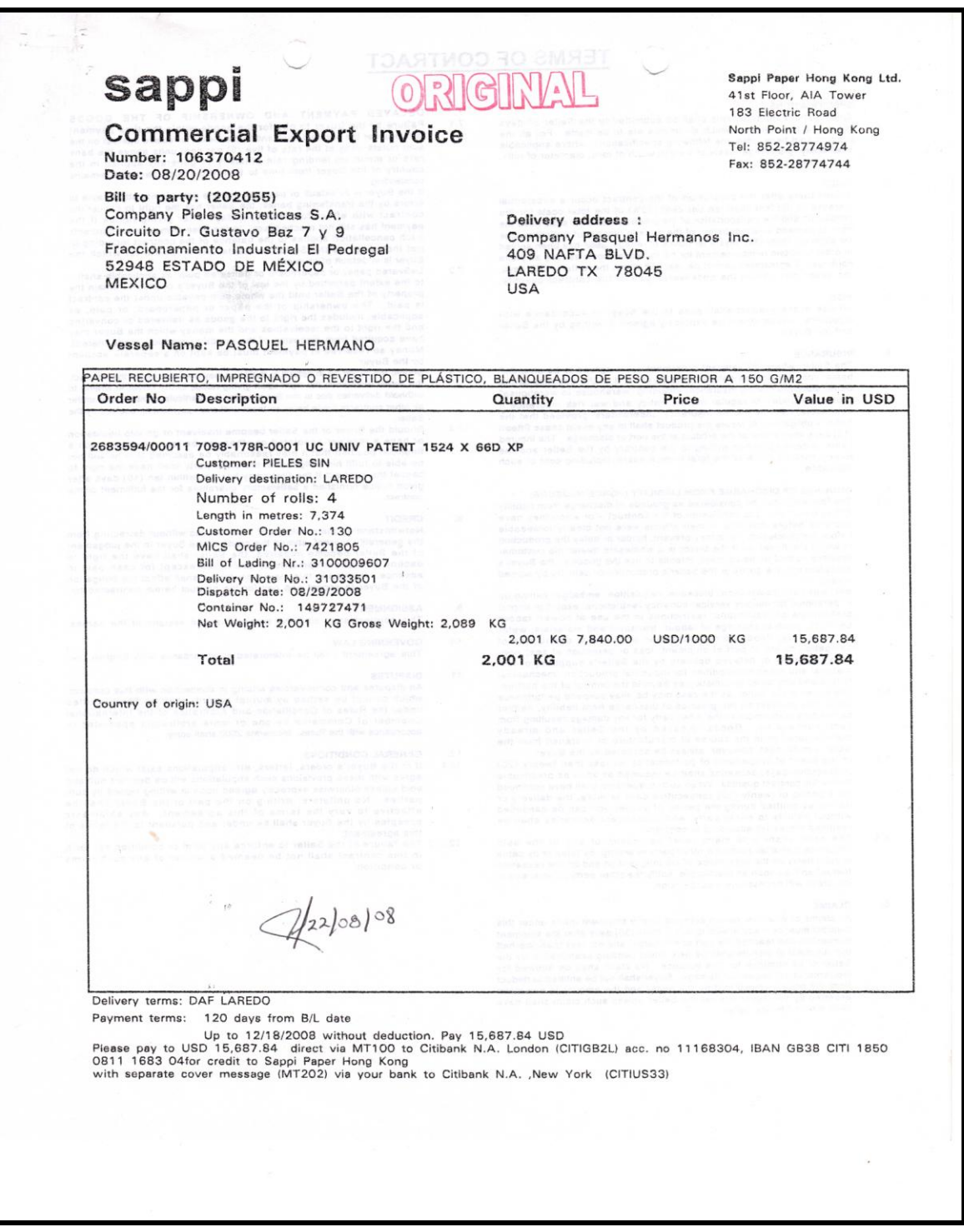

Figura 18: Factura del Proveedor Extranjero.

La factura contiene los elementos necesarios para realizar el registro en el sistema, como número de orden de compra, folio, fecha, detalle de los materiales, al igual que sucede con las facturas de compras nacionales.

A continuación se detallará la forma en la que se realiza el costeo y prorrateo de gastos e impuestos aduanales, ya que como se había mencionado es completamente distinto del registro de las facturas de proveedores nacionales.

#### **REGISTRO DE FACTURAS DE PROVEEDORES EXTRANJEROS.**

Es esencial para registrar algún documento extranjero, por concepto de compra de materiales, que se tenga la cuenta de gastos del agente aduanal. La primera parte de este proceso inicia con la determinación de gastos por cada pieza recibida. Este cálculo se realiza por medio de una hoja de trabajo, mejor conocida como "Hoja de costeo" (Fig.19), la cual se elabora en Microsoft Excel, en ésta se prorratean los gastos e impuestos aduanales, asignándose el gasto correspondiente a cada unidad recibida.

#### **HOJA DE COSTEO**.

Es indispensable que se cuente con esta hoja de trabajo para poder iniciar el registro de la factura de compras en el extranjero, y lo principal antes de iniciar el costeo de los materiales, es incluir los datos principales de la cuenta de gastos correspondiente, que son:

- 1.- Número de factura de agente aduanal.
- 2.- Número de control.
- 3.- Nombre del proveedor.
- 4.- Número de pedimento.
- 5.- Tipo de cambio del pedimento.

Una vez integrada la información correspondiente se capturan los datos siguientes:

- 1.- Número de factura del proveedor.
- 2.- Número de orden de compra.
- 3.- Cantidad recibida.
- 4.- Detalle del producto enviado.
- 5.- Costo unitario.
- 6.- Total en dinero por las piezas recibidas.
- 7.- Costo del flete.
- 8.- Suma del monto del material.

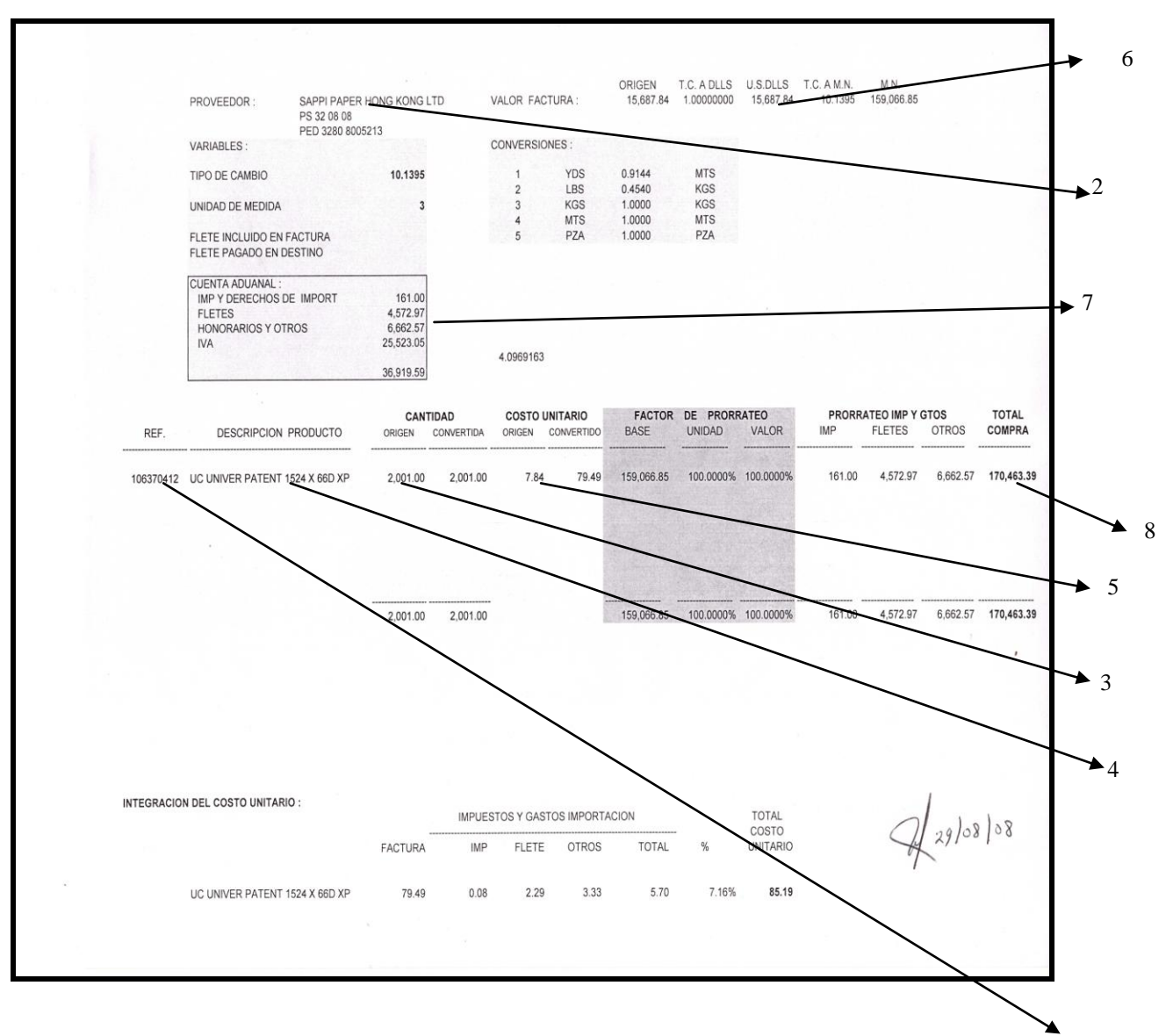

Figura 19: Hoja de Costeo. 1

Todos los datos necesarios se obtienen de la factura del proveedor extranjero; los conceptos e información detallados en esta parte de la hoja se realizan a través de fórmulas, es decir, la hoja de cálculo se encarga de obtener esta información si se le asignan las fórmulas adecuadas. Una vez que se cuenta con la hoja de costeo se tendrá lo necesario para hacer los registros correspondientes de la cuenta de gastos del agente aduanal y la factura del proveedor. Cuando se prorratean varias partidas en una sola factura, la distribución de los gastos se hará de manera proporcional al costo de cada unidad.

Esta es la última parte del registro de importaciones, se realiza tomando en consideración la documentación recibida y con base en la cuenta de gastos elaborada.

La diferencia entre registrar un pasivo nacional y un extranjero radica principalmente en el aumento de los costos del material de importación por el incremento de la cuenta de gastos del Agente aduanal.

El registro de la nota de recepción de una compra del extranjero quedará valuada en su moneda de origen, en este caso dólares (Fig. 20), así como la cuenta de gastos Americana (Fig.21), y sólo la nota de recepción por la cuenta de gastos nacionales del Agente Aduanal (Fig.22) quedará registrada en moneda nacional.

Una vez realizado lo expuesto anteriormente, queda concluido el proceso de registro de las importaciones.

Como se puede observar, el proceso es más complejo, en relación con el registro de compras nacionales. El ejemplo presentado anteriormente, es muy sencillo, ya que se trata de una sola factura y un solo producto; sin embargo cuando se trata de varias adquisiciones el costeo se realiza distribuyendo a cada unidad comprada el gasto correspondiente.

Finalmente el pago se realiza del mismo modo, indicado para el caso de los proveedores nacionales. La diferencia estriba en que, el registro será en moneda extranjera (Fig.23) y a cada factura se anexará copia de la hoja de costeo, para que en el proceso de autorización, la persona encargada pueda verificar que todo el proceso de registro se realizó correctamente.

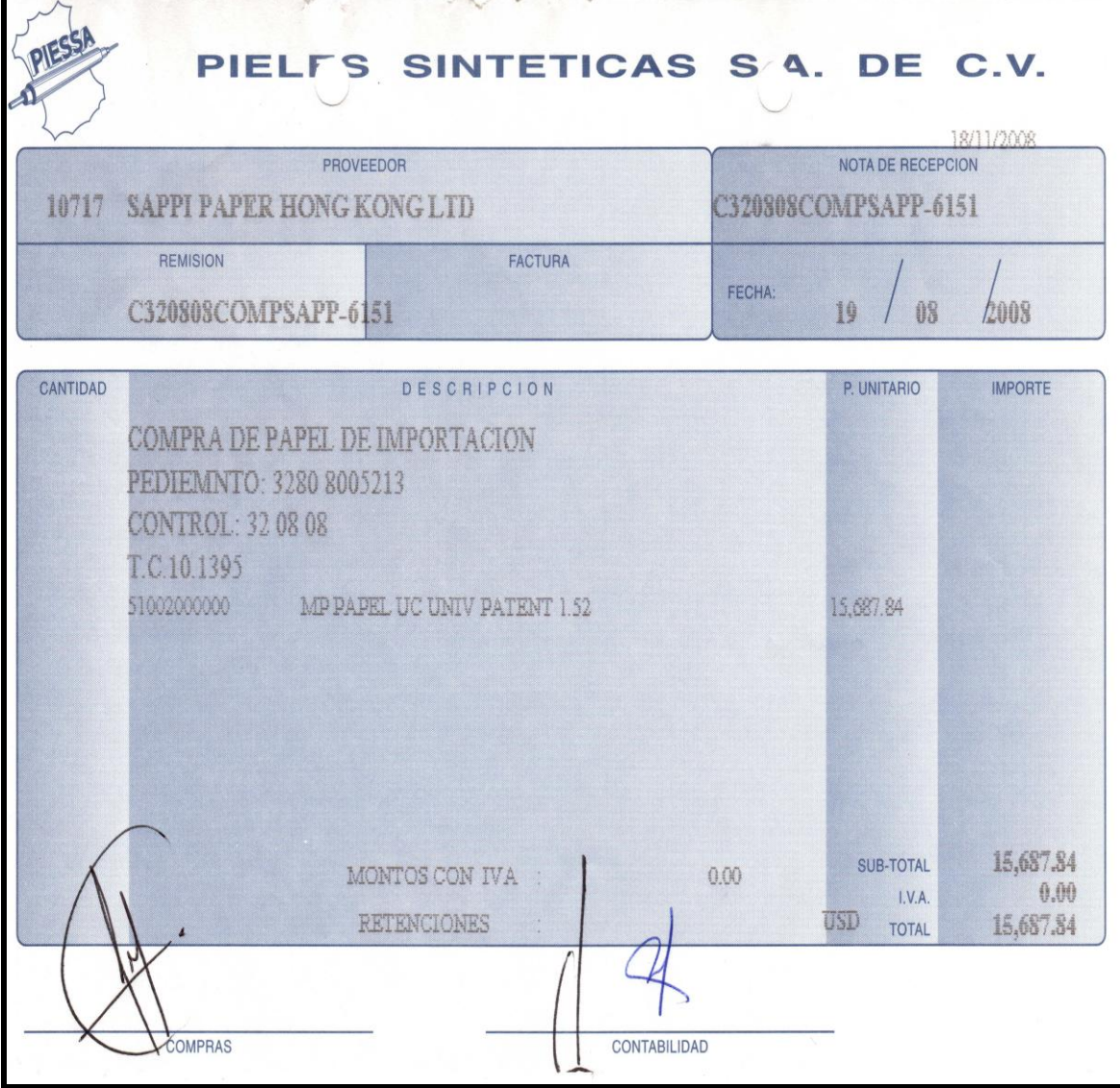

Figura 20: Registro del pasivo del Proveedor Extranjero.

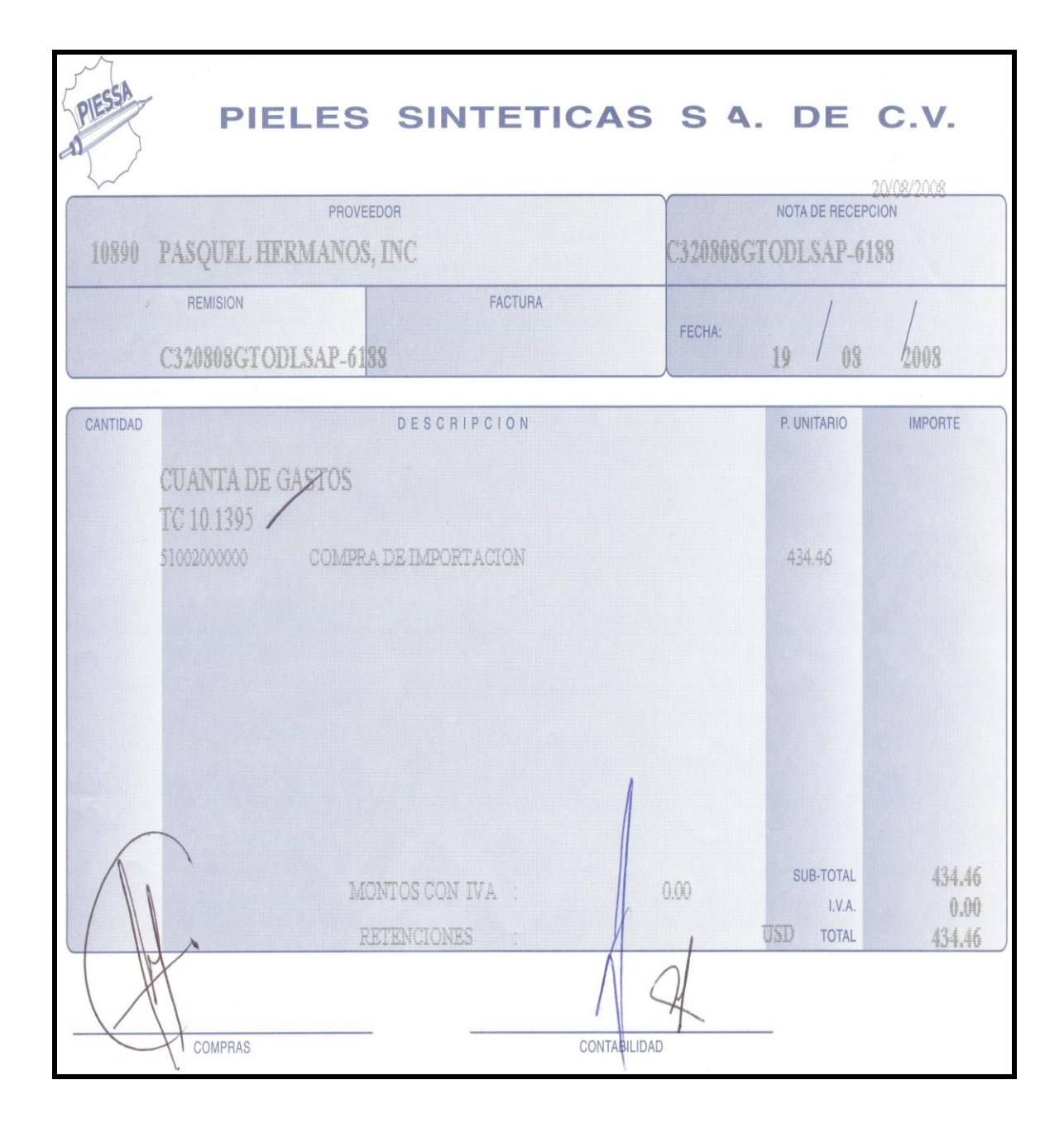

Figura 21: Registro del Pasivo de la cuenta de gastos Americana del agente Aduanal.

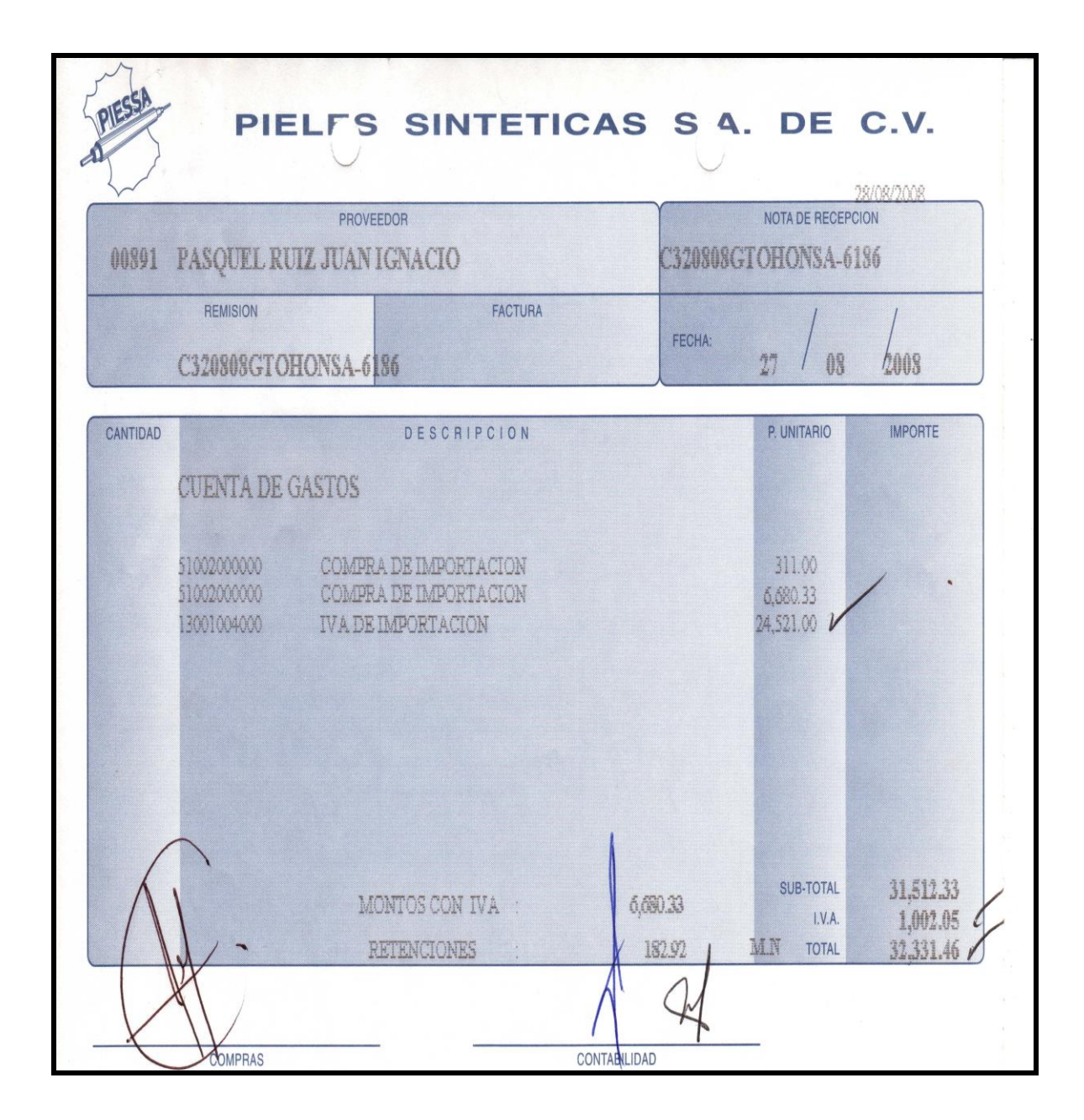

Figura 22: Registro del Pasivo de la cuenta de gastos del agente Aduanal Nacional.

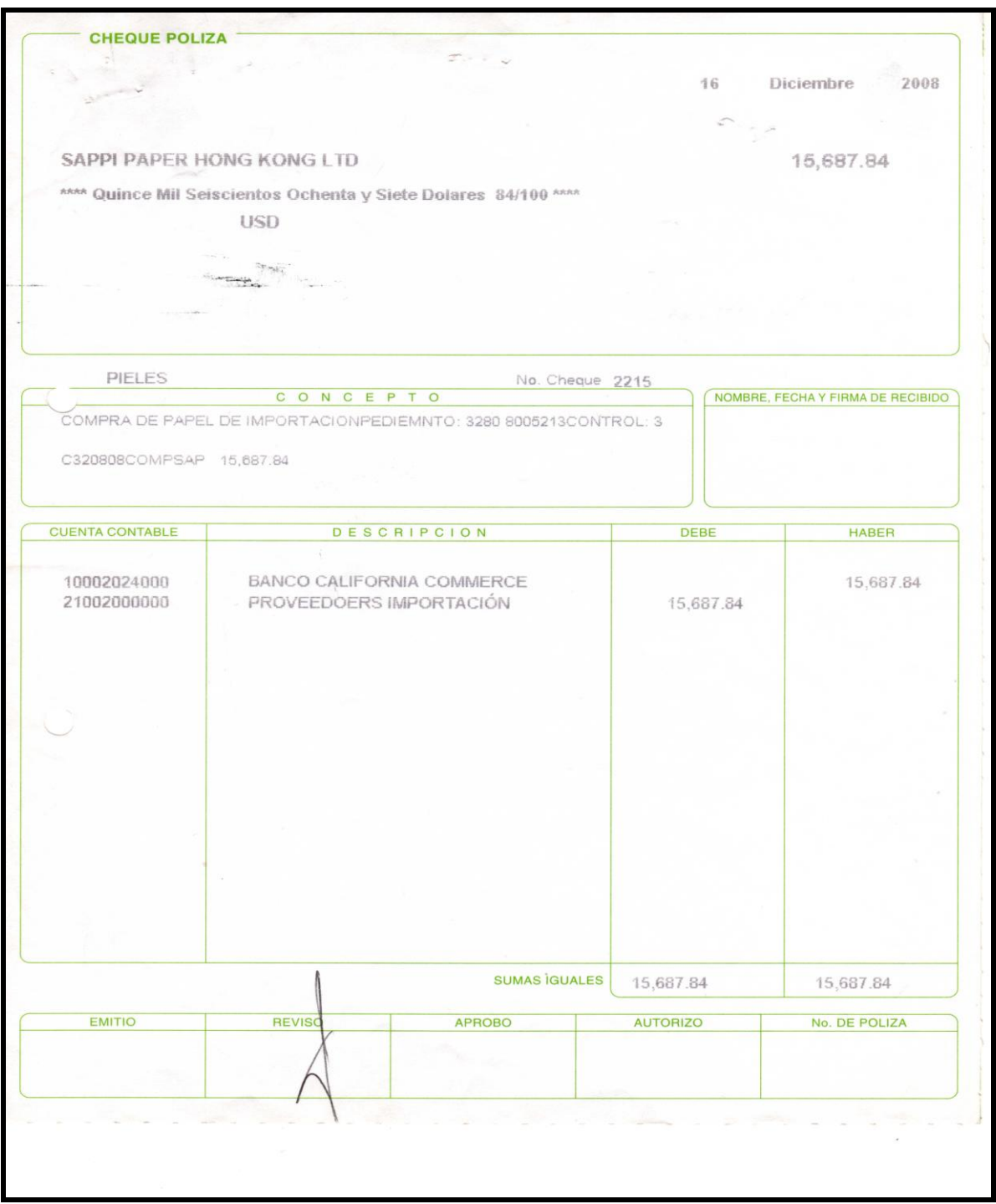

Figura 23: Pago al Proveedor Extranjero.

# **ANÁLISIS Y DISCUSIÓN**.

En los objetivos del proceso de control interno se pueden presentar riesgos inherentes que en un momento dado pueden complicar la operación de dicho control los más frecuentes en la práctica en el control de cuentas por pagar serían los que a continuación sé describen:

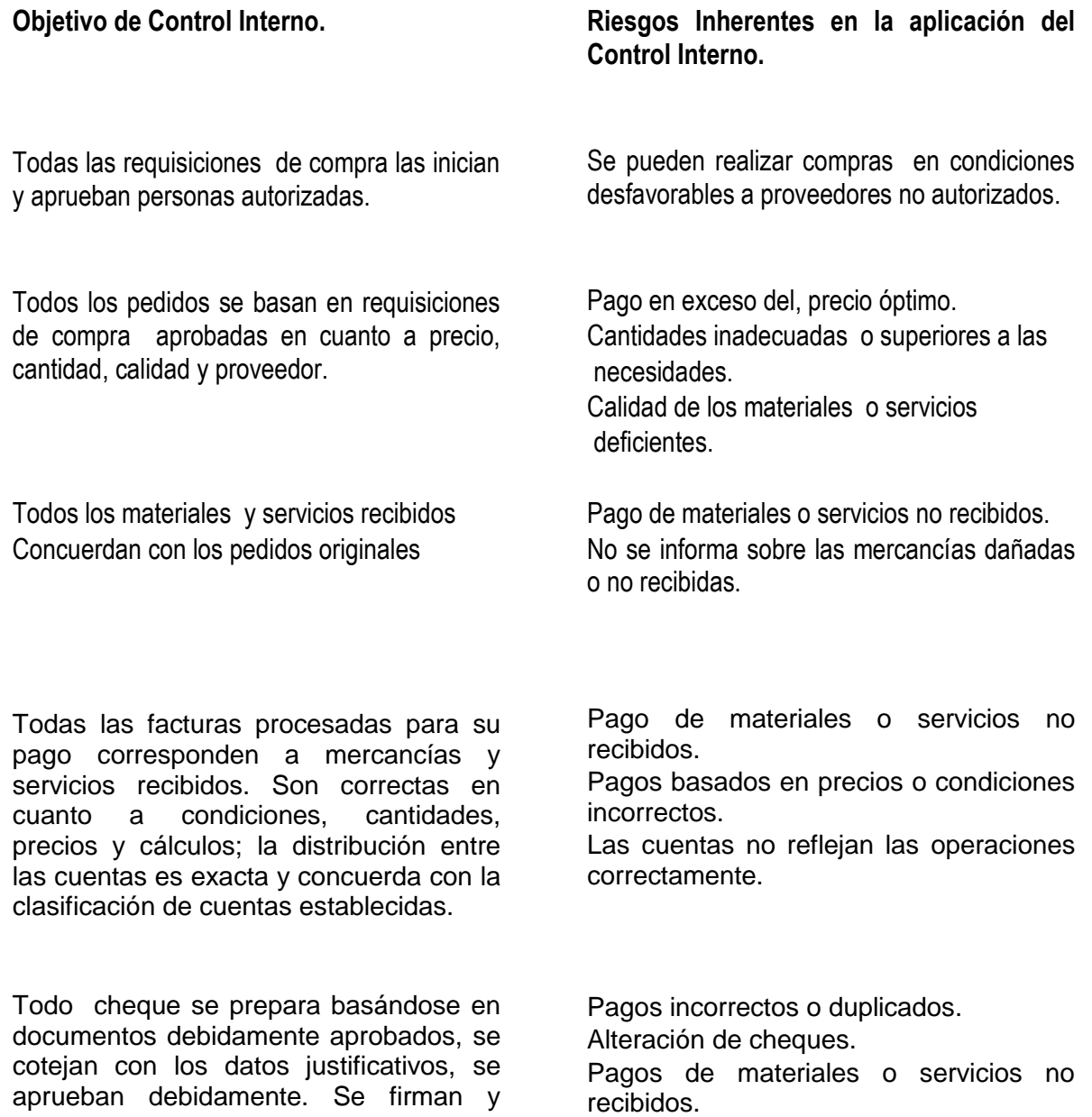

entregan.

Todas las facturas y pagos se registran pronta y exactamente en cuanto a su beneficiario e importe.

Saldos incorrectos de las cuentas de bancos y cuentas por pagar en contabilidad.

Todos los asientos en las cuentas por pagar, se acumulan, clasifican y resumen adecuadamente en las cuentas y contra cuentas.

Informes financieros incorrectos. Estados financieros incorrectos

# **RECOMENDACIONES**

Como se puede apreciar; el no verificar periódicamente el control interno representa el riesgo de que los errores importantes en un rubro específico de los estados financieros, no sean prevenidos o detectados oportunamente por el sistema de control interno.

Por último en el área de cuentas por pagar se deberán tener las siguientes consideraciones.

1-. La persona que autorice el pago de documentos debe ser independiente a la persona que compra.

2.-Debe llevarse un registro detallado de los documentos por pagar.

3.-Deberan cancelarse con el sello de pagado los documentos ya pagados.

4.-Deben archivarse ordenadamente los documentos pagados por número consecutivo y por banco.

5.-Se deberá contar con políticas para la autorización de erogaciones mayores.

6.-El pago de todo tipo de impuestos a que está sujeta la empresa deberá ser oportuno para evitar sanciones.

7.-Se deberán mantener en un lugar seguro las chequeras.

## **CONCLUSIONES**.

El proceso de control de cuentas por pagar en Piessa es organizado y eficiente aún con la gran cantidad de información que se maneja, sin embargo pueden existir situaciones que entorpezcan dicho proceso. Una de mis funciones como contador radica en tener un control en la información, siendo el área de cuentas por pagar una parte importante de la cual se va a desprender la información necesaria para la toma de decisiones, así como para el pago de impuestos, información para auditoría, información financiera, etc.

Por lo cual considero que cuentas por pagar es un pilar fundamental dentro de la empresa para la información que de esta área emana, por lo cual requiere de organización y responsabilidad desde el personal que ejecuta los registros, captura, hasta el personal que autoriza y firma.

Todo el personal involucrado deberá tener la firme convicción de que su trabajo es una parte fundamental e importante para la información y toma de decisiones de otras áreas, por lo cual deberán cuidar que su trabajo sea lo más eficiente, para el logro común de los objetivos de control interno que en forma general y concreta son:

1.- Uso de documentos y registros aprobados que aseguren el correcto registro de las operaciones.

- 2.- Dispositivos y candados de seguridad en el sistema de registro,
- 3.- Verificación y evaluación de las operaciones registradas.
- 4.- La segregación de funciones y responsabilidades.
- 5.- La debida autorización de las transacciones.
- 6.- Proporcionar información veraz y oportuna.

Por lo cual reitero que el establecimiento y mantenimiento de una estructura de control interno representa una responsabilidad del contador, para proporcionar seguridad en la información para lograr los objetivos de la entidad.

Por lo anterior la Gerencia Administrativa será quien deberá vigilar y evaluar constantemente la estructura de control interno, con la finalidad de ver si se opera en forma eficaz, o si se deberá modificar de acuerdo a las condiciones existentes en un momento dado dentro de la empresa.

Por último considero debemos reflexionar que en el México actual se están viviendo cambios radicales que implican que todos los profesionistas deban tener una visión de cuál es el México que queremos, es por ello que en esta nueva era de cambios nos toca demostrar congruencia en la Organización, Planeación y toma de decisiones que conlleven al éxito en el proyecto de la organización a la que pertenezcamos haciéndola más competitiva.

Debemos buscar la transición de un trabajo físico a un trabajo intelectual como actividad preponderante.

Estas exigencias implican la preparación directamente en el rendimiento que se espera de los nuevos profesionistas. Es importante acrecentar nuestro potencial intelectual, nuestro nivel de estudios, capacidad de análisis, comunicación de ideas, experiencia acumulada en el ramo, dominio de temas actuales, etc.

Es importante que el crecimiento se base en el conocimiento y capacitación constante para que nuestra labor cotidiana esté a la altura de los nuevos tiempos.

# **BIBLIOGRAFÍ**A

Chacón Paredes, Wladimir El control Interno como herramienta fundamental contable y controladora de las organizaciones. Sexta edición. Editorial Trillas. México. 1995.

Méndez Ramírez, Ignacio Enciclopedia de la Contabilidad. Primera edición. Editorial MacGraw-Hill. México, D.F. 1992.

## **OTRAS REFERENCIAS**

Pieles Sintéticas, S.A. DE C.V. Manual de procedimientos 2007.

Manual del usuario. Quod Erat Demostrandum; MBA3 Master Business Administrator, Grupo QED México. 2005 Versión 27.